OOT/FAA/RD-92/ )OT-VNTSC-FAA-92-

Research and Development Service<br>Vashington, D.C. 20591 Washington, D.C. 20591

for undertake to de Fin 3 5 0

fine wood where the all

Prouder nover

 $\mathcal{M}$ 

*h.f*

**&**

Conceptual and Information Structure: A Comparison of the Boeing 757/767, A320, and Universal Flight Management Systems

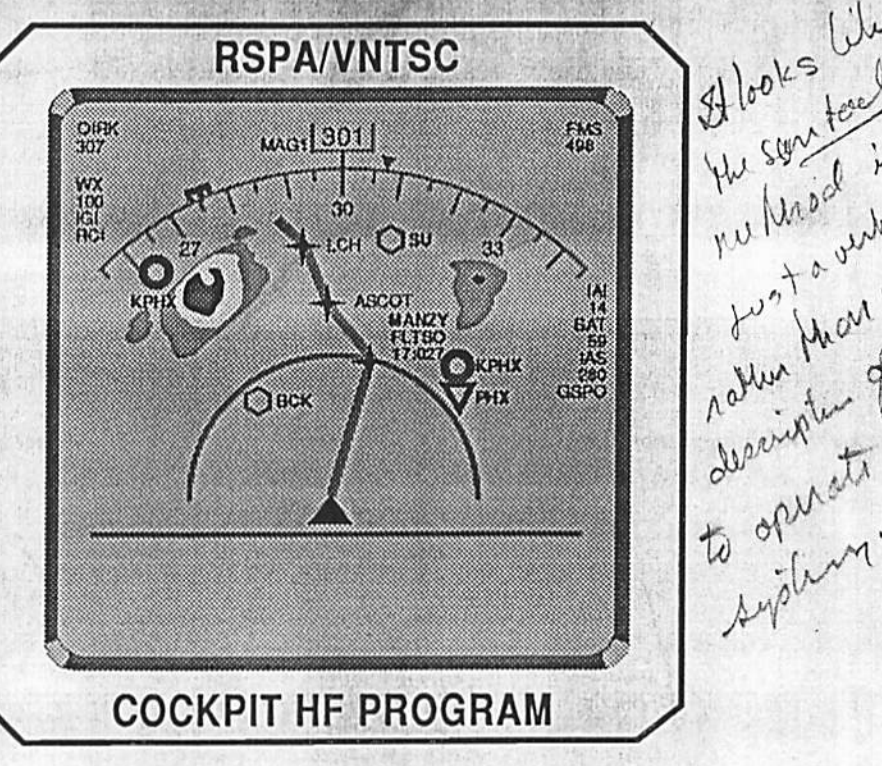

the france of have

for

M. Stephen Huntley Jr. Cockpit Human Factors Program Operator Performance and Systems Analysis Division Department of Transportation Volpe National Transportation Systems Center Cambridge, Massachusetts

*by*

**Battelle** 505 King Avenue Columbus, Ohio 43201

March 17,1993

*ROUGH DRAFT*

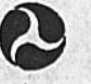

U.S. Department of Transportation Federal Aviation Administration

#### DOT/FAA/RD-92/ DOT-VNTSC-FAA-92-

Research and Development Service Washington, D.C. 20591

Conceptual and Information Structure: A Comparison of the Boeing 757/767, A320, and Universal Flight Management Systems

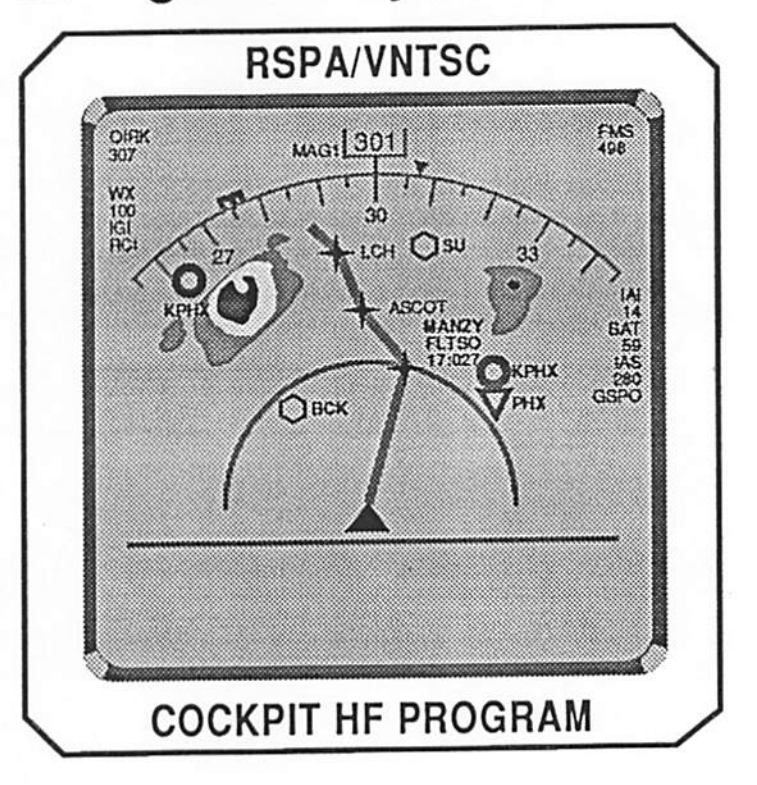

for

M. Stephen Huntley Jr. Cockpit Human Factors Program Operator Performance and Systems Analysis Division Department of Transportation Volpe National Transportation Systems Center Cambridge, Massachusetts

by

Battelle 505 King Avenue Columbus, Ohio 43201

March 17,1993

# *ROUGH DRAFT*

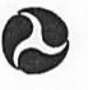

U.S. Department of Transportation Federal Aviation Administration

# CONCEPTUAL AND INFORMATION STRUCTURE: A COMPARISON OF THE BOEING 757/767, A320, AND UNIVERSAL FLIGHT MANAGEMENT SYSTEMS

## FLIGHT MANAGEMENT SYSTEM DESCRIPTION/CHARACTERIZATION PROJECT

for

M. Stephen Huntley Jr. Cockpit Human Factors Program Operator Performance and Systems Analysis Division Department of Transportation Volpe National Transportation Systems Center Cambridge, Massachusetts

by

Susan J. Mangold Donald Eldredge

Battelle 505 King Avenue Columbus, Ohio 43201

March 17,1993

#### *Rough Draft*

 $\mathcal{A}$ 

# *Contents*

 $\mathbf{v}(\mathbf{x}) = \mathbf{v}$ 

 $\mathcal{L}$ 

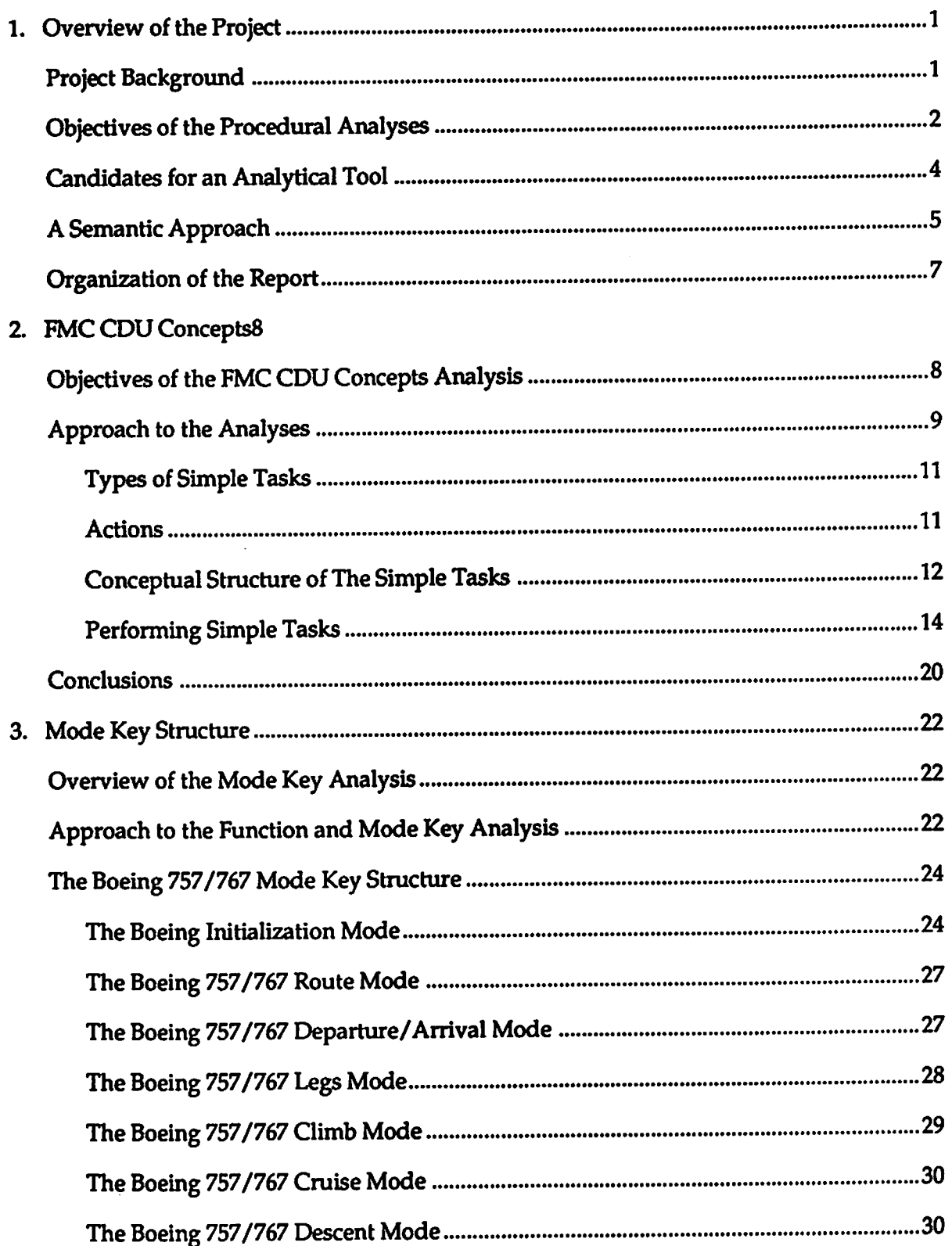

 $\bullet$ 

 $\ddot{\phantom{a}}$ 

۰.

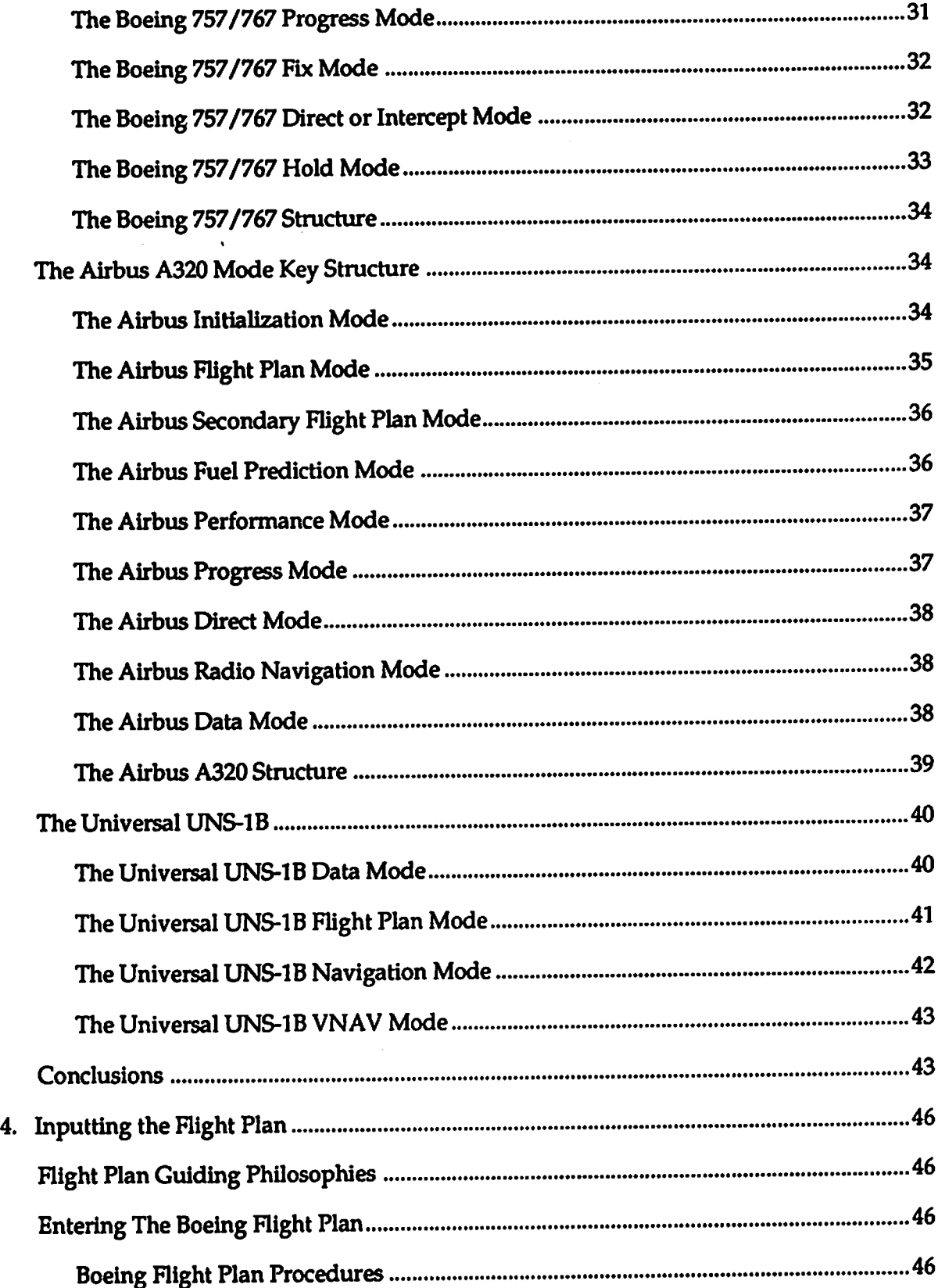

Ź

 $\mathcal{A}$ 

 $\ddot{\phantom{a}}$ 

 $\bullet$   $\;$   $\;$ 

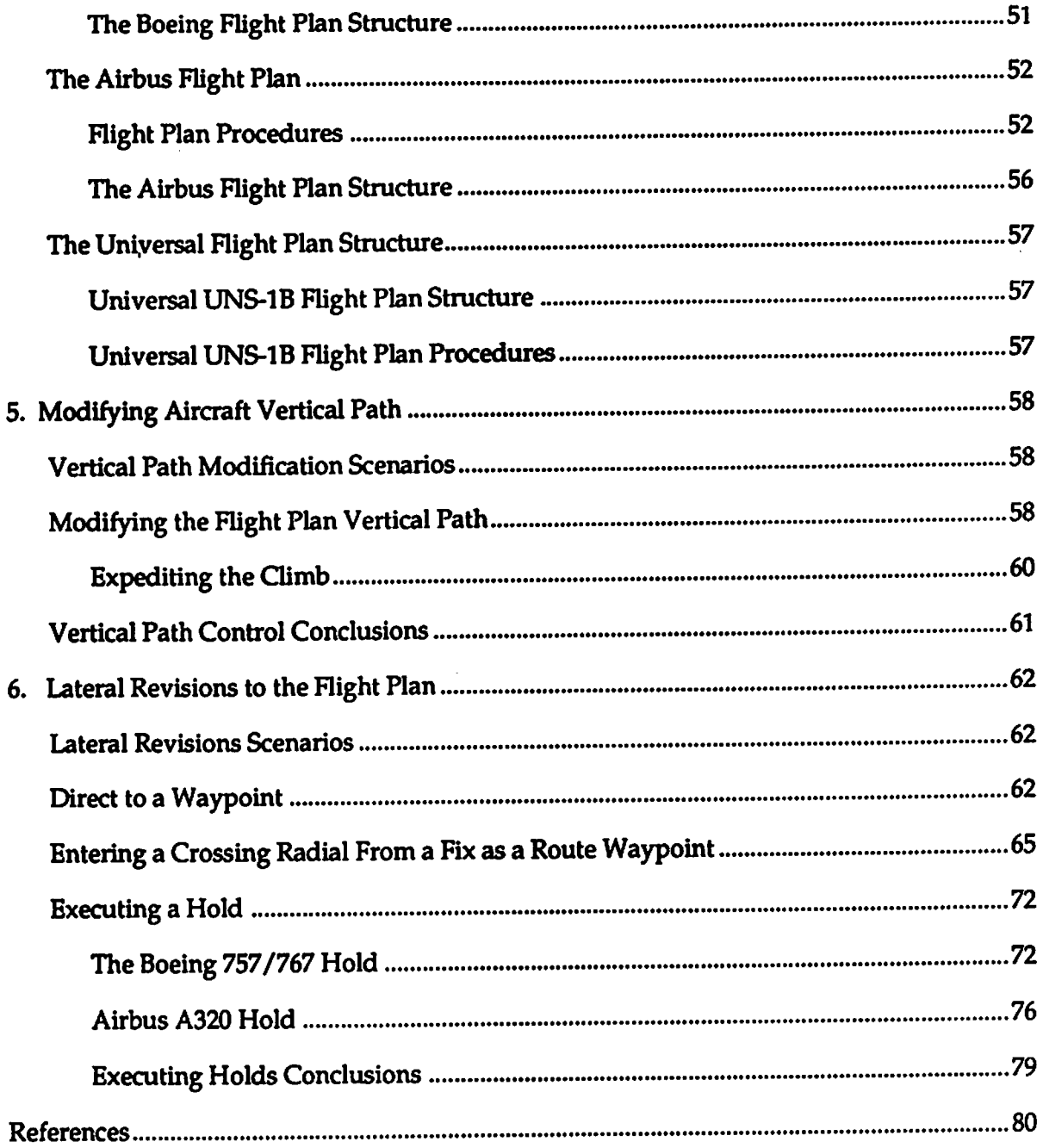

# *1. OVERVIEW OF THE PROJECT*

### *PROJECT BACKGROUND*

The Flight Management System (FMS) is the principal means by which navigation and in-flight performance optimization take place in most current air carriers and many business jets. The FMS integrates conventional airplane avionics capabilities with software-based digital systems, electronic displays, and other advanced technology features in order to support integrated monitoring and control of the aircraft.

 $\bm{\mathsf{A}}$  system capable of providing such a broad range of functionality is an obvious candidate for user complexity. Not surprisingly, flight crews can have difficulty using the system to bring about the desired aircraft performance and may not always be aware of what the aircraft is doing. Although these systems do perform a wide range of functions, the question arises as to whether their complexity is an inherent feature of such systems, or whether modifications in the design can improve their overall usability. The objective of this project is to compare current FMSs so as to identify alternative ways in which similar functions are performed. In this way, it may be possible to identify those design characteristics which might reduce the complexity of FMS use. To this end, threeFMSs were selected for analysis: Boeing's 757/767 FMS; the Airbus A320 FMS; and the Universal UNS-1B FMS, which is used in some business jets.

The current report is the third in a series of reports prepared for this project. The first report,  $A$ **Reviewand Discussion ofFtight Management System Incidents Reported to the Aviation SafetyReporting** System (Eldredge, Mangold & Dodd, 1992), describes the results of an analysis of reports, submitted to the Aviation Safety Reporting System (ASRS), that describe incidents which were caused, at least in part, by difficulties flight crews had in using FMSs. This review provided a valuable<br>look at the types of problems flight crews have in using these systems, including useful descrip-<br>tions of how the crews at tions of how the crews attempted to identify the source of the problems. The outcome was a set *-e l : i~H U. u^^. «(/)!ffin.lh'ae fliohf rrauN !IK> havinff With FMSs. ThiS Set Of I W \T* analyses towards those aspects of FMS design most likely to impact flight safety and crew performance.

Once the types of maneuvers which are most likely to be problematic for the crew have been specified, the specific source of the problem (e.g. complicated procedural logic) remains to be identified. To do so, analyses of the FMS itself need to be performed. The complexity of FMSs means that no single type of analysis is likely to possess the breadth to address all critical aspects of the system. A second report, *Overview of an Approach* to the FMS Description/Characterization<br> *Study* (Mangold & Eldredge, 1991), identifies five sets of analyses that should be performed to<br>
adequately characterize F Study (Mangold & Eldredge, 1991), identifies five sets of analyses that should be performed to adequately characterize FMSs, including analyses of the procedures used to interact with the flight management computer (FMC) and comparisons of procedures for shifting between automation levels. For each type of analysis, a set of analytical tools is recommended.

*[Note: For the purposes ofthisreport, "Flight Management System" (FMS) and "Flight Manage mentComputer" (FMC) are not interchangeable terms. "FMS" refersto the overall navigation and performance systemused to control the aircraft in otherthan manualmodeThis system includes all levels ofautomation,such as flight director and autopilotlevels. The FMC serves as the highest level ofautomationwithin the Flight Management System. Consequently, the term "FMC referstoasubset ofcapability within the overall FMSJ*

*The* current report focuses on one of the five sets of analyses described in the 1991 report. Specifi $c$ *cally,* this report presents the results of comparisons between procedures used by the three FMSs *(Boeing, Airbus,Universal) to perform seven tasks bymeans ofthe FMC Analysis ofthe proce dures bywhich the user can interact with the FMC is critical for the simple reason that the FMC serves as an intermediary between the flight crewand the aircraft This means, in effect, that there are two separatedemands on the crew. First, the crewhasto knowhow to perform the various navigational and control tasksinvolved in the flight Second, the crew hasto understand howto operate the FMS and FMC so asto perform the required flight tasksbymeans ofthese systems.*

*Interaction with the FMS through the FMC takes place through the control display unit (CDU; see Figure 1-1).When the FMC is used, theCDU, in combinationwith otherflight instruments such as the HSI, serves as the crew's primary "window" to the aircraft In asense, the crew's major contactwith the aircraft takes place through the FMC Consequently, the design ofthe FMC* interface becomes a critical determinant of how effective the flight crew can be in controlling the aircraft. Complaints about the high cognitive demands involved in using the FMC, together with the large number of key presses required for critical maneuvers performed under *severe time constraints(Eldredge, Mangold &Dodd, 1991)support the importance ofaddressing FMC* procedures. Many of the tasks selected for analysis here were identified by Eldredge, *Mangold, and Dodd (1992) as especially problematic for flight crewsto perform.*

### *OBJECTIVES OFTHE PROCEDURAL ANALYSES*

Given this need to look at the procedures used to interact with the CDU, the obvious question<br>becomes what types of issues are of interest and should be addressed. The objective of this phase<br>of the project is to compare F  $e$ asier to use than others. Given this overall objective, three high-level issues appear to be especially interesting. First is the issue of how easy the procedures are for the crew to understand.<br>The constraints of this study preclude interviewing pilots, conducting experiments, and other *empirical methods for answering this question. An aljematiyea^pjgachjsto look at the "seman-Hf£nfrtw pinrgHiKefiso as to assess understandabifity as afunction oftij|njngber ot pasic~ concepts used and the consistency with which they are used.*

*1/ The* problem of consistency itself serves as a critical issue. A time-honored precept of user inter*face desigTHsToensure that the procedures are consistent(see, for example,Barnard, Hammond, Morton, Long,&Clark, 1981). Consistency meansthat theuser can easily determine which proceduresapply to asituation on the basis ofrules known to be appropriate in other,similar situations. The advantage ofconsistency is that it reduces the numberofunique proceduresthat must be learned,remembered, and notconfused.*

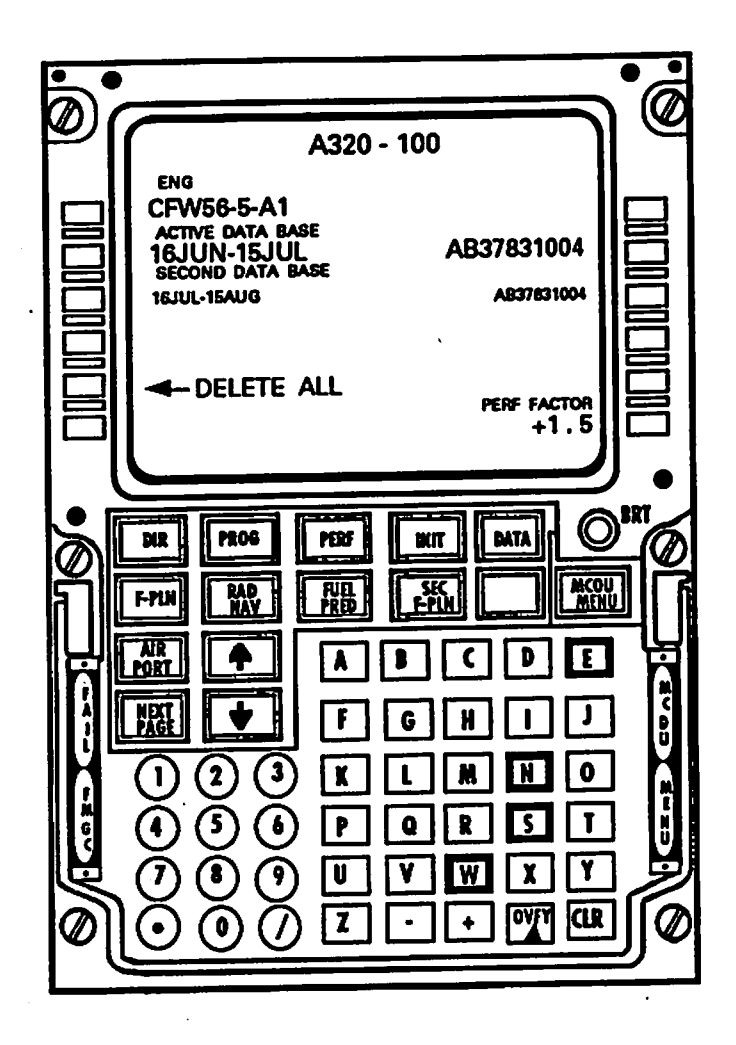

*Figure 1-1. TheA320CDU.*

3 A third, related concern is the complexity of the procedures. Complexity is a difficult concept to assess. The simplest approach is to assume that complexity is defined by the number of key presses required to perform a given task. Although this approach has the advantage that it offers dearly defined procedures for assessing complexity, it is likely that key press complexity differs as a function of the type of key press. For example, pressing a key to move to another screen probably reflects more complexity than pressing an alphanumeric character to enteran altitude or waypoint name. Moving to a different screen typically entails an element of memory in that the pilot must remember what screen offers the desired information. In addition, moving to a different screen may mean shifting to a different FMC task. Inputting alphanumeric characters, in contrast, may include a memory demand (remembering the to-be-inputted information) but it typically does not entail shifting to a different task. Although this assumption of differing complexity has yet to be empirically tested, it has been used in this study to influence many of the conclusions concerning procedural complexity.

Related to the issues of consistency and complexity is the potential for procedural problems and confusions. For example, the system may be confusing as to how the delete function works. Does

*the delete key remove onlyasingle character or all ofthe information in the field? Doesthe delete character forward delete (remove the characterlocated afterthe cursor) orbackdelete (remove the characterjust before the cursor)?What isthe procedure for deleting an entire flight plan? Isit possible to accidentallydelete the flight planwhen attempting to delete some element of the plan? Procedures that have hidden assumptions orbehave in away that maynotbe apparent to the user are referred to as "Gotchas."*

Concepts such as consistency and complexity can be defined in a variety of ways. For example, complexity is an important concern in the development of software. This report is concerned *with consistency and complexity from the user's perspective This meansthat ifthe objective isto develop amethodology for predicting complexity and speed oflearning, it must be founded on psychological principles(Green, Schiele, and Payne, 1988).Thisrequirement for auser perspec tive serves asthe fundamental criterion for selection ofan analytical tool.*

### *CANDIDATES FOR AN ANALYTICALTOOL*

An adequate analysis of FMC procedures must address each of these issues. Not surprisingly, a variety of approaches can be used (see de Haan, van der Veer & Vliet, 1991, for a useful review). *Threecommontypesof approaches are:*

- *• syntactic methods*
- *• performance assessment methods*
- user knowledge methods

Syntactic methods attempt to identify the underlying structure of interface procedures. Examples<br>of such methods include Reisner's Action Language (1981, 1983) and Payne and Green's Set *Grammar(1983). These methods useaformal notation,such as Backus-Naur form, to describe the legal* or *grammatically* correct rules that can be used with an interface. One advantage of a *formal representationalstructure isits ability to identify commonality in underlying structure, thussupporting assessments ofsyntactic consistency. Also,syntactic methods are based upon established formal methods whose properties are well understood. Finally, they usewell-defined procedures for detecting theunderlying structure ofuser-interface rules and primitives.*

*Acritical disadvantage ofsyntactic methodsis that people tend to be sensitive to semantic as well assyntactic characteristics(Schiele &Green, 1990). In addition, peopleare notsensitive to all forms ofsyntactic consistency, one example being the use ofcommand namesthat have the same* consistency people respond to, it is possible to focus on irrelevant characteristics while missing *those characteristics of greatest informational value. Consequently, use ofasyntactic method alone is likelytomisscriticalsemantic aspects.*

*Performance assessment methods are asecond type ofanalytical tooL One ofthe more estab lished assessment tools isthe GOMS approach (Kieras, 1988). The GOMS method refers to a family oftools which share the objective of predicting the time required to perform agiven task. Predictions are based upon assumptions as to the time required for each ofthe various elemen tary physical (pressing akey), perceptual (searching for and finding the cursor), and cognitive ,* *(selecting an option) actionsinvolved in the task. ApopularGOMSmethod isCognitiveCom* notation. Complexity is defined as the number of production rules required to perform a given<br>task. The assumption is that the greater the number of rules involved, the greater the complexity. Unfortunately, this provides a rather narrow view of complexity. One might expect that production rules are like key presses: some rules may be cognitively more complex than others.

The GOMS approach does offer a second source of information about procedural complexity.<br>The performance prediction that is the primary value provided by the method can serve as a *global measure of procedural complexity. However, there is no capability to directly addressthe* ity Theory. Although the production rule approach has been suggested as a representational<br>method used by the human cognitive system (e.g., Anderson, 1983), Cognitive Complexity *Theory does notspecifically attempt to represent the user's conceptual understanding ofthe system.* An additional weakness is the assumption of error-free performance. Finally, there is some ambiguity as to what constitutes a production rule (de Haan, van der Veer & Vliet, 1991).<br>This ambiguity means that users of Cognitive Complexity Theory may not always translate a set *ofproceduresinto the same set ofproduction rules.*

*Athird approach involves attempting to model the user's understanding ofthe interface. For example, the Task-Action Grammar(Payne&Green, 1986; Schiele&Green, 1990) attemptsto map* the user's understanding of the task structure onto the actions performed to accomplish the *task. The task is broken down into "simple tasks," such as "move cursorup." The actionsre quired to perform each simple task are then described. This type ofapproach isintended to* apply a semantic perspective to issues such as consistency. Although this method is not particularly useful as a performance measure, it does look at the interface from a knowledge perspec*tive.*

*Ofthe three types ofapproaches,semantic tools,such as Task-Action Grammar,seembest able to addressthe specific concerns ofthis project The remainder ofthis chapterlooks at the specific semantic approach that has been used inthis project*

#### *A SEMANTIC APPROACH*

The *objective* of devising a representation of the user's own conceptual representation of the *system maynotseem possible for the obviousreason that one systemuser's representation is likely to differ from another. This particular difficulty can be avoided by assuming that the objective is to identify the representation encouraged by the system itself. This system-induced conceptual representation corresponds with Norman's (1983) "system image," which he defines as the image provided to the user by the system through the information given by the system itself.*

A semantic approach has the objective of addressing the meaning of a sequence of key presses.<br>The assumption is that users do not merely memorize sequences of key presses but, instead, learn the structure that underlies the meaning of sequences of presses. If these sequences always<br>have the same meaning, regardless of how they are used in combination with other sequences, *users will find the system to be easierto learn and use.Consequently, the approach taken in this*

*report focuses on identifying the concept that isdefined byaspecific set ofkey presses. The* they are used, and the constraints that limit their use. Defining these concepts should satisfy<br>objective of determining if the FMCs investigated here differ as to the concepts conveyed by the *procedures.*

*This focus on conceptsis consistentwith current cognitive theory which aims at identifying the conceptualstructure underlyingmemory\* language, and thought(see, for example, Jackendoff, 1983).The goal isto identifyaformaHsjn-bywhich conceptual understanding can be represented so as to be able to apply thWohrrftolTformalism to the identification ofconceptswhich support understanding. These concepts can beintegrated togethertoprovide acoherentstructure, a mental model, which can be used to understand how a system works and predict the consequences ofany interactions with the system.Using thistype ofapproach, the focus becomesthe semantics of the task domain and interface.*

*Identifying the semantic concepts ofan interface is one goal. Asecond isto try to identify the conceptualrelationsthat are used to integrate individual information elementsinto acoherent predictable structure. Examples ofthese coherence relationsinclude expansion relationssuch as generalization-specific (Hobbs, 1983), where general information provides acontextual basis for more specific information, and temporal relationssuch assequence (Mann &Thompson, 1986),* where the occurrence of a second statement necessarily follows the occurrence of the first. *Hentifying the specific relationships between elements ofinformation should be extremely valuableasatool for detecting theinformationalstructureused byeach ofthe FMCs.*

*This approach differsin importantways from most approaches,some ofwhich were described earlier, currently used for userinterface design and evaluation. The fundamental difference is that noattemptwasmade todevelop a formal analytical method,such as Reisner\*s Action GrammarandPayne andGreen'sTask-Action Grammar. Itwasfelt that themore important objective istodefine the concepts used todevelop procedures and identify the structureby which information isorganized across multiple screensineach FMC.*

*Existing methodologies do not appearable to achieve these objectives.This is not to suggest that these methods are faulty. Instead, itisimportant torecognize important differences inthe types ofinterfaces addressed byexisting methods. Rasmussen and Goodstein (1988) distinguish between a focus onthe user-computerinterface and effortstoimprove human performance in specific workareas, anarea ofresearch called cognitive engineering.*

*This distinction iscritical because the opportunities available for each differradically. Tools for improving the interface were developed to improve the usability ofsoftware that isintended to support avariety ofusers. For example, word processing software isused bypeoplewriting letters, lawyers preparing legal briefs, and novelists. Consequently, the interface designer is severely constrained as to the types ofusersupportsthat can beprovided. The software clearly cannot be designed to supportaspecific setoftaskssince itisdifficult to predict how the soft ware ultimately will be used. Instead, the focus isonensuring that the proceduresthatmustbe followed require aminimumnumber ofprocedureswhich possess an inherent consistency. For example, Schiele and Green (1990) analyzed the proceduresrequired to draw varioustypes of shapesinthe Macintosh™ program MacDraw™. It isnot possible todefine when ausermight*

want to use a specific form but it is possible to ensure that the same basic set of actions are used if the user wants to drawan ellipse or rectangle.

In contrast, the study ofFMCs clearly requires aclose look at the specific tasks for which it was designed to be used. This means that the design of the interface is critically constrained by the requirements of the task. Tools intended for use in a specific task domain must be capable of addressing semantic issues. Attempts to formalize such concepts as consistency and complexity are obviously dependent upon the extent to which the formal method represents those aspects of consistency and complexity that actually affect the user. Since no formal methods capable of focusing on semantic structure were available, thedecision was made to devise "soft" semantic tools capable of providing the required semantic scope.

### *ORGANIZATION OF THE REPORT*

The distinction between procedures for using the FMC itself and procedures for performing the task influenced the organization of this report. Chapter two focuses on the FMC procedures themselves. Examples of these procedures include entering data into a field and moving from one screen to another. The objective of this chapter is to compare these FMC-oriented procedures in order to identify important similarities and differences.

Characteristic of all three FMCs is the large number of screens they provide. Each FMC organizes all of the screens into a small number of categories, called modes. These modes reflect the FMC designer's view of the major functions to be performed using the FMC. Comparisons between the modal organizations of the three FMCs are described in chapter three.

The remaining chapters compare specific procedures used for performing common flight tasks. Chapter four reviews the procedures for entering the flight plan and the overall structure by which flight plan information is organized. Chapter five looks at some of the procedures used for modifying the vertical path of the aircraft while chapter six reviews some procedures for changing lateral aircraft path.

# *2. FMC CDU CONCEPTS*

### *OBJECTIVES OF THE FMC CDU CONCEPTS ANALYSIS*

*In attempting to model the user's understanding ofthe FMC, itisimportant to differentiate understanding ofthe FMC itself from understanding ofthe flight task The usermust not only understand what the various flight tasks arebut also knowwhat proceduresto use to get the* FMC to perform those tasks.

*The objective ofthis chapteristo look atthe procedures for interactingwith the FMC alone. These* procedures include inputting and modifying data, and moving from one screen to an*other. Each ofthese procedures consists ofasequence ofactions performed bythe FMC user. These procedures can beanalyzed to identifyaset ofprimitiveswhich are combined to form procedures.*

*The analysis involvesthree steps. First the simplest tasksinvolved inusing the FMC mustbe identified. Examples ofthese simple tasks are enter data into afield, modify the data, move to anotherscreen. Once thesetasks havebeenidentified, the sequence of actions orkey presses required to perform each task must be identified. The third step isthe most complicated. Con cepts used to understand the simple tasks mustbeidentified.These concepts are assumed to serve as building blocks bywhich the FMC user builds an understanding ofhowto translate flight task goals into FMC procedures. Identifying the concepts works from both atop-down and bottom-up perspective: top-down inthat the simple tasks help todefine the set ofconcepts assumed to support understanding ofthe simple task; and bottom-up in that the sequence of actions required toperforma task often play adecisive role inidentifying which concepts are actually involved.*

*In effect, three levels ofanalysis are involved. Atthe highest level are the simple tasks. Given the commonality offlight tasks performed by the three systems, itisunlikely that FMCs will differ substantially interms ofthesimple tasks they can perform and, infact, thiswas found tobethe case. At thelowest level are theaction sequencesthat comprise theprocedures. Substantial differences inaction sequences would beexpected and this proved tobethe case. The middle level, thatof theconcepts, isheavily driven by theaction sequencesinthat theFMC useris attempting tomakesenseof the procedures used to perform agivensimpletask Thislevelis likely to provide themostinteresting picture ofsimilarities anddifferences between FMCs from the user's perspective.*

*Thistype of analysis hasseveral potentialbenefits. First, theanalysisshouldlead to aclearer picture of theuser's understanding of the FMC Itshouldbe possible toidentifypatterns of conceptual structure by which issues such as consistency and complexity might be assessed. People* are good pattern recognizers and are able to detect consistent action patterns. After

detecting these patterns, people then try to understand their meaning. Consequently, consistency must be assessed not only in terms of action sequences but also with respect to conceptual consistency.The same argument can bemade for complexityas well. For thisreason, atwopronged analysis of procedures must be performed, that is, both the action sequences and the conceptual structure must be assessed in terms of issues of consistency and complexity. This mapping of concepts onto action sequences holds great potential for addressing the problem of pilot error in using these systems.

### *APPROACH TO THE ANALYSES*

One of the most important characteristics of the FMC structure is its underlying hierarchical structure (see Figure 2-1). This hierarchy works from the individual procedures through information layout across multiple screens. At the highest level are the FMC modes which reflect the gross-level assignment of information to categories. These categories are accessed by mode select keys (see Figure 2-2), which, when pressed, display an individual screen of information or "page."

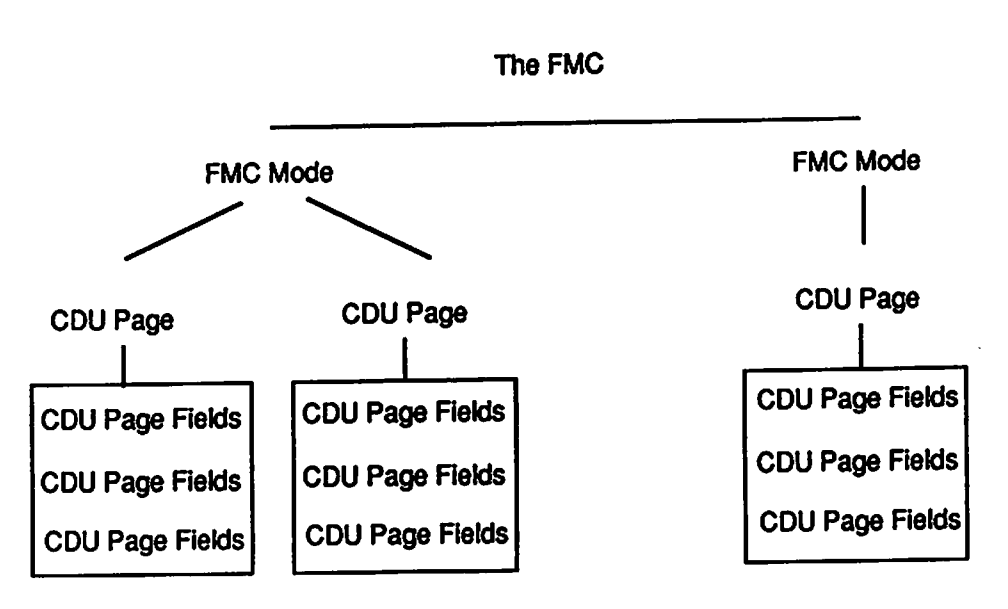

Figure 2-1. The hierarchical structure of the CDU.

Each page is comprised of a set of fields where information is placed for manipulation or display. Information can be moved in or out of fields by using line select keys (see Figure 2-2).

The Boeing and Airbus systems use a scratchpad, located in the lowest line of the CDU display, for manipulating information that can be modified by the user (see Figure 2-2). Alphanumeric information entered through the keypad is first placed in the scratchpad. Line select keys are then used to put the information in the desired field. Pressing aline select key next to afield that contains information places that information in the scratchpad, if the scratchpad is empty. Information located in the scratchpad remains there even if another page is selected, which allows the user to move information from one page to another.

*Rough Draft*

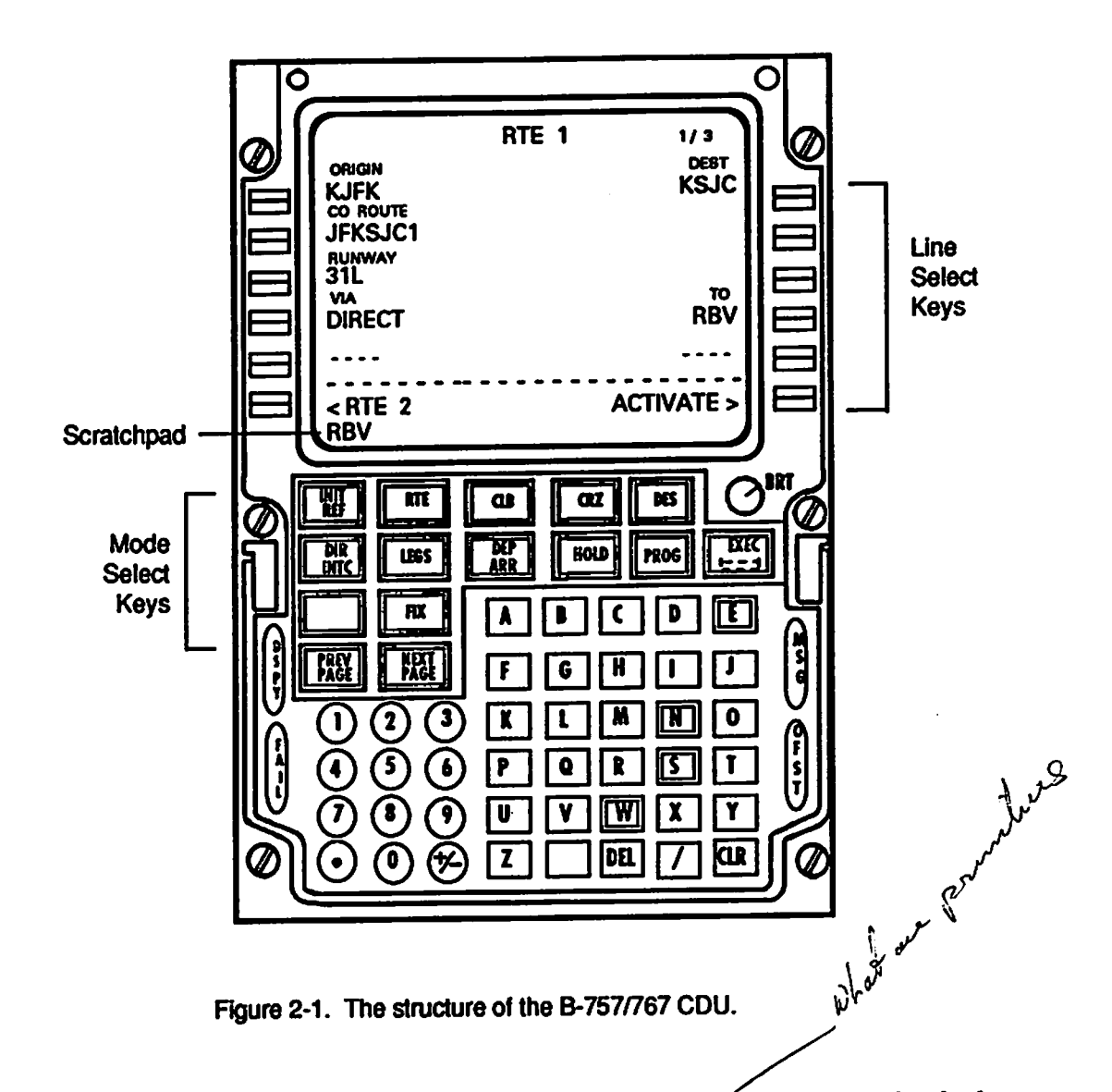

This hierarchical information structure also is found in the procedures themselves. Individual steps in a procedure can be combined to form more complex procedures. One of the goals of this chapter is to define this procedural structure, identifying the primitives and legal rules for combining primitives. In keeping with the project objective of analyzing the FMC from the point of view of the user, an important consideration is to define these primitives and rules in accordance with how users would do so. This is an especially important concern in terms of defining simple tasks. The obvious definition of a simple task is an individual user action, such as a key press. However, this version of a simple task is likely to be meaningless to the user.

A potentially more useful definition of a simple task assumes that they should be defined in terms of basic, meaningful tasks. Decomposition of the task into its smallest meaningful elements \ becomes the driver of simple-task definitions rather than decomposition of actions. This definition not only makes more sense in terms of a user point of view but also has the advantage that the resulting simple tasks inherently involve meaningful semantic characteristics.

*This definition ofasimple task suggeststhat they are "chunks" ofindividual procedures which arehandled asautonomous units. Onesuch primitive is"Enter data into a field." For theBoeing 757/767, this primitive iscomprised ofthefollowing steps:*

- *• Use the keypad to type in thedata The data will automatically appearin the scratchpad.*
- *• Verify that thedata has beencorrectly entered.*
- *• Pressthe line select key nexttothe field where the data are to beplaced.*
- *• Verify that thedata isinthecorrect field.*

*Entering field data is atypical FMC use^taskjjt is assumed that thistask is the simplest autonomous unit and should notbedecomposed into smaller elements. For example, enter ing information into the scratchpad is not an action that is ever performed in isolation. Entering data intoa field, in contrast, is.*

### *Types of Simple Tasks*

*Simple tasksinvolved inusingtheFMC are:*

- *Enter New Data into a Held*
- **•** Move Existing Data from one Field to Another
- **•** Move From One Page to Another
- *Delete Data in a Field*
- Delete Data in a Scratchpad (B-757/767 and A320 only)
- *Erase Data onaPage (B-757/767 only)*
- *Execute Modified Data*

*More complex tasks are then constructed through acombination ofsimple tasks. For ex ample, moving existing data from one page toanotherinvolvestwo simple tasks: move existing data from one field toanotherandmovefrom one page toanother.*

### *Actions*

*Actions are the means bywhich the user performs FMC procedures. There are three basic kinds of actions:*

- *alphanumerickey presses*
- **•** mode select key presses
- *line selectkey presses*

# *Conceptual Structure of The Simple Tasks*

The objective of this project is to attempt to analyze FMC procedures from the FMC user's point of view. To understand the user's view of the system means identifying the concepts used. One of the more promising approaches to understanding cognitive functioning suggests that spatial concepts are the scaffolding by which comprehension, reasoning, and other cognitive skills take place (see, for example, Lakoff, 1987; Johnson, 1987). Simply speaking, the human cognitive system is assumed to be organized in terms of concepts, relationships between concepts, and attributes of the concepts. One set of concepts comprises a spatial framework within which the "behavior" of concepts can be predicted. For example, pieces of information can be treated metaphorically as "objects" or things that have states and can participate in events involving their being be moved, manipulated, and modified.

The attempt has been made in this chapter to use spatial concepts to understand the conceptual structure of FMC procedures. Because the Boeing and Airbus FMC procedures are very similar, the conceptual structures of both systems are reviewed together.

### *The Boeing and Airbus Conceptual Structure*

A set of concepts that may be usefully applied to the Boeing and Airbus FMCs are the following.

Objects: Each piece of data information in the FMC is conceptually represented as an object. Objects have the following characteristics:

- New objects can be created.
- Existing objects can be destroyed (i.e. deleted).
- Existing objects can be modified.
- Existing objects can be selected.
- All objects must have a location or place.
- All objects can be moved from one place to another, similar place, if the object shares the logic ofthat place. In effect, certain places can only handle certain types of objects *V\* tne logic or tnat place, in errect, certain piaces can umy xuuiuie \*.«a um 11/po « **w^.^ <sup>y</sup>** (a place for holding waypoint will not hold airspeeds). Ng **/\y**

**Places:** One of the FMC user's central tasks is to enter or put information elements into the FMC<br>so as to bring about desired aircraft performance. In order to be used appropriately, the informa-<br>tion must be put in the so as to bring about desired aircraft performance In order to be used appropriately, the informa- ^ **\ c** tion must be put in the proper place. The Boeing and Airbus FMCs provide two types of candidate places, data fields and the scratchpad. **L** Lie fully ?

Select: In order to move or manipulate a piece of information, it must be selected. In the Boeing and Airbus FMCs, either the object or the place can be selected. Both selection methods are used to move a piece of information from one location to another. The to-be-moved information is first selected by pressing the line select key next to that information. This action, in effect, selects the "What." Pressing the line select key next to the object automatically copies the information to the scratchpad. The user then selects the destination place by pressing the line select key next to the

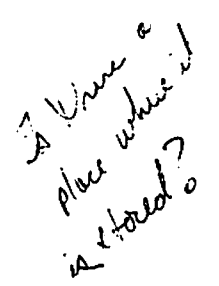

destination field. A field is selected by pressing the line select key next to that field. This action defines the "Where" element. By definition, information in the scratchpad is the selected information. Pressing a line select key when the scratchpad contains information will automatically move that information into the field beside the line select key, if the information is legal for that field.

Paths: In a metaphorical sense, the user moves as well as objects. This type of movement involves moving from one page to another.

States: Object states can be changed. Examples of states are creating, modifying, or deleting. States are changed through the application of functions, such as the clear function. An additional state concept involves a user-initiated change in state of a group of objects, such as all of the objects on the same page. In order for changes in navigation or performance data to actually modify the aircraft, its state must be changed. Three states are possible: active, meaning the information is actively being used to guide the system; modified, meaning the information has been changed but is not active; and inactive, the information has not changed but is also not being used to guide the aircraft. The most common changes of state of interest to the user is the change from modified to active or from inactive to active.

### *The Universal Conceptual Structure*

Objects: Each piece of data information in the FMC is represented as an object. Objects have the following characteristics:

- New objects can be created.
- Existing objects can be destroyed (i.e. deleted).
- Existing objects can be modified.
- Existing objects can be selected.
- All objects must have a location or place.

Unlike the Boeing/Airbus FMCs, Universal objects cannot bemoved. Once an object has been created, it can only be modified or deleted.

Places: The Universal FMC does not use a scratchpad. Consequently, objects can only be placed in fields.

Select: The Universal FMC does not allow objects to be moved. Consequently, there is no logical "What" component to the system. Only the place where an object is to be created or modified can be selected. In effect, the "What" element is always the same as the "Where" element.

Paths: The user can move from one page to another.

States: Object states can be changed by means of functions that can modify or destroy objects.<br>Although not as clearly defined as the Boeing and Airbus systems, the UNS-1B also appears to have the same three group-level states (active, modified, inactive). The most common changes of state of interest to the user is the change from modified to active or from inactive to active.

### *Performing Simple Tasks*

Table 2-1 displays the set of simple tasks that can be performed by means of an FMC, the concepts the user uses to understand the tasks, and the procedures required for each task. Evennumbered pages display the Boeing and Airbus tasks, concepts, and procedures, while oddnumbered pages display the same information for the Universal system. The S refers to a system action while the U refers to the user concept.

### *Entering New Data nto a Field*

With the Boeing and Airbus systems, entering new data into a field is a two-step procedure. First, the information must be created. Upon creation, the information is placed in the scratchpad. **Creatingan object automaticallyplaces that information in the scratchpad.** Once the information has been created, the place where the information is to be located must be selected. Pressing the line select key next to the destination field defines the "Where" component.

Unlike the other FMCs, the Universal uses noscratchpad. The user onlymust define the "Where" variable by pressing the line select key next to the destination field. This action posi tions the cursor in that field. Newly created data is automatically entered into the field where the cursor is located. The Enter key must then be pressed to confirm entry of the object. Pressing the Enter key also serves to move the cursor to the next field. Unlike the Boeing and Airbus FMCs, data is entered one field at a time.

The Universal does possess another method for inputting new data. Entering navigation information, such as waypoints and SIDs, can be done by accessing lists and selecting the information needed off of that list. In effect, this changes the process from creating a new object to copying an existing object

### *Move Existing Data from One Field to Another*

The Boeing and Airbus FMCs require a two-step process to move data from one field to another. First, the target object must beselected by pressing the line select key next to the information. **Selectingan object automaticallyplaces acopy ofit in the scratchpad., ifthe scratchpad is blank**Where the information is to go is then specified by pressing the line select key next to the destination field. **Choosingafield means automaticallyputting the infbrmatwn in thatfield.**

Because the Universal FMC has no scratchpad and does not allow objects to be moved, there is no mechanism for moving information from one field to another. Copying information off of a list, if it is navigation information, is an option.

### *Moving From One Page to Another*

Each of the three systems offers the same methods for moving from one page to another. Four methods are available, although which methods can be used atany given time depend upon the type of page being moved to. Figure 2-1 presented the hierarchical structure of the FMC. At the highest level within the FMC are the individual modes, the largest divisions for organizing types of information. Two possible paths for moving from one mode to another are:

- Mode Select Key path: Pressing a mode select key automatically accesses the first page<br>of the selected mode. Which page actually appears is determined by FMC logic since the FMC attempts to provide that page most likely needed at any given time. Typically, the page that is actually accessed is determined by the current phase of flight. This path, called the "mode select key" path, is always available to the user.
- Mode Line Select path: Some pages within a mode provide direct paths to another mode. A prompt, located in one of the fields on the page, names the mode. Pressing the line select key next to the prompt accesses the first page of that mode. Again, the actual page that appears depends upon phase of flight and other factors.

Moving from page to page within a mode can be accomplished by either of two paths:

- Line Select Key path: Related pages within the same mode can be accessed by means of a line select key if there is a prompt on the first page. Pressing the line select key next to the prompt accesses the second page.
- Next/Previous path: Regardless of whether a line select key prompt is available, multiple pages within the same mode can be accessed through the use of the next and previous line select keys.

Both the Boeing and Airbus systems also occasionally use a third type of path for moving from page to page. In response to a data entry by the user a new page may be displayed. This path, called the Automatic Access path, is fundamentally different from all others in that the process **^ ' •** »initiate thismovement ishidden.

The assumption is made that each of these paths differ in the extent to which user guidance is provided. The Mode Select Key and Next/Previous paths provide the least guidance to the user in that the user must choose, without prompting, to access the next mode. The Automatic Access path, in contrast, provides the strongest user guidance in that the user is automatically led to the next screen in response to some type of data entry. Intermediate levels of guidance are provided by the Mode Line Select and Line Select Key paths in that prompts are provided to remind the user to move to another page, yet the user has control over whether to follow that path.

# *Delete Data in a Field*

The B-757/767 delete key and the A320 clear key both behave like objects instead of functions. Pressing these keys places the word delete or clear in the scratchpad. This serves as step 1 of the two-step object process which involves defining the "What." The Delete or Clear object is then<br>moved to a field by pressing the line select key next to that field. The Delete or Clear object replaces whatever object was already in that field. This process corresponds to the process used to enter new data in a field.

Deleting information in the scratchpad, in contrast, behaves like a function in that the pressing the clear key causes a change in the object rather than completely replacing the object, as is the case with the Boeing delete key.

 $\ddot{\phantom{0}}$ 

 $\mathbb{Z}^{\mathbb{Z}}$ 

 $\hat{\bullet}$ 

 $\mathcal{A}$ 

 $\mathcal{L}$ 

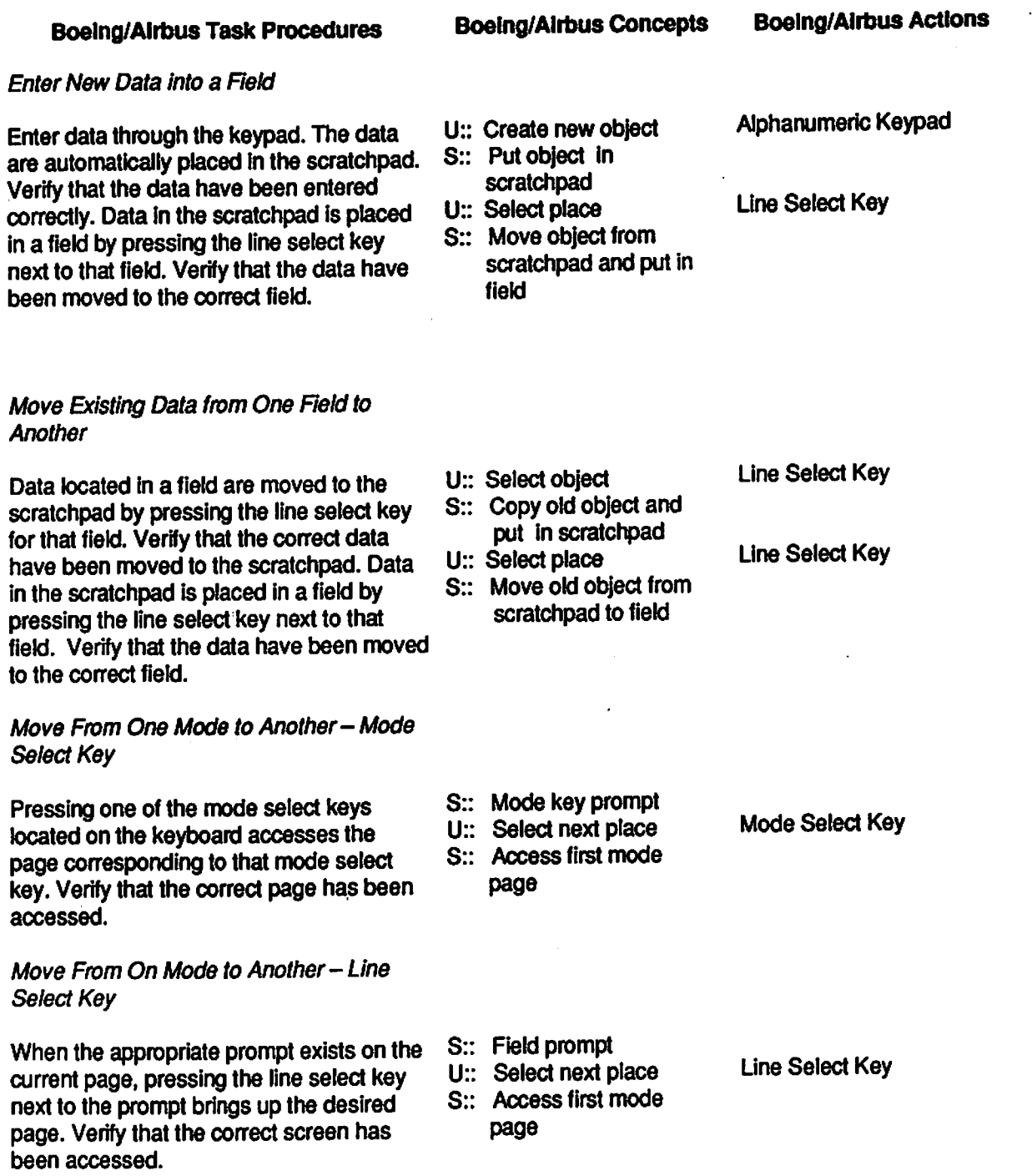

Table 2-1. Boeing and Airbus procedures for simple tasks (cont. next page).

 $\mathcal{A}^{\mathcal{A}}$ 

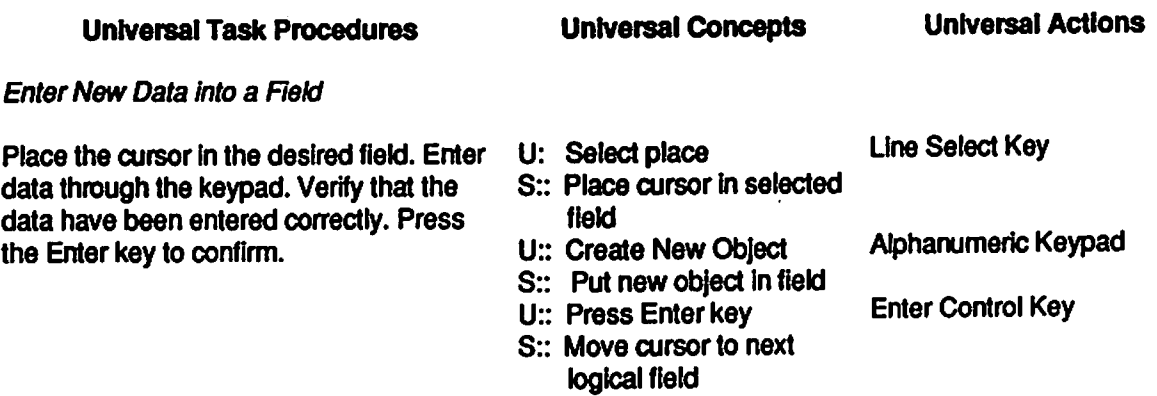

**Move Existing Data from One Field to Another**

None

 $\bullet$ 

#### **Move From One Mode to Another- Mode Select Key**

Pressing one of the mode select keys located on the keyboard accesses the page corresponding to that mode select key. Verify that the correct page has been accessed.

**Move From On Mode to Another** - **Line Select Key**

When the appropriate prompt exists on the S:: Field prompt current page, pressing the line select key next to the prompt brings up the desired page. Verify that the correct screen has been accessed.

- S:: Mode key prompt
- U:: Select Mode
- S:: Access First Mode Page

*Line Select Key*

Mode Select Key

- U:: Select Mode S:: Access First Mode
	- Page

Table 2-1. Universal procedures for simple tasks(cont. next page).

 $\hat{\bullet}$ 

 $\langle \bullet \rangle$ 

 $\ddot{\phantom{0}}$ 

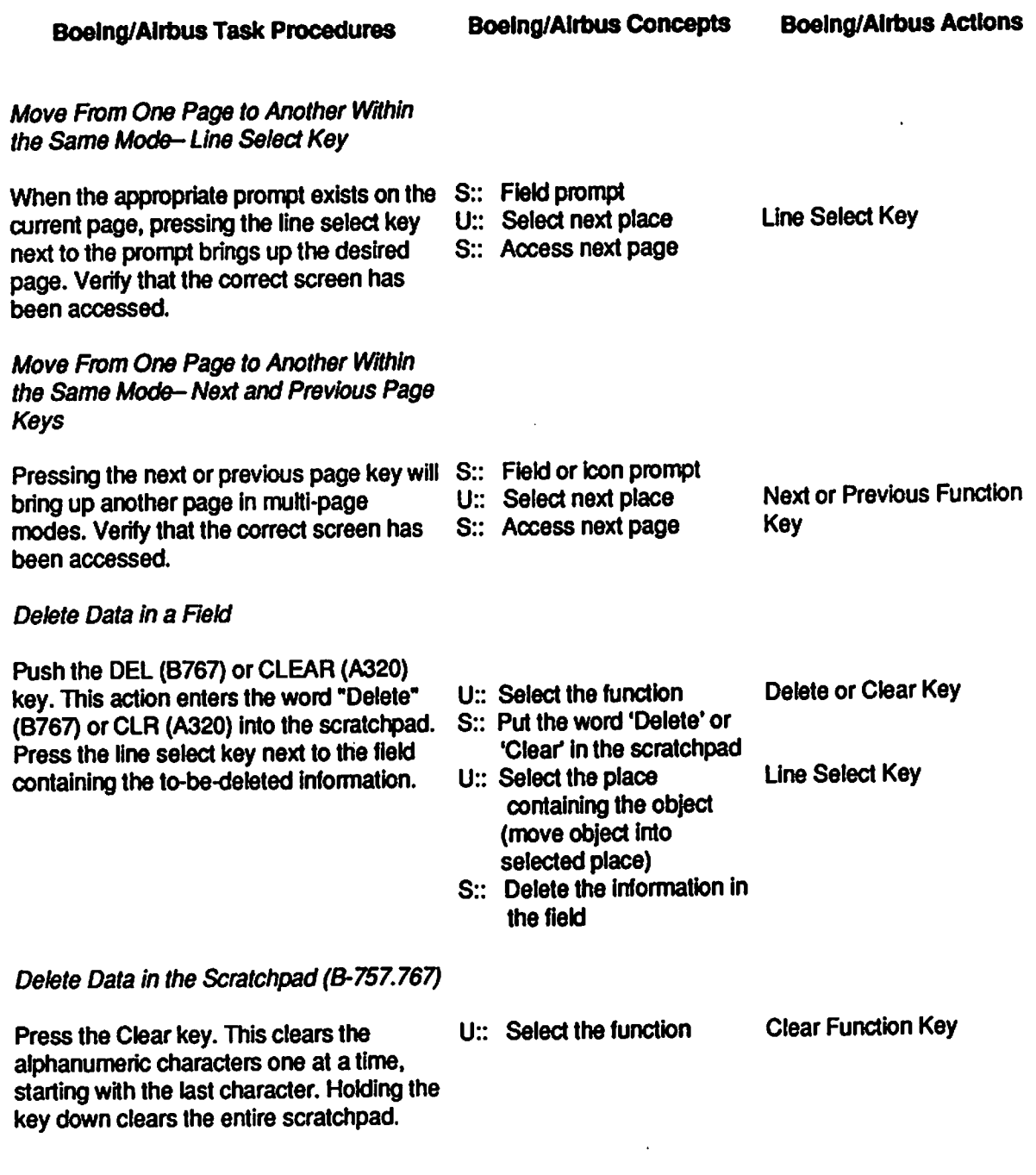

Table 2-1. Boeing and Airbus procedures for simple tasks (cont. next page).

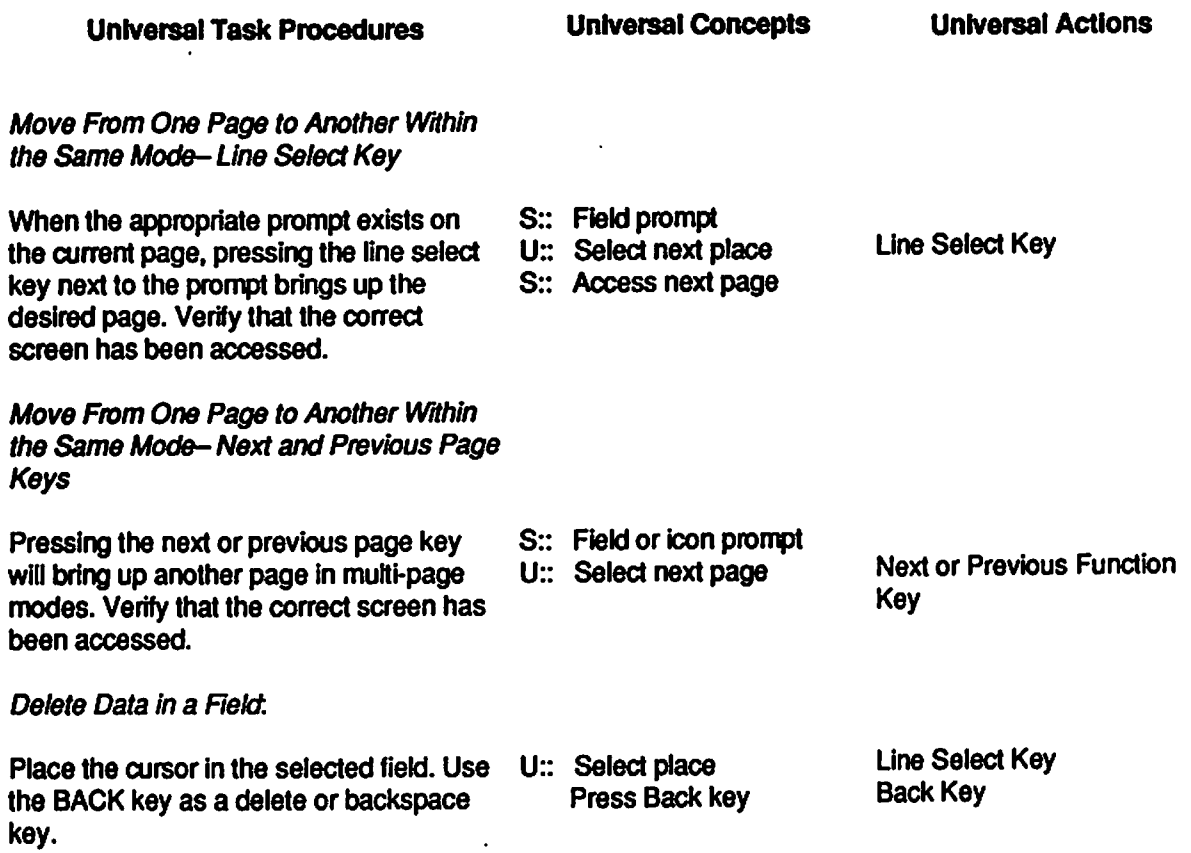

**Delete Data in the Scratchpad**

None

 $\mathcal{L}_{\text{max}}$ 

 $\ddot{\phantom{1}}$ 

 $\ddot{\phantom{a}}$ 

 $\ddot{\phantom{0}}$ 

Table 2-1. Universal procedures for simple tasks (cont. next page).

 $\ddot{\phantom{a}}$ 

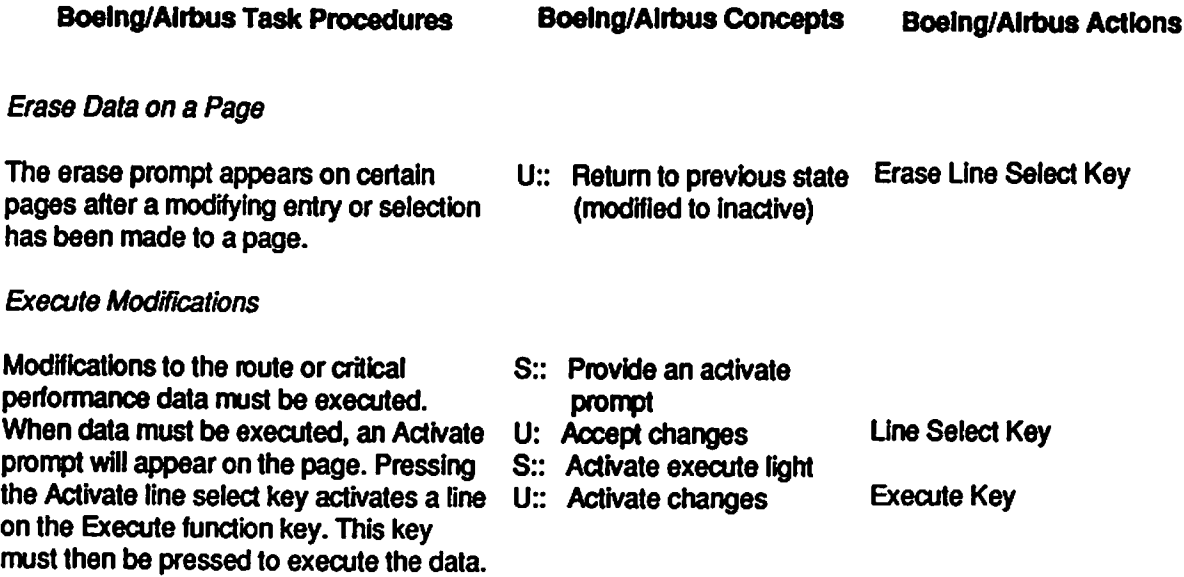

Table 2-1. Universal procedures forsimple tasks (cont. next page).

*The Universal delete, incontrast, behaveslike a function. The object tobemanipulated (i.e. deleted) isselected bymeans ofaline select key. The Back keyisthen used to backspace each character at a time.*

## *CONCLUSIONS*

 $\sim$   $\sim$ 

*The primary difference between the three systemsisthe scratchpad: the Boeing and Airbus systemsuseone while theUniversal does not Thescratchpad has onemajoradvantage inthat it can beused tomove data from one field toanother, even across different pages. Strategic useof the* scratchpad can reduce the number of keystrokes that must be made by the user.

*There are several disadvantages tothissystem. First, the scratchpad requires additional key pressesinthat, oncedata has been keyed in, itmuststill bemoved totheappropriate field. In addition, there issome potential for errorinusing the scratchpad. The logic is very simple:*

- *Ifthere isnoinformation inthescratchpad, pressing aline select key will copy the information from the selected field to the scratchpad.*
- *Ifthere isnoinformation inthescratchpad, using thealphanumeric keypad tokey in new informationwill place itin the scratchpad.*
- *Ifthere isinformation inthescratchpad, pressing aline select keywill movethe information from thescratchpad to the field, if theinformation islogical for that field.*

*Universal Task Procedures Universal Concepts Universal Actions*

*1 ^ W- ^*

*on >.r ??>*

**Erase Data on a Page**

None

**Execute Modifications**

Each entry or modification of a data object U:: Activate changes Enter or Line Select Key is stored in memory by pressing the Enter key or the line select key beside the field.

Table 2-1. Universal procedures for simple tasks (cont. from previous page).

The last characteristic suggests that monitoring the status of the scratchpad is an important part of using the Boeing and Airbus FMCs. The potential for mistakenly overwriting information is one of the more critical errors that can occur with this system. This mistake can be fixed, if detected, by pressing the line select key next to the Erase prompt which can be found on many pages. In addition, no modifications to the route or the performance pages will occur unless these changes are executed.

The lack of a scratchpad in the Universal system avoids the problems inherent in a scratchpad. However, instead of monitoring the status of the scratchpad, the user must now monitor the location of the cursor. Otherwise, information could be entered in the wrong field. To help with this, the home position of the cursor is usually off the screen when a page is first accessed. In addition, many pages have a defined path through the page which the cursor will follow each time the Enter button is pressed. Should information be placed in the wrong field, the error can be compensated for by simply not pressing the Enter key.

In addition, the application of functions is more consistent in the Universal system. The delete and clear keys on the Boeing FMC behave in two very different ways, the former behaving like an object, the latter behaving like a function. In the case of the Universal system, functions **behave like functions, not objects. the contract of the contract of the contract of the contract of the contract of the contract of the contract of the contract of the contract of the contract of the contract of the con** 

# *3. MODE KEY STRUCTURE*

### *OVERVIEW OF THE MODE KEY ANALYSIS*

*The FMC*, like most complex systems, requires the use of a large number of screens to convey all *the information aflight crew might need. Efficient accessto these screensrequires that this information beassigned to individualscreensinasensible fashion that enablesthe crewto develop expectations asto where to find desired information. If these expectations aremet, the crewcanuse the logic ofinformation layout to easily access the specific information required. Otherwise, thecrewmustmemorize information locations, which may, ofcourse, mean that locations may be forgotten. The objective ofthis chapteristo identify the structure used by each FMS to organize information and to determine whetherthisstiucture is the same for all three FMSs.*

### *APPROACH TO THE FUNCTION AND MODE KEY ANALYSIS*

*There isno equation or apriori method for determining howto locate information across mul tiple screens. Instead, the system designer must devise alogicalstructure based upon judgments as to what types ofinformation should be located together. The goal ofthis chapteris to identify the logicalstructure used for each ofthe three FMSs under consideratioa Once this global structure has been identified itwillthenbe possible toidentify howinformation relates across screens for each ofthe FMSs.*

*Certain basic assumptions are made that serve asthe framework foridentifying the structure underlying information layout These assumptions are all based on the beliefthat the interface possesses an inherentstructureand has been designed inaccordance with basic human factors design principles. Specifically, these assumptions are derived from the more global assumption thatinformation elementslocated nearto each otheraresomehowrelated. The implication is that each screen canbe treated asa frame whichholdsrelated information. Consequently, itshould be possible to identify ashared theme for each screen. In addition, there are several types of relationshipsthat can occurbetween multiple screens. First, two screens may have no relation ship at all, that is, they share no obviousinformational connection. Second, two screens may both have information pertaining to the same subject, for example, two screens may both provide information about the same phase offlight Finally, one screen may serve as acontinuation to the first screen if there is toomuch information to provideon asingle screen.*

*Using the above assumptions, identification ofthe conceptualstructure underlying information layout acrossscreens begins at the level ofthe mode keys(see Figure 3-1), which serve as ahighlevel "table ofcontents." Since initial access toallinformation provided by theFMC takes place*

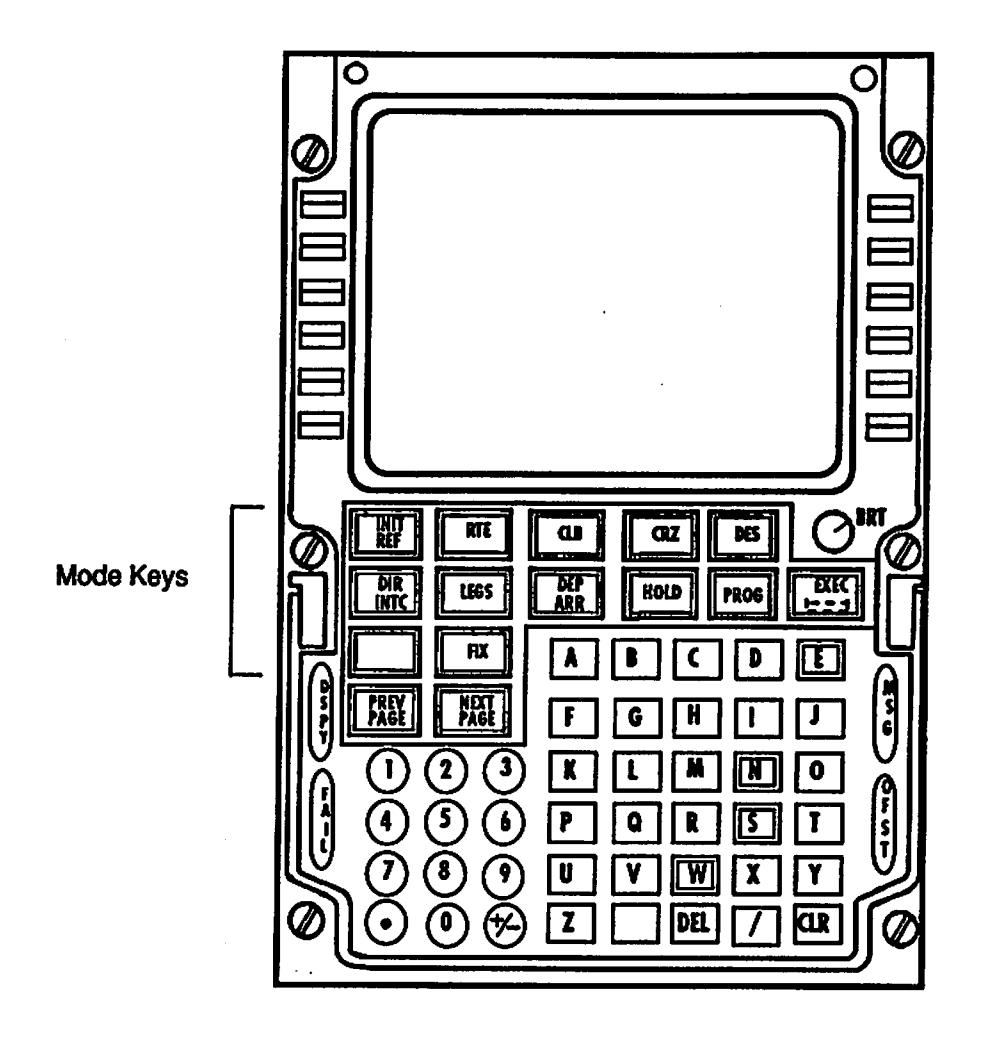

*Figure 3-1. Locationof the mode keys.*

by means of these keys, the highest-level semantic organization is defined by choices FMC designers have made as to how information should be chunked into the corresponding information "chapters."

There are a number of logical ways for organizing information. For example, information could be organized by phase of flight. This would mean that individual mode keys would be provided for preflight, taxi, takeoff, climb, cruise, descent, and approach. Another method might use the pilot's task as a basis for assigning information. For example, the pilot has to define the path (vertical and lateral) the aircraft will follow to reach its destination, monitor the aircraft's progress along that path, monitor aircraft performance (e.g. fuel usage, engine performance), stay aware of where the aircraft currently is, and change the path in response to environmental conditions such as weather and ATC instructions. Finally, information might be organized in accordance with its criticality. For example, those activities which require a rapid response might be assigned their own function key while less critical information could be buried in other parts of the struc-

ture. A combination of these logics could also be used, in particular, use of rapid access to critical information in combination with some other structure such as by phase of flight.

This chapter has two objectives: (1) To identify the logic by which information is organized onto multiple screens for each of the three FMSs; (2) To provide a general "road map" of where the various types of information and functions are located within the various FMC screens. The chapter first provides an overview of the structure of each FMC. A comparison of these FMC structures then follows which has the objective of determining whether there is a common structure shared by each of the FMCs or whether alternative configurations exist.

### *THE BOEING 757/767 MODE KEY STRUCTURE*

The Boeing 757/767 has 11 mode keys, which are described in Table 3-1. Each of the screens accessed through this mode is described below.

### *The Boeing Initialization Mode*

The Initialization mode key is used to perform those tasks involved in preparing the aircraft for a flight. Six sets of screens comprise this mode, as shown in the Index page below. Each of these screens is shown in Figure 3-2.

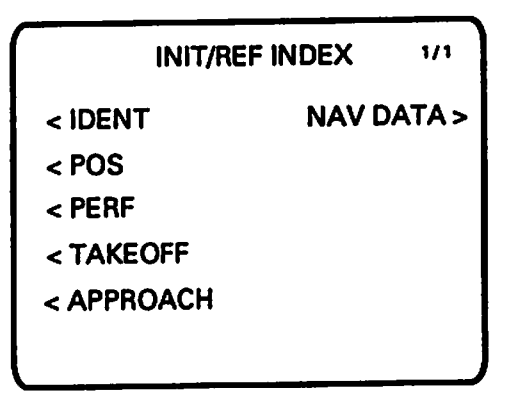

Some of the specific functions supported by the initialization/reference mode key on the 757/767 include:

- Confirming database validity to ensure that thedata used in the flight are current.
- Initializing the position of the aircraft for FMC and IRS initialization.
- Entering performance data essential for FMC calculations, such as fuel amounts and reserves, cruise altitudes, winds, etc.
- Entering specific data necessary for FMC calculations required for the takeoff and approach phases.

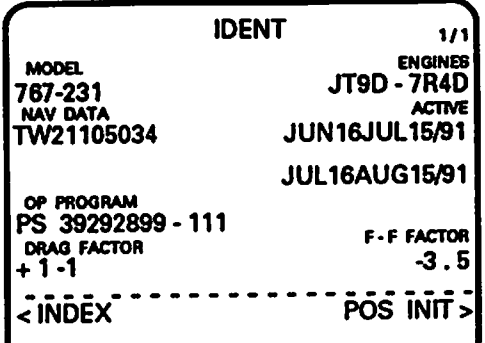

*Program Identlflcatlon Page:* Displays FMC database effec tive dates, as well as drag and fuel flow factors.

*^*

 $\ddot{\phantom{a}}$ 

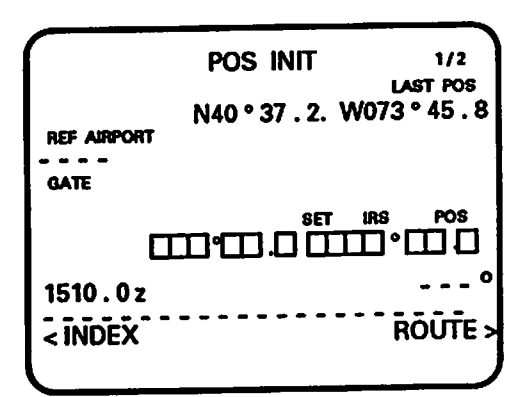

*Position Initialization:* **Page one of the Position** pages. Used to enter airplane position for FMC and IRS initialization.

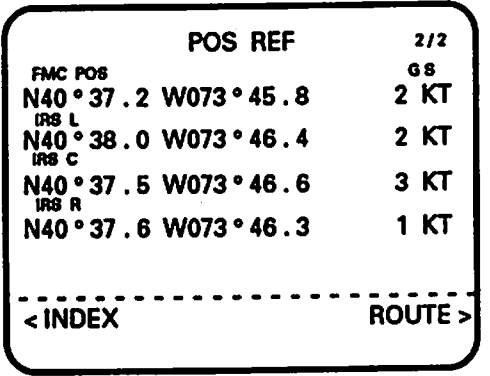

*Position Reference:* Page two of the Position pages. Used to review airplane position for FMC and IRS initialization.

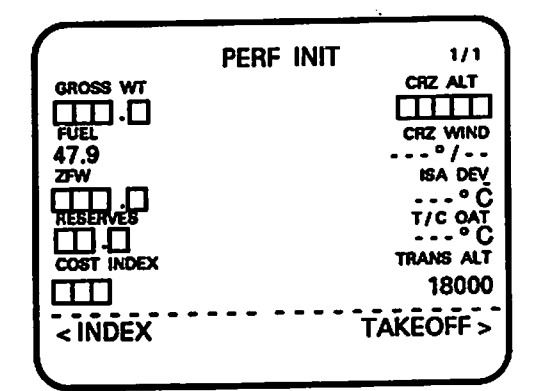

*Performance Initialization:* Used to enter data for perfor mance calculations, such as fuel amounts and reserves, cruise altitudes and winds, etc.

Figure 3-2a. Screens accessible from the Boeing 757/767 Initialization/Reference mode key (cont. from previous page).

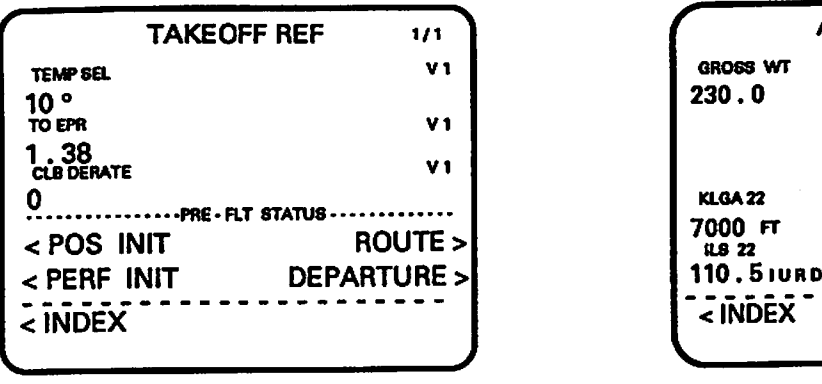

*Takeoff Reference Page:* Displays takeoff speeds, takeoff EPR, and can be used as a checklist for FMC preflight.

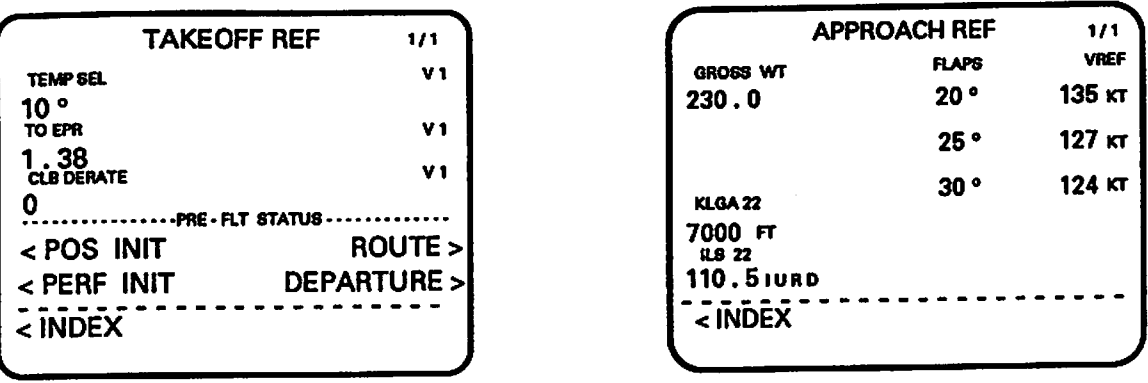

*Approach Reference Page:* Displays FMC-calculated v<sub>ref</sub> speeds and other approach information

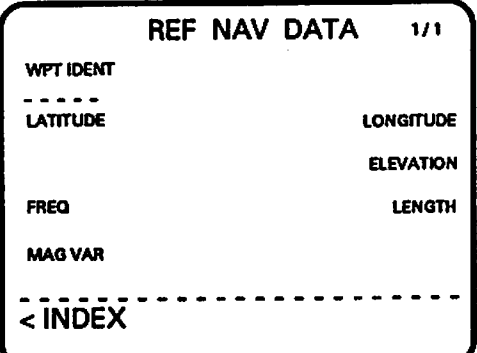

*Reference Navigation Data Page:* Used to access detailed information

on any waypoint, nav aid, airport, or runway in the FMC database.

Figure 3-2b. Screens accessible from the Boeing 757/767 initialization/Reference mode key (cont.fromprevious page).

• Access reference data on waypoints, nav aids, airports, and runways.

Upon power-up, the Program Identification page (Ident) appears to allow confirmation that the database is current

# *The Boeing 757/767 Route Mode*

The intended route is programmed into the Boeing FMC by means of two mode keys. Origin, destination, runway, and waypoints are entered through the Route mode. If there is an established company route, the identification number for that route can be used instead and the complete route will appear. SIDs and STARs, on the other hand, are entered through a different mode, "Departure and Arrival."

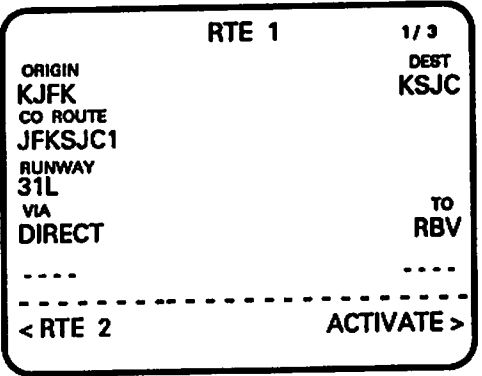

The B757/767 FMC allows the crew to input two different flight plans. Presumably, this is one method for reducing the amount of in-flight programming. Pressing the Route function key automatically brings up Route 1 unless Route 2 is active.

# *The Boeing 757/767 Departure/Arrival Mode*

SIDs and STARs are selected by means of the Departure/Arrival mode. Pressing the mode key will access one of four pages, depending upon the point in flight when pressed. The FMC attempts to provide that page which is most likely to be desired at that point in the flight. If no active route has been programmed, the Departure/Arrival Index page appears.

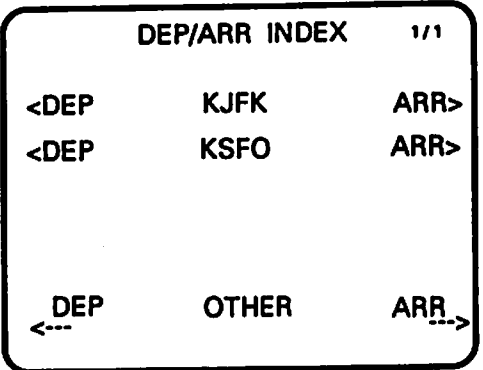

If an active route exists but the aircraft has not departed, the SIDs and runways for the departure airport appear.

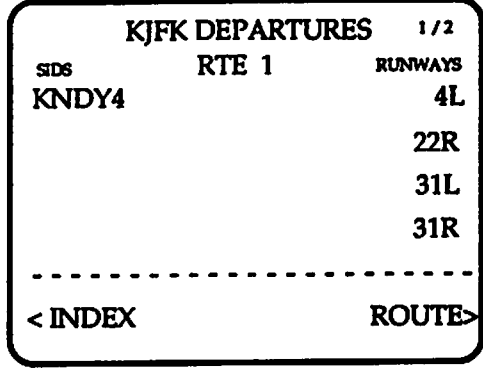

After departure but within 50 NM of the originating airport, the STARs and runways for the originating airport will be shown. Beyond 50 NM, or when the halfway point is reached, which ever is first, the STARs and runway for the destination airport are shown. dhe S<br>**he ha<br>rt are** 

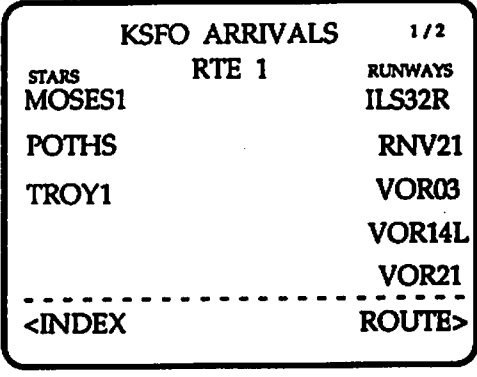

#### *The Boeing 757/767 Legs Mode*

The Legs mode displays detailed information on each leg of the route. The Legs mode is comprised of two pages: Legs and Data. The layout of the legs page resembles a computer flight plan, displaying the waypoints, courses, and distances for each leg, together with the speeds and altitudes at each waypoint. The active waypoint always appears at the top of the page, then disappears from the list as it is passed.

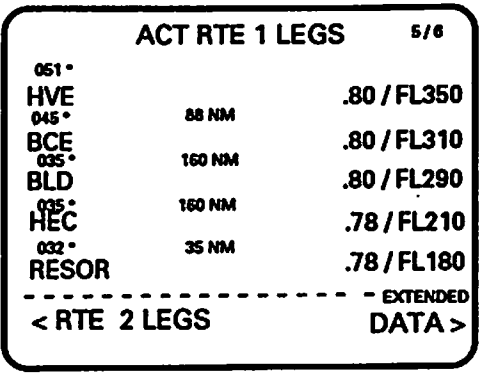

The Route Data page presents ETAs for each waypoint. Forecast winds for each leg can be entered on this page to allow more accurate ETA estimates. Otherwise, estimates are based upon the wind conditions entered on the CRZ Wind line of the Perf Init page. The Data page is also used to enter course offsets.

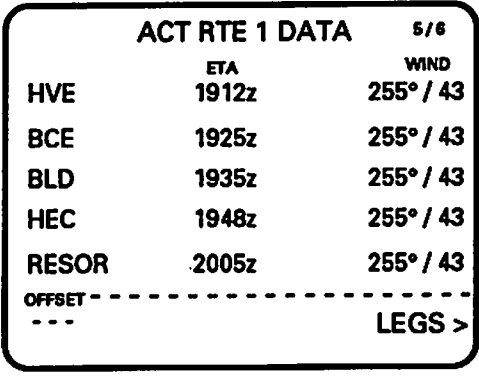

## *The Boeing 757/767 Climb Mode*

The Climb mode is one of three performance modes, the other two being Cruise and Descent. Beginning with takeoff, the Climb mode continues until the aircraft reaches the selected cruise altitude. The Climb page displays altitude, speed, power settings, and other information relevant to this phase. A Climb page is provided for each climb segment. The active segment page appears when the Climb mode key is pressed. In addition, the crew can select one of five types of climbs, including economy climb, engine out climb, and maximum rate of climb.

If the Climb key is pressed during the cruise phase of the flight, a Cruise Climb page will appear. This page is especially useful in that the crew can enter a candidate altitude, using the FMC to compute a fuel savings or penalty figure based upon selected altitude and winds.

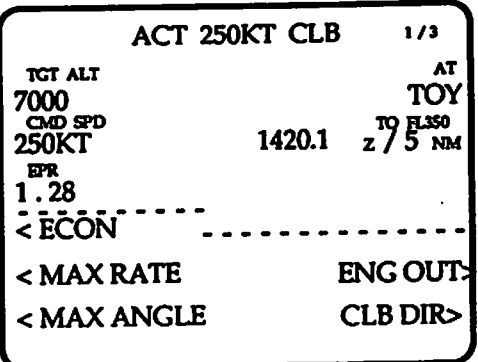

### *The Boeing 757/767 Cruise Mode*

The Cruise phase begins when cruise altitude is reached and continues until reaching the top of descent point. Information on altitude, airspeed, wind, top of descent, and step climb can be accessed by pressing the Cruise mode key. If the Climb page is displayed when cruise altitude is reached, the Climb page will automatically change to the Cruise page. Four types of cruise are available, including economy cruise and long range cruise.TheCruisemode also displays the optimum cruise altitude based upon weight and wind conditions. An altitude also can be entered in the Step To line, enabling the FMC to compute a percent savings or penalty.

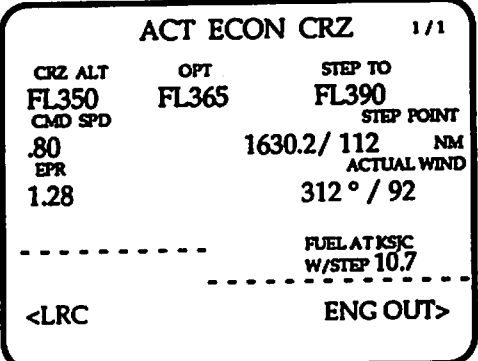

#### *The Boeing 757/767 Descent Mode*

Descent phase begins at the top of descent point and continues through the landing phase. The Descent mode behaves in a similar fashion to the Climb mode, showing speed, altitude, ETA and distance to the target altitude, and thrust setting. In addition, a Descent page is computed for each descent segment. Finally, the Descent page appears automatically if the Cruise page is displayed when top of descent is reached. If the Descent key is pressed during the cruise phase, a Cruise Descent page will be displayed.
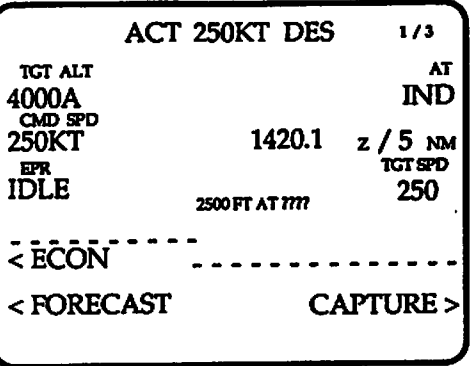

Pressing the forecast line select key accesses a second descent page that allows input of forecast values that will improve the accuracy of the computed descent profile.

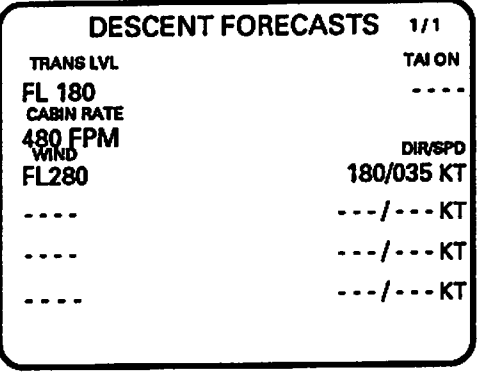

#### *The Boeing 757/767 Progress Mode*

The Progress mode is comprised of two pages of data useful for monitoring the progress of the flight. The first page presents distance to go, ETA, and predicted fuel for the active waypoint, the following waypoint, and the destination airport. Other waypoints can be entered in the destina tion airport line by the crew to access distance to go, ETA, and fuel data for that waypoint.

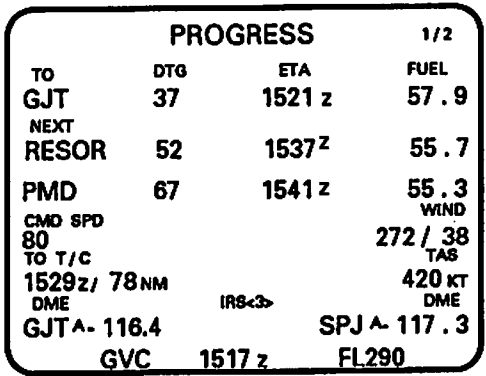

The second Progress page displays headwind or tailwind conditions, crosstrack error relative to the active route, and fuel status.

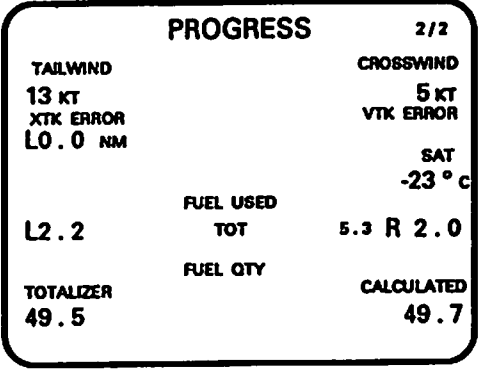

#### *The Boeing 757/767 Fix Mode*

÷

ETA, distance to any radials crossing the active route from a selected waypoint, and distance to<br>go can be obtained through the Fix mode. When a waypoint identifier is entered (for any waypoint, radio aid, or airport), displays the magnetic bearing and distance from the current aircraft position to that waypoint. Selecting the Abeam key provides the same data for the point on the active route abeam the selected fix.

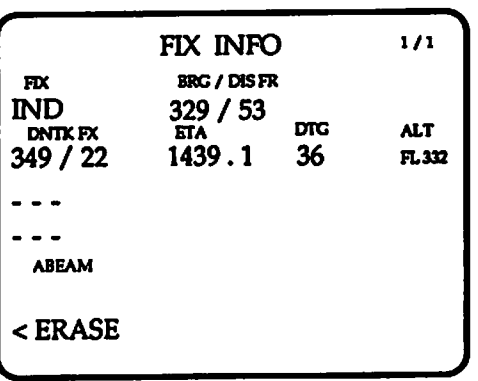

#### The Boeing 757/767 Direct or Intercept Mode

Rapid modifications to the active route can be made by means of the Direct or Intercept mode. This mode allows the crew to fly directly to a waypoint or intercept a course to a waypoint. Selecting the Direct/Intercept mode accesses a Legs page which has been modified to provide two options, a field to enter a Direct To waypoint and a field for entering an Intercept Leg to waypoint.

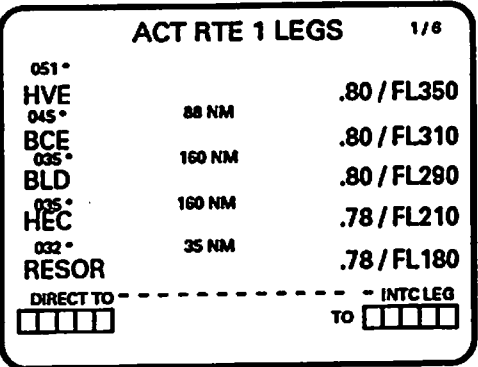

#### The Boeing 757/767 Hold Mode

Selection of a holding pattern takes place through the Hold mode. Pressing the Hold mode key accesses a Legs page which has been modified to provide Hold options. The Hold feature can be used in one of two ways. During a flight, a hold can be initiated by entering a hold location or using the present aircraft position option. Or a hold can be introduced into the flight plan by entering the waypoint identifier and adding the holding pattern to the active route.

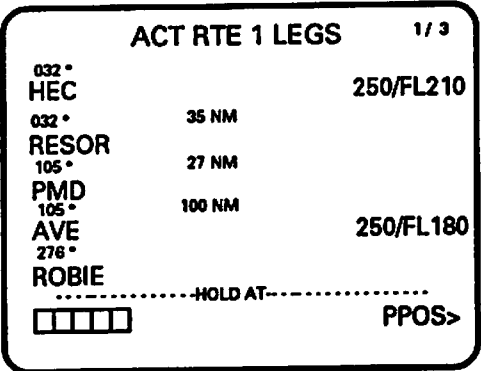

Once a waypoint identifier has been entered in the box prompt, a Hold page for that waypoint is displayed. This page provides the information necessary for performing that hold, including inbound course and turn direction, speed and altitude, and expected further clearance time.

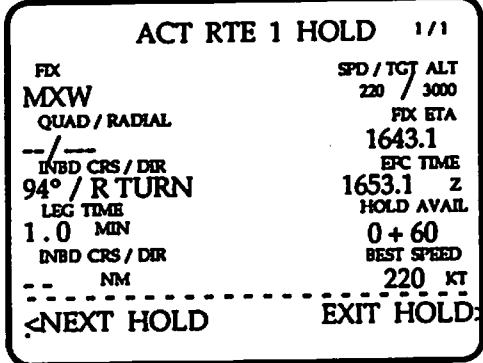

#### *The Boeing 757/767 Structure*

*Avariety ofmethods are available for organizing the information provided bythe FMC. The most likely methods are:*

- *Phaseof flight*
- *• Pilot's task as abasis for assigning information (eg. define the vertical and lateral aircraft path; monitor aircraft progress; monitor aircraft performance.*
- *• Criticality of the activity.*

*AsTable 3-2 shows, the Boeing structure clearly uses acombination ofthese logics.*

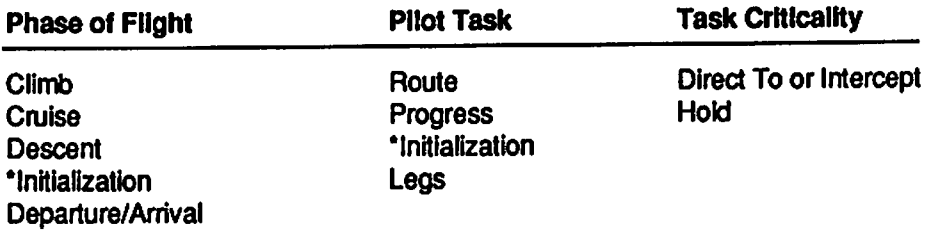

*Table 3-2. The mixed structure of the Boeing FMC information layout.*

#### *THE AIRBUS A320 MODE KEY STRUCTURE*

*TheAirbus 320 hasninemodekeys, which are described inTable 3-1.*

#### *The Airbus initialization Mode*

*Like the Boeing system, the Airbus320 has an initialization mode. The Airbusmode iscom prised oftwo pages. Athird page, the Status page isused to assessthe currencyofthe database.*

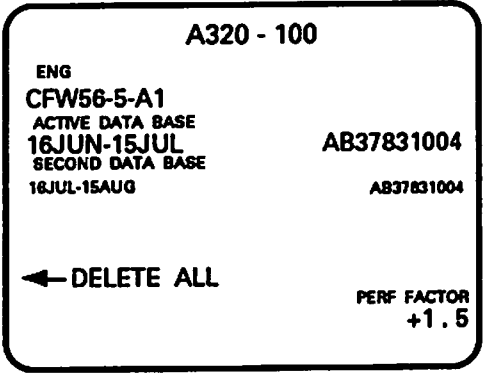

The first initialization page is used to define the origin and destination airports, and company route for both the primary and secondary flight plans. Additional computational information, including position initialization and winds, aredefined on this pageas well.

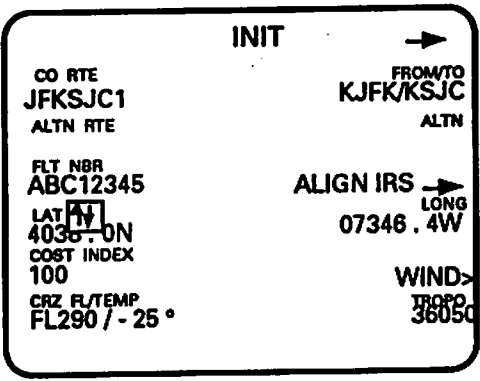

The second initialization page is used for fuel planning. This page is only available prior to engine start

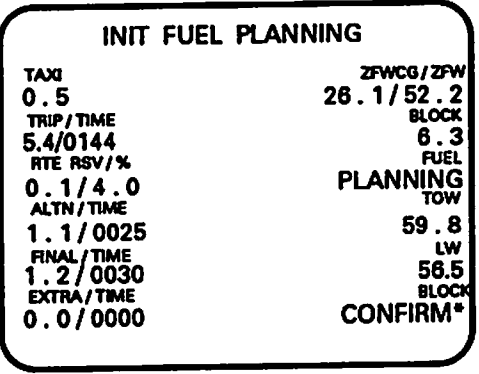

In comparison with the Boeing system, the A320 provides a greatly condensed initialization mode. In particular, the reference navigation data provided in the Boeing initialization mode has been shifted to its own mode, the data mode, in the A320 FMC.

#### *The Airbus Flight Plan Mode*

The flight plan mode acts as a combination of the Boeing route and legs modes. Like the route mode, the flight plan mode is used to input the flight plan but the flight planmode includes substantiallymore information than the route mode, including the capability to display and allow modifications of times, speeds, and altitudes for each leg. This information is provided by the legs mode on the Boeing FMC.

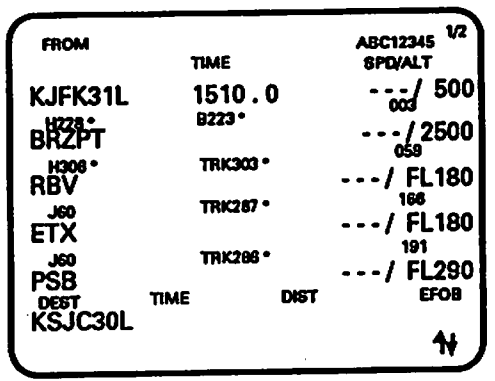

Modifications to the flight plan page involve an additional set of screens that are directly accessed from this page by means of the line select keys. Pages allowing modifications to the lateral path are accessed using the left line select keys. These modifications are referred to as lateral modifications. Changes to airspeed and altitude, known as vertical modifications, are made by using the right line select keys. These pages are described inChapter*4.*

ċ.

#### *The Airbus Secondary Flight Plan Mode*

Both the Boeing and Airbus FMCs allow the crew to enter a second, alternative flight plan. In the Boeing system, thissecond flight plan is treated as asecond route. Accessing the second, inactive plan occurs by pressing a line select key on the route mode page. The Airbus system, in contrast, treats the backup flight plan as aseparatemode. The pages provided by thismode are the same as those found in the flight plan mode, and behave in the same fashion.

#### *The Airbus Fuel Prediction Mode*

The second page of the Airbus initialization mode provided information necessary for fuel planning. This page is only available prior to engine start. After engine start, the fuel prediction mode is used.

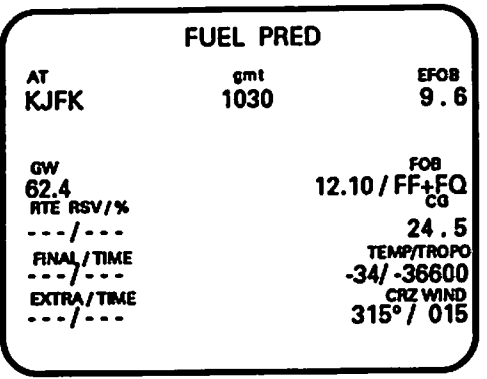

#### *The Airbus Performance Mode*

Three Boeing modes are used to provide performance data, climb, cruise, and descent. The Airbus FMC gathers all of these pages and combines them into the performance mode. Each phase of flight defines the page that appears when the performance mode select key is pressed. Pages for later phases can be accessed by pressing the next phase line select key.

Performance mode pages are intended to be used prior to takeoff for specifying important performance characteristics the FMC needs to perform its calculations. During the flight, these pages provide important performance data concerning speeds and fuel. As examples of these pages, the takeoff and climb performance pages are shown.

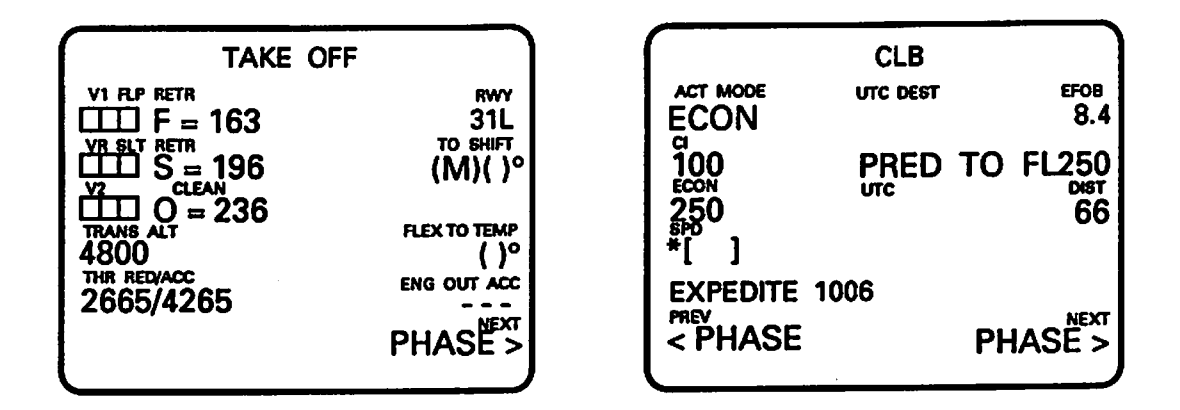

#### *The Airbus Progress Mode*

Like the performance modes of the Airbus and unlike the progress page of the Boeing system, the Airbus progress mode provides a page for each phase of the flight. Important vertical and lateral navigation information is provided. For example, during the climb phase, information about the target altitude, the optimum performance altitude, and the maximum altitude are provided. In addition, the page provides relevant communication frequencies that can be used to obtain a current fix..

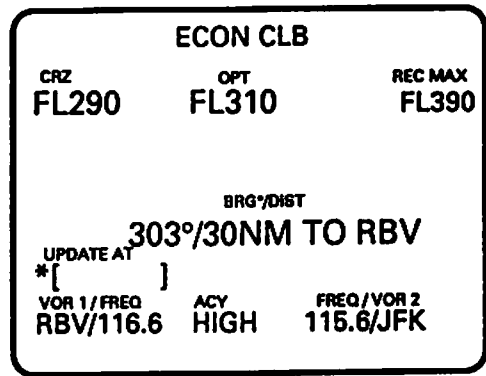

#### *The Airbus Direct Mode*

Like the Boeing system, the direct mode provides an efficient method for updating the flight plan. Selecting the direct mode accesses a modified version of the flight plan.

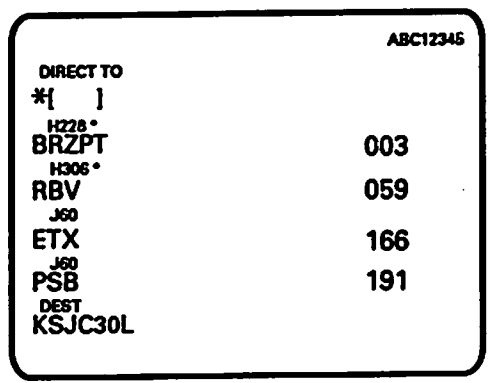

This page is used by typing in the waypoint which will serve as the direct to waypoint. If the waypoint already is apart of the flight plan, the waypoint name can be line selected to the scratchpad then moved to the direct to line.

## *The Airbus Radio Navigation Mode*

This mode is used to tune the various navaids, including VORs, DMEs, and ILSs.

## *The Airbus Data Mode*

The data mode supports two uses. First, data pertaining to existing waypoints, navaids, runways, and routes can be accessed through this mode In addition, newwaypoints, navaids, runways, and routes can be entered into the database. Accessing the data mode brings up an index screen.

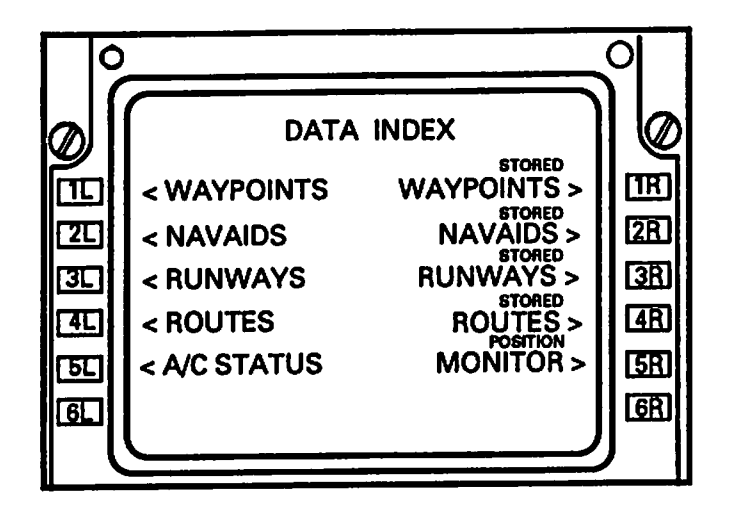

If a waypoint is already defined, the following page will appear.

```
STORED WAYPOINT
                               1/20IDENT
BLD
LAT / LONG<br>3480.4N / 11461.6W
                                  NEW
                         WAYPOINT>
                         DELETE ALL>
                                 11
```
Creating a new waypoint uses the following page.

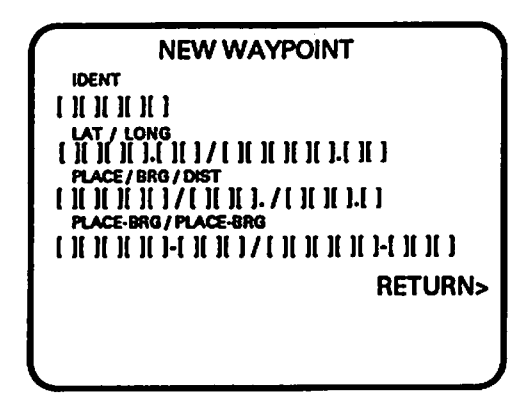

#### The Airbus A320 Structure

The A320 uses a somewhat different than the Boeing 757/767. The three categories of organization used to explain the Boeing system (phase of flight, pilot task, criticality) presented in Table 3-2 do not perform well with the A320. An alternative is to suggest that the Airbus uses two primary mode categories:

- Data input, which supports inputting and modification of data required for navigation and aircraft performance;
- Flight performance, which includes those modes required for monitoring and control- $\bullet$ ling the flight.

Some modes, such as the flight plan, belong to both categories.

#### *Data Input*

Initialization •Flight Plan •Secondary Right Plan Data Radio Navigation Fuel Prediction

#### *Flight Performance*

**Performance** •Flight Plan •Secondary Flight Plan Progress **Direct** 

Table 3-3. The structure of the Airbus A320 FMC information layout.

#### *THE UNIVERSAL UNS-1B*

The Universal FMC reflects a slightly different philosophy in keeping with its primary use in business jets. It uses a strongly hierarchical structure that helps to lead the user through the various procedures involved, especially with respect to entering the flight plan and storing or accessing data. In terms of the mode level, the UNS-1B most closely resembles the A320. Eight modes are used, which are described below.

#### *The Universal UNS-1 B Data Mode*

The Data mode provides two major types of information: (1) Database information, which includes two types of navigation information, Jeppesen-defined and pilot-defined. (2) Information about the configuration of the FMS and the aircraft. Pressing the mode select key accesses a data index.

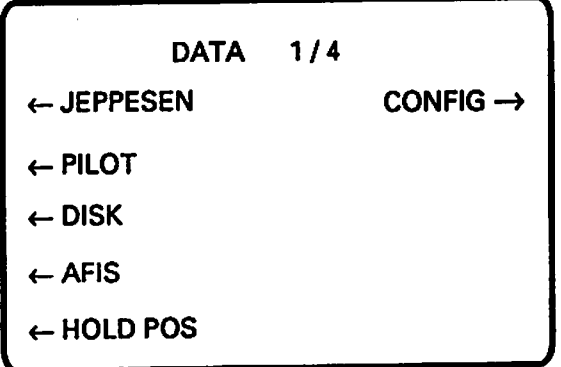

Accessing specific Jeppesen, pilot-defined data, or configuration data takes place through a series of menus. For example, pressing the Jeppesen line select key brings up second menu. From this menu, the crew can access specific data on any navigation element stored in the database.

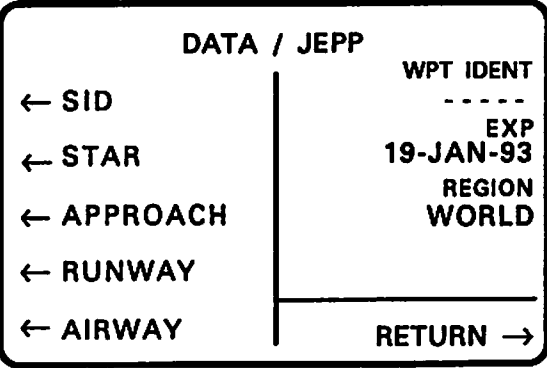

*The pilot database allowstheflight crew topermanently store pilot-defined SIDs, STARs, ap proaches,runways, andairways. Menu-based guidance leads theuserthrough thevarioussteps involvedin addinganavigation element to thedatabase.*

## *The Universal UNS-1B Flight Plan Mode*

*This hierarchical structure is also apparent* in the flight plan mode. This mode is used to con*struct anew flight plan orto modify thecurrent plan.*

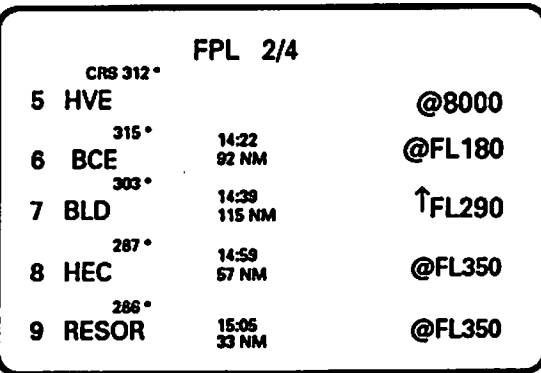

*Flight plan construction,which isdiscussed in moredetail inChapter 4, involves filling inthe blank flight plan page tiiat is first accessed when the flight plan mode key is selected and no flight plan exists. Routes, departure SIDs and transitions, and arrival STARs and transitions are copied into theflight plan from thedata mode where theyare stored.*

*The completed flight plan viewshowsthe waypoints, ETAs, altitudes (if defined through the VNAV mode), distances betweenwaypoints, and bearings. Procedural legs ofSIDs, STARs and* approaches are also shown.

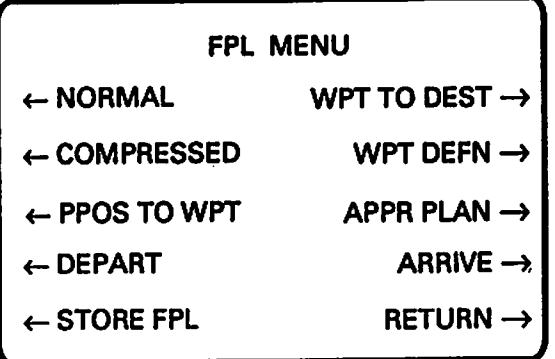

*TheUniversal FMC offers arange offlight plan viewsbymeans ofthe flight plan menu which is accessed bydepressing themenu function key while in the flight plan mode*

*The crewcan choosearange ofviews from acompressed overviewofthe entire plan, listing the waypoints that comprise the flight plan, to close-up views of departure and arrival procedures. Distance and ETA information from the present position to any otherwaypoint can also be easily accessed. The Universal system has again utilized the hierarchy to provide easy accessto arange of navigational informatioa*

#### *The Universal UNS-1B Navigation Mode*

*The navigation mode provides avariety ofnavigation data aswell as methods for modifying the current navigation leg. Information provided includes: current FROM, TO, and next waypoints; distance, course, and bearing to theTO waypoint; wind direction and speed; and current groundtrackand groundspeed.*

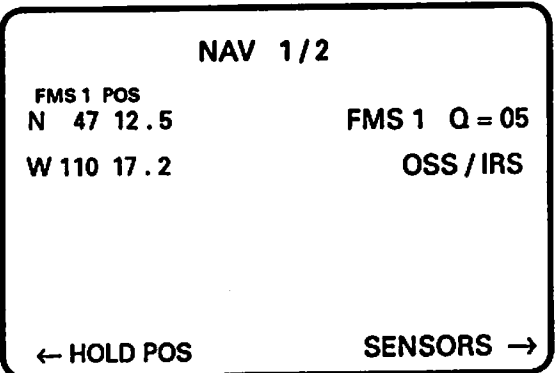

*The second navigation page presents FMS system position and the quality factor for that com puted position.*

#### The Universal UNS-1B VNAV Mode

The vertical path of the aircraft is defined using this mode. A vertical flight profile can be defined for those waypoints included in the flight plan. Deviation from this flight plan is also provided in this mode.

Four pages can be accessed through the VNAV mode. The vertical navigation cruise page, available when in the cruise mode or VNAV is inactive, allows the vertical flight profile to be defined or intercepted.

To Be Completed

#### **CONCLUSIONS**

Comparisons between the three FMCs. Table 3-1 summarizes the modes for each FMC. Conclusions will be drawn as to the logic of each system and the implications each logic has for information layout across pages.

I wont implication (en )

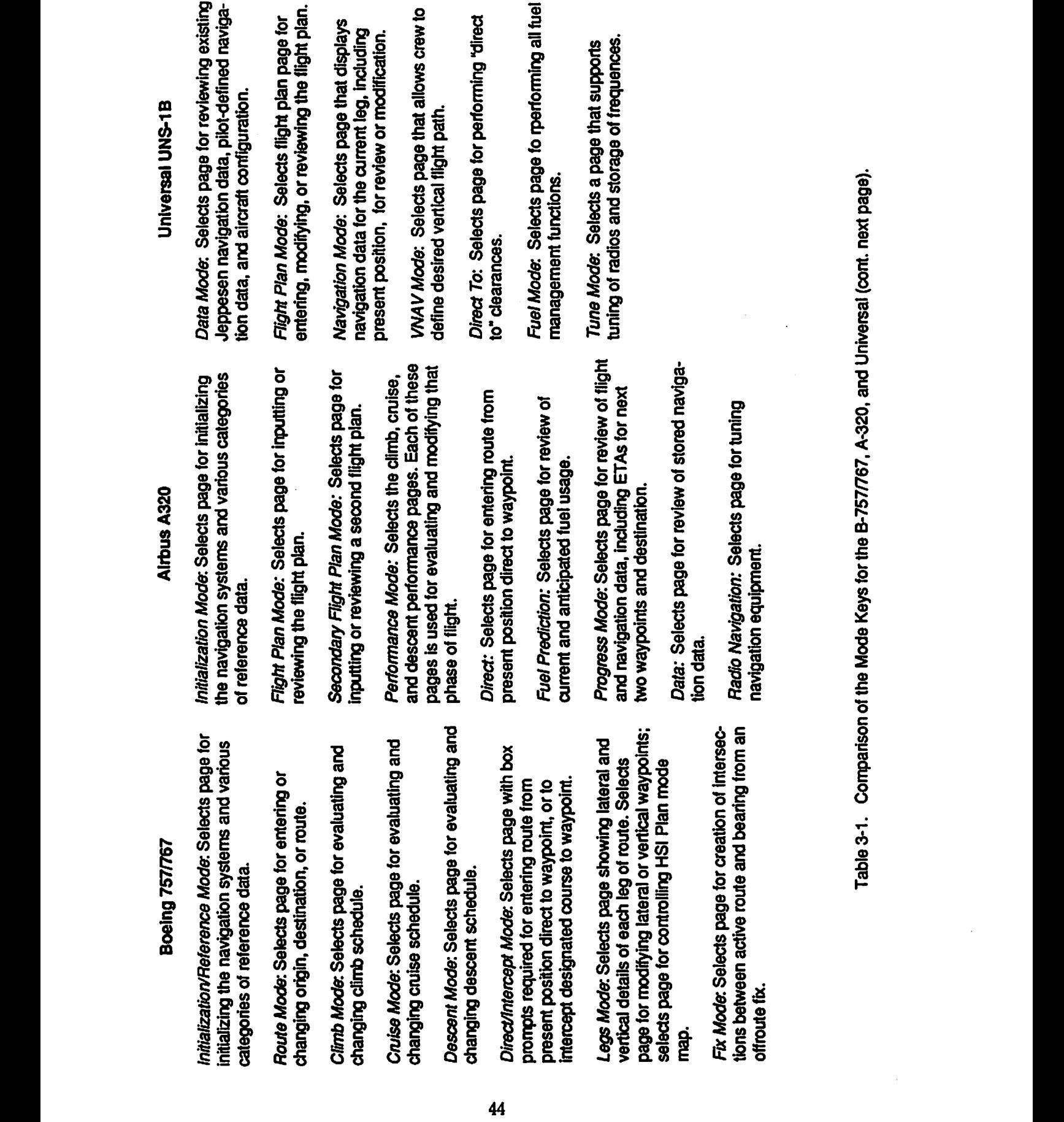

*data. reference of categories* Table 3-1. Comparison of the Mode Keys for the B-757/767, A-320, and Universal (cont. next page). *schedule. descent changing*

 $\mathbf{\hat{v}}$ 

 $\ddot{\phantom{a}}$ 

 $\ddot{\phantom{0}}$ 

Boeing 757/767

 $\ddot{\phantom{0}}$ 

 $\hat{\textbf{r}}$ 

entering or changing departure and arrival<br>procedures for route one or route two. Departure/Arrival Mode: Selects page for

Hold Mode: Selects page for entering or exiting<br>holding pattern in active route.

Progress Mode: Selects current dynamic flight<br>and navigation data, including ETAs for next<br>two waypoints and destination.

Table 3-1. Comparison of the Mode Keys for the B-757/767, A-320, and Universal (cont. from previous page).

# *4. INPirmNG TOE FUGHT PLAN*

#### *FLIGHT PLAN GUIDING PHILOSOPHIES*

Inputting the flight plan is one of the first tasks the flight crew must accomplish during preflight. The Boeing and Airbus FMCs are designed to allow the crew to simply enter a company route number and the FMC will automatically enter the appropriate data, from runway to waypoints. If necessary, an entirely new route can be entered manually but the new route cannot be saved as part of the permanent database. The guiding assumption appears to be that the flight crewwillalwaysflya knowncompany routeand should not haveto be involved withprogram ming new routes.

The Universal, in keeping with its use in business jets, adopts a different philosophy. Flight plans can be constructed from existing routes, as is the case with the Boeing and Airbus FMCs, but the crew can also prepare new routes that can then be permanently stored in the database.

Both the Boeing/Airbus systems and the Universal treat the flight plan as comprised of two elements, route information and airport information. The rationale for this is the same in both cases: because different transitions can be used for the same runway, SIDs and STARs should not be included in the routes.

The remainder of this chapter examines these philosophies in more detail.

#### *ENTERING THE BOEING FUGHT PLAN*

Before looking at the structure of the Boeing flight plan, the procedures for entering the flight plan are reviewed.

#### *Boeing Flight Plan Procedures*

The Boeing system uses two modes to input the flight plan, the Route mode and the Departure/ Arrival mode. The format of the route page is similar to an ATC clearance. Two methods can be used for inputting the flight plan into the Route mode. The first approach involves entering the company route number.

- 1. Make sure the airport of origin is entered in line 1L. If it is not, enter the correct ICAO station designation into the scratchpad, then line select to the appropriate field.
- 2. Enter the destination airport into line 1R
- 3. Enter the company route number.
- 4. Enter runway, if known. If not known, runway will have to be entered before takeoff.

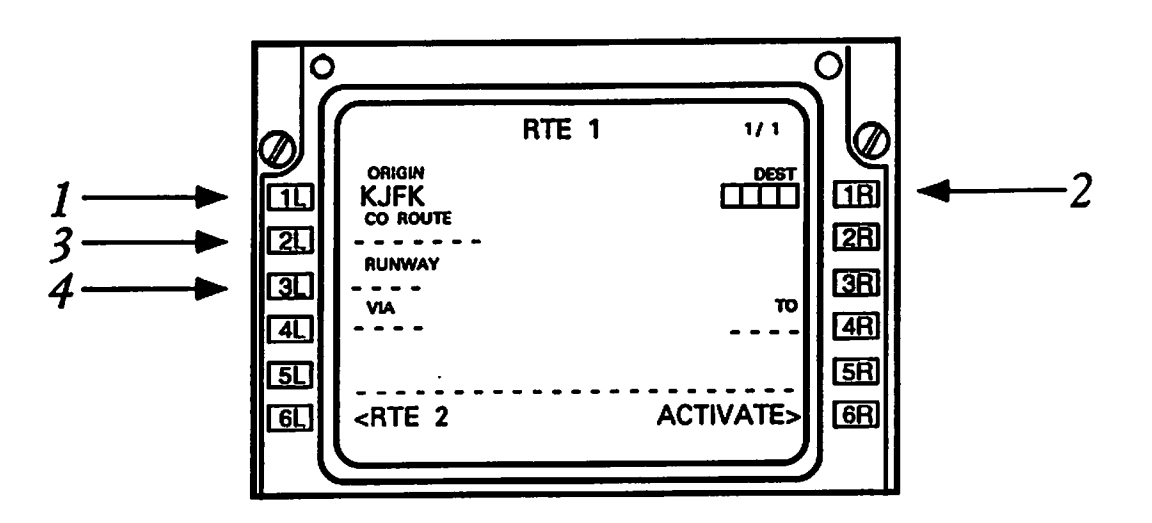

- 5. Move to the DEP/ARR mode by pressing the DEP/ARR mode key. Since there is no active route that has been entered, the DEP/ARR index page will appear.
- 6. Select the line select key corresponding to the departure airport.

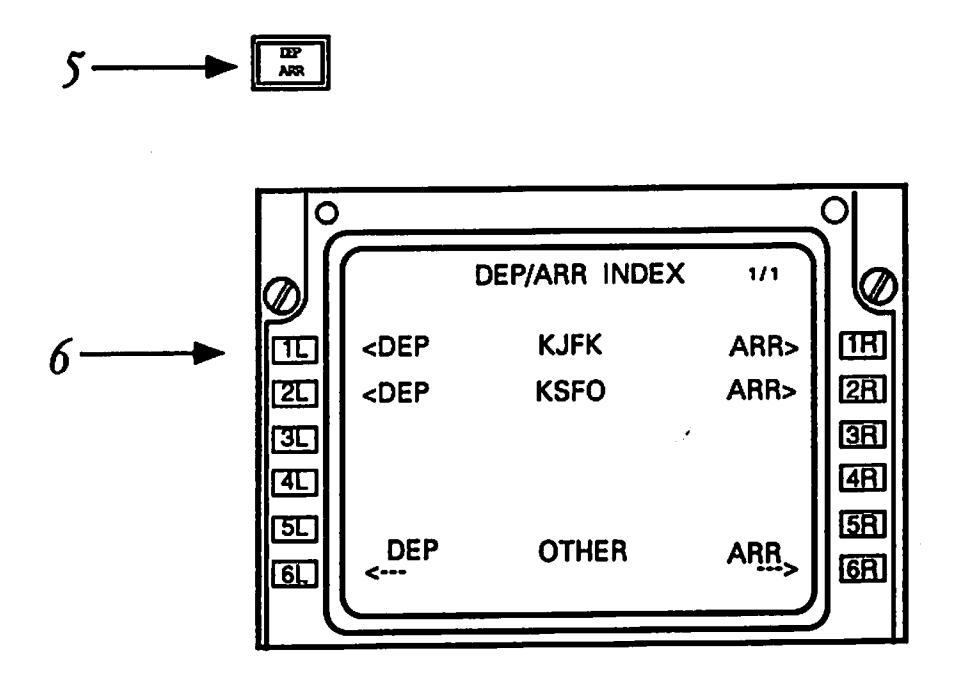

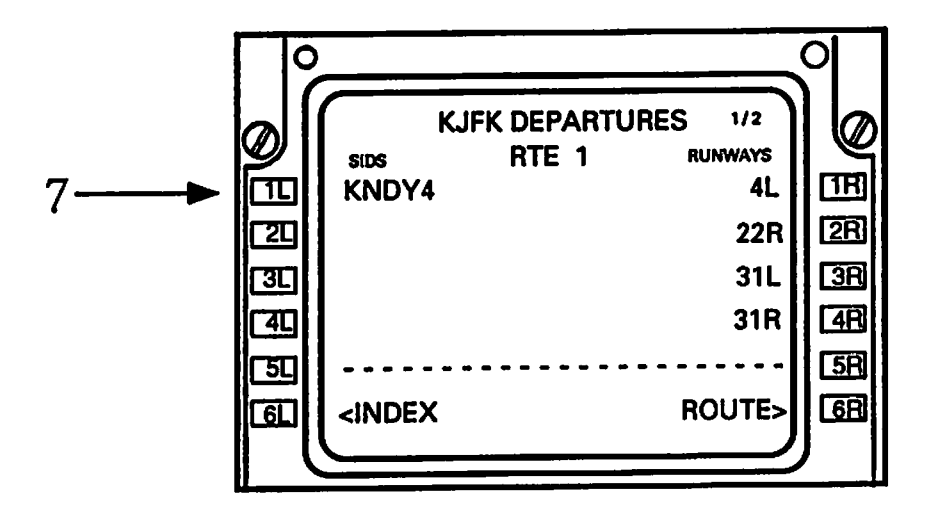

A list of SIDs and runways will appear. Push the line select key for the appropriate 7. departure procedure. <SEL> appears next to the selected departure procedure.

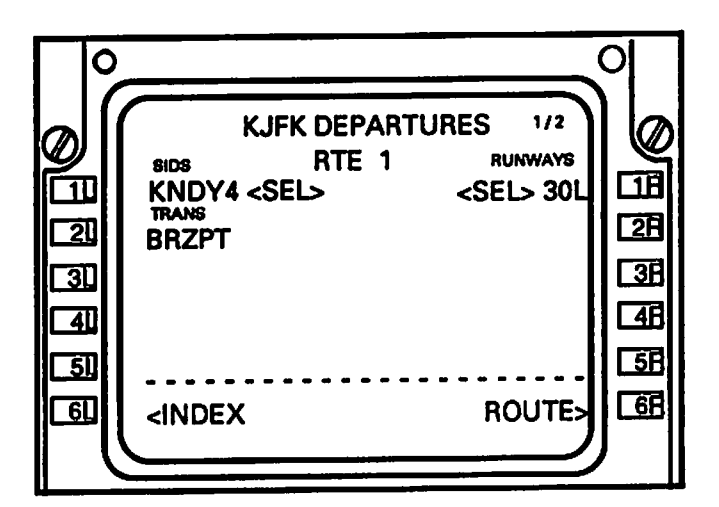

Selecting the desired SID will display all the transitions and runways associated with 8. that SID. Select the desired transition. <SEL> appears next to the selected transition.

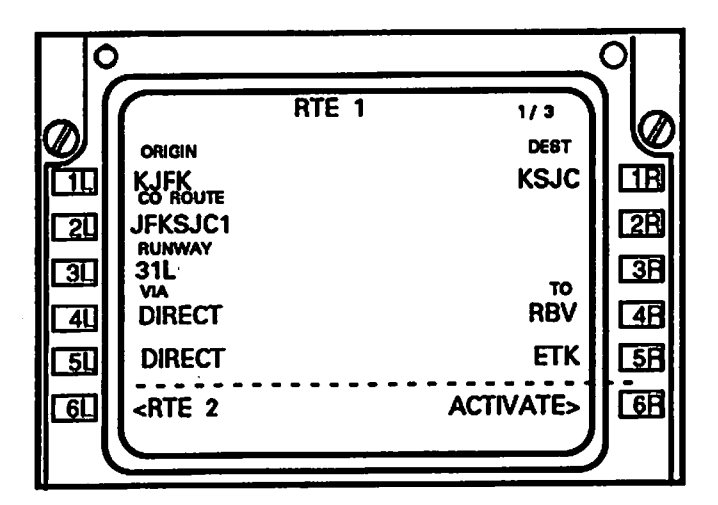

- *9. Press the ROUTE line select key.*
- 10. Departure procedures selected through the Departure page now appear on the Route *page. The flight plan isnowcomplete butmust beexecuted. To doso, the activate line select key ispressed. This lights the Execute function keyonthe CDU. Pressing the* Execute key activates the flight plan.

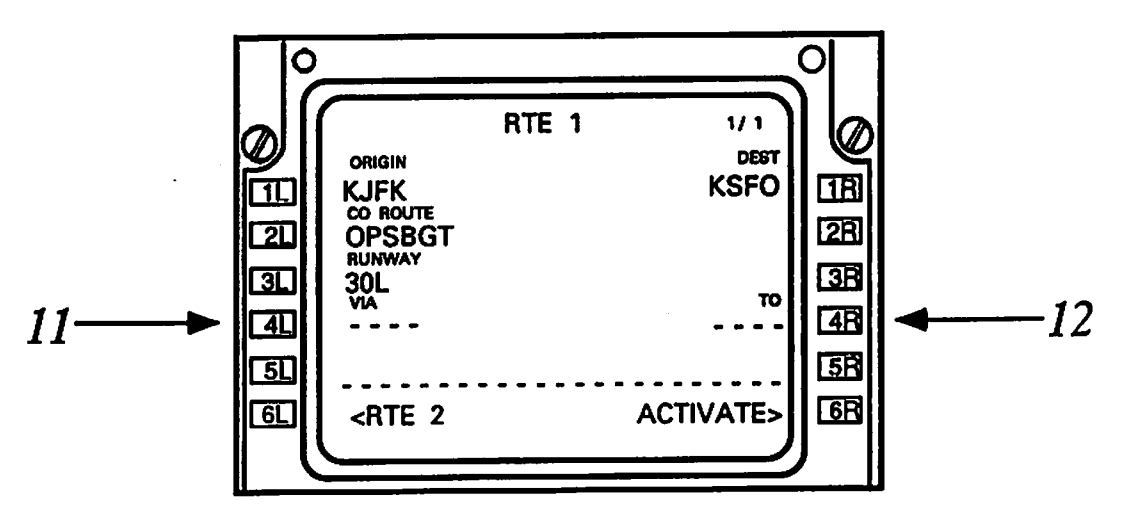

*Ifacompany route numberisnot used, the beginning and ending points ofeach airway are entered, as follows.*

- 11. **Enter the next route segment into the scratchpad. For example, Direct, then use the** *fourth lineselectkey to place it in the field beneath "Via."*
- 12. Then enter the name of the termination location in the scratchpad and use the fourth *line select key on the right to place itin the field beneath 'To." Repeat this process until* all of the waypoints have been entered.
- 13. When all of the route segments have been entered, arrival procedures must be entered. *Press the DEP/ARR mode key.*

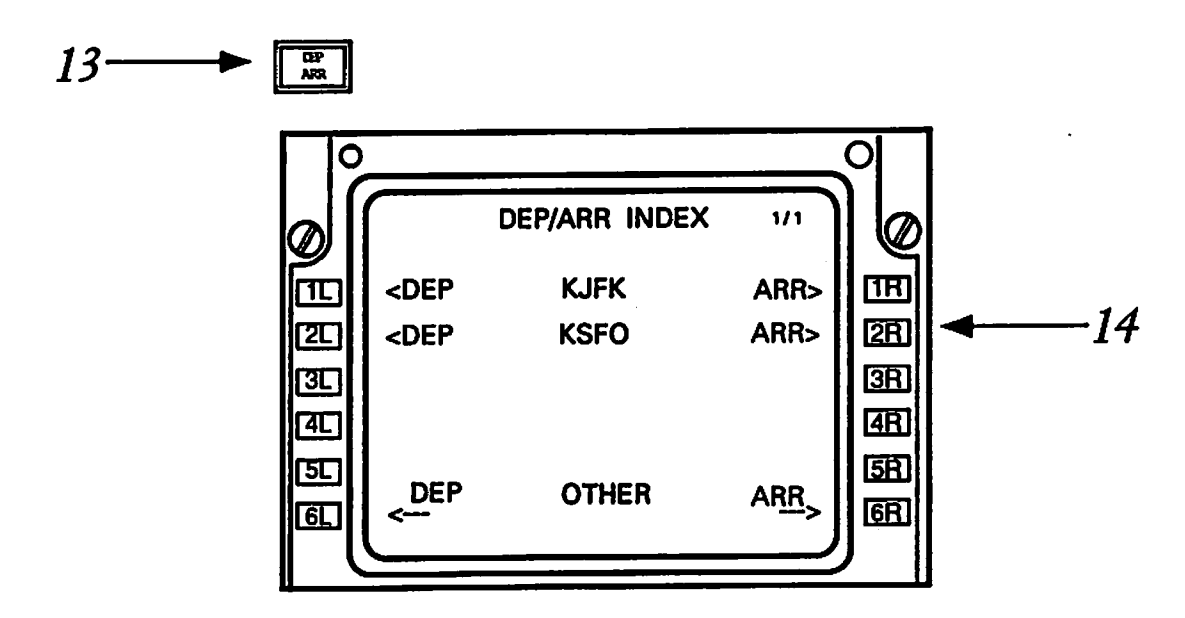

14. Select the destination airport by pressing the arrival line key select that corresponds to that airport, in this example, KSJC.

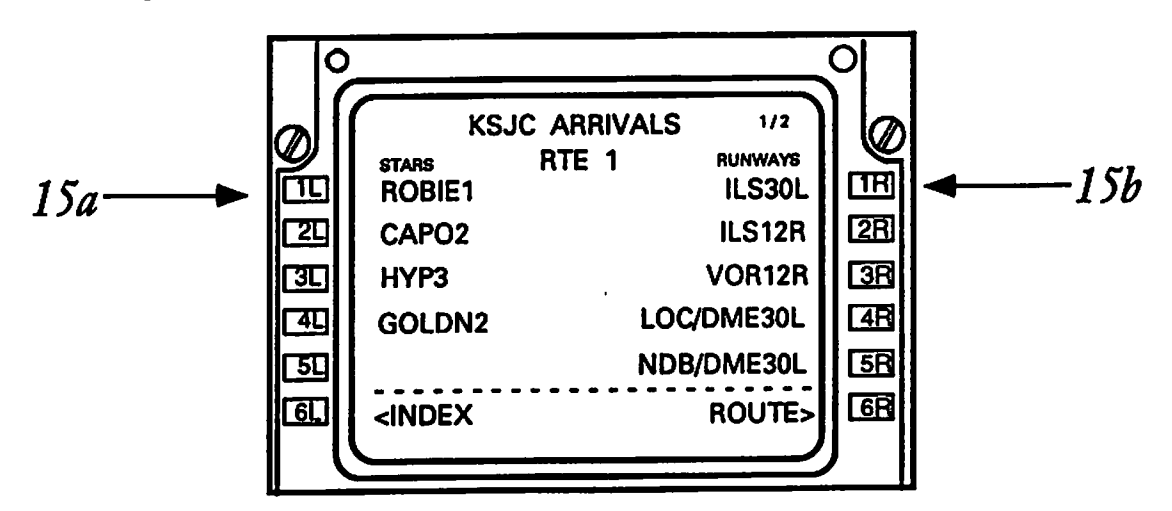

15. Select the appropriate STARS (15a) and runway (15b).

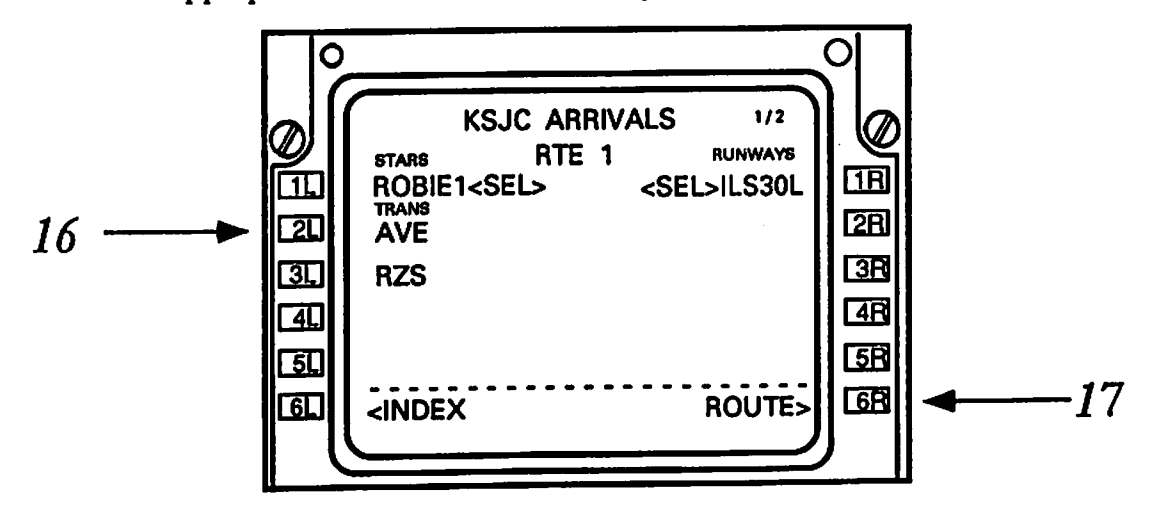

- 16. When the desired arrival procedure has been selected, transitions can be selected.
- 17. Press the line select key next to route. Arrival procedures that have just been input will appear.

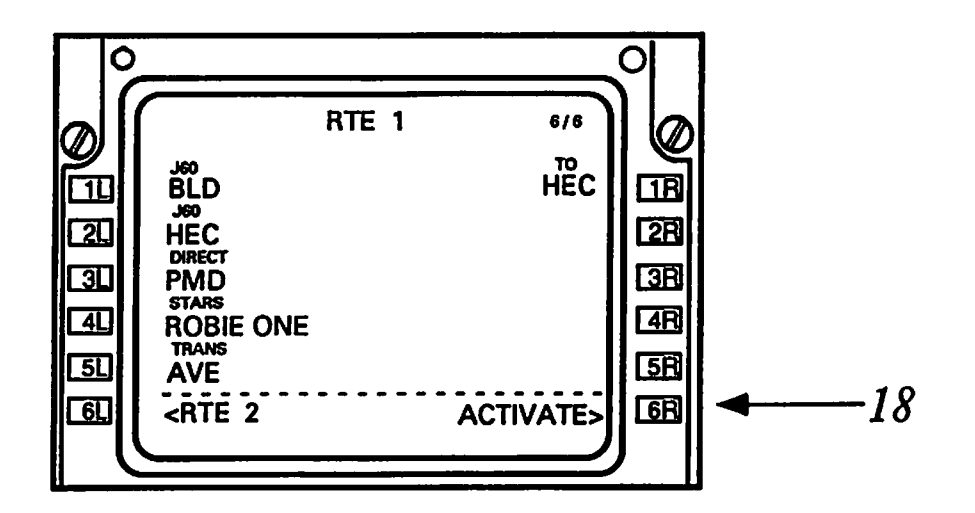

18. The flight plan is now complete but must be executed. To do so, the activate line select key is pressed. Thislights the Execute function key on the CDU.

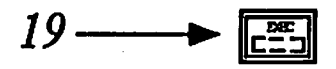

19. By pressing the execute key the flight plan becomes active.

#### *The Boeing Flight Plan Structure*

The flight plan structure has two central components, the route mode and the departure/arrival mode. Selection of SIDs, STARs, and transitions takes place through the departure/arrival mode, while the various paths and waypoints are entered through the route mode.

Although both modes are integral to entering the flight plan, they behave, for the most part, as separate entities. The previous chapter suggested that the Boeing system can integrate modes through the use of prompts that, through selection of a line select key, will lead directly to another mode. Given this definition, the design of the two modes suggests that they be considered separate entities, with one exception. In the Departure/Arrival mode, a prompt to access the route mode is provided. Otherwise, no line select paths are provided.

Although no guidance is provided in moving between the route and departure/arrival modes, integrated clusters of procedures are used within each mode. In the case of the route structure,

the route is constructed through a simple sequence paths and waypoints. Prompts in the form of field labels provide guidance for completing the route plan.

The departure/arrival mode also has an integrated cluster of procedures. Once in this mode, the FMC guides the user by providing a set of options from which the user chooses the one that is desired. This recognition-based guidance is provided for selecting the departure or arrival airport, the SIDs and STARs, runways, and transitions.

#### *THE AIRBUS FUGHT PLAN*

The Airbus FMC offers a more coherent set of procedures for entering a flight plan. Again the assumption is that a company route will be used.

#### *Right Plan Procedures*

Like the Boeing system, the A320 FMC was designed to support input of the flight path based upon an established company route. Using this method, inputting the flight plan begins by entering the company route, origin airport, and destination airport on the initialization page. An alternative route can also be entered on that page. The user then accesses the first page of the flight plan mode using the FPLN mode select key.

- 1. After accessing the first page of the flight plan mode, make sure the airport of origin and departure runway are entered in line  $1L$  (1a) and the destination airport and landing runway in 6L (1b). In the example shown below, the runway information is shown. If the runway is not shown or is incorrect, the runways, SIDs, STARs, and transitions must be entered by using a lateral revision.
- 2. In this example, we will assume that a departure procedure was selected but must be changed. To perform a lateral revision, press the left line select key next to the airport with the missing runway. Lateral revisions are always initiated with a left line select key. A lateral revision page will appear.

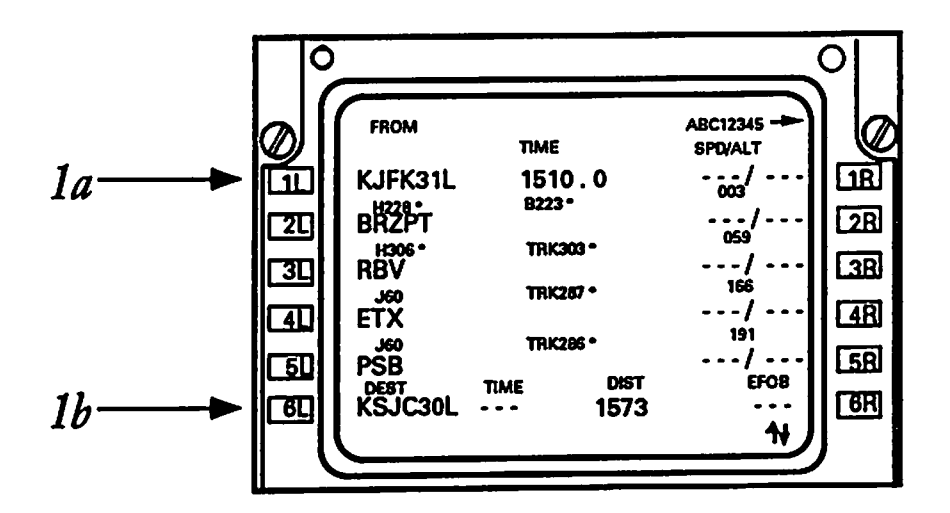

- 3. Press the first left line select key to access the Departure page.
- 4. The original procedures are shown across the top. Change the departure runway by pressing the appropriate line select keys.

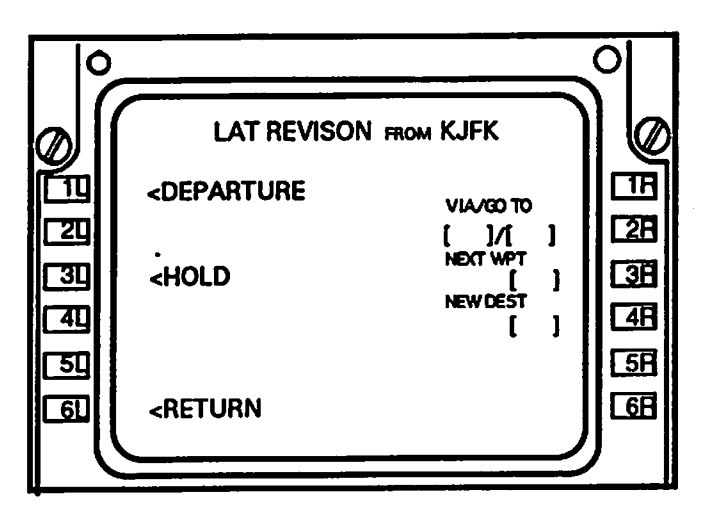

Selecting a runway automatically accesses SIDs and transitions pages. These are 5. selected in a similar fashion. Once the runway, SIDs, and transitions are selected, they are automatically presented on the flight plan page.

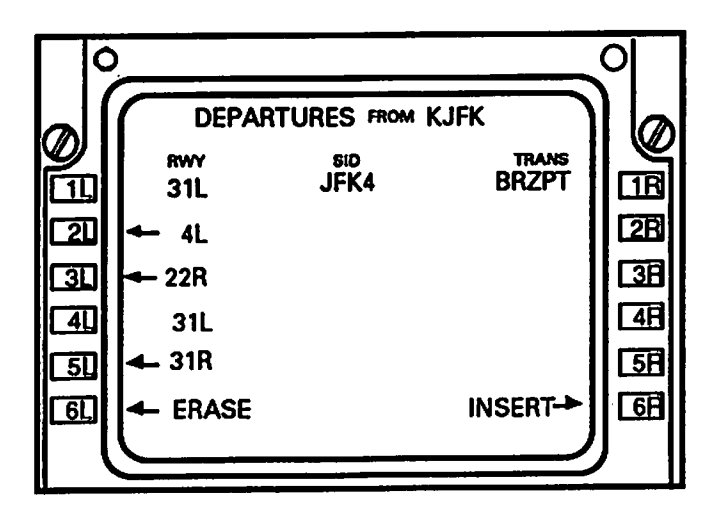

6. Entry of the flight plan is now complete. The entire flight plan can be reviewed by using the slew keys, identified by the arrow icons on the keys.

If acompany route is not available, the route must be inputted as aseries of waypoints.

7. Enter the origin and destination airports and procedures, as above.

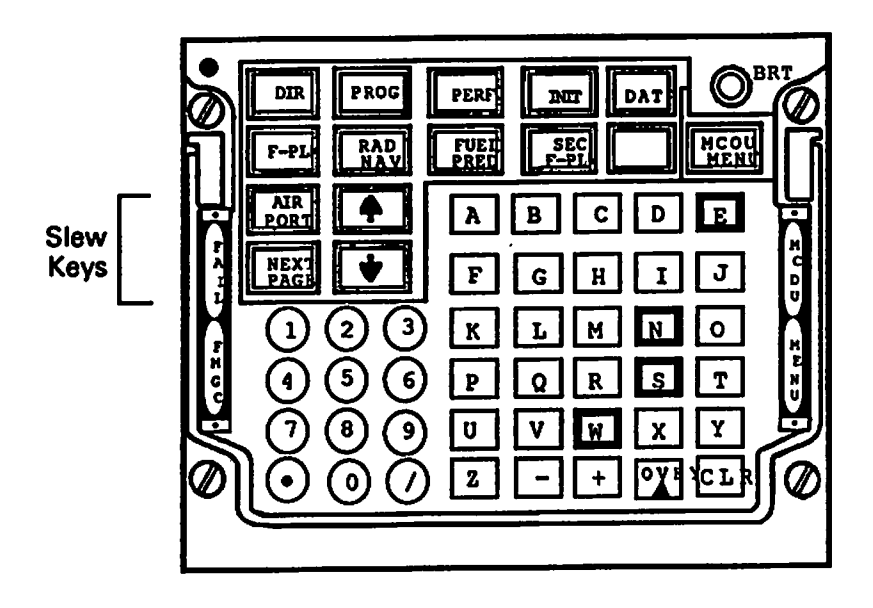

Because the flight plan contains no waypoints between the origin and destination 8. airports, a flight plan discontinuity message appears. Press the line select next to the message. Alateral discontinuity page willappear.

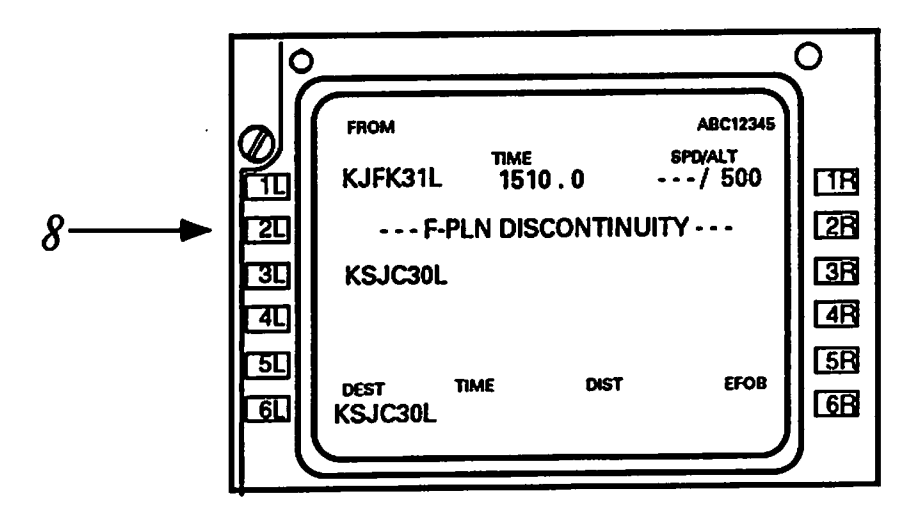

- 9. Enter new waypoint in the scratchpad MCDU KBD
- 16. Line Select at *VIA/GO TO* (LSK2R)-MCDU

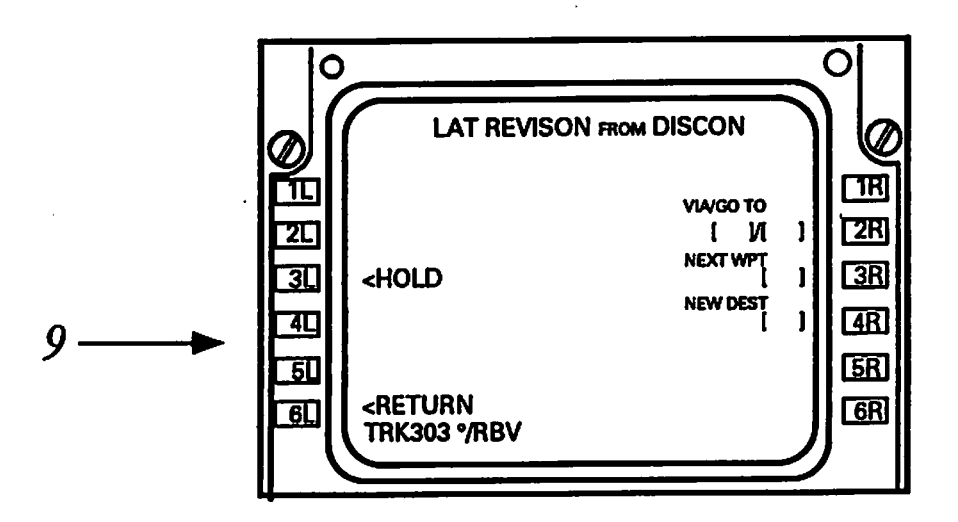

- 17. Verify new MCDU display (TEMPORARY F-PLN) MCDU
- 18. Line Select *INSERT* at LSK 6R MCDU
- 19. Verify new Situation Display on ND NB
- 20. Verify new MCDU display -*F-PLN DISCONTINUITY* (LSK 3D MCDU
- 21. Line Select at *F-PLN DISCONTINUITY* MCDU
- 22. Verify new MCDU display LAT REV FROM RBV MCDU
- 22. Enter Airway/New Waypoint (J60/ETX) in Scratchpad -MCDU KBD
- 23. Line Select at *VIA/GO TO* (LSK 2R) MCDU
- 24. Verify new MCDU display *(TEMPORARY F-PLN)* MCDU
- 25. Line Select *INSERT* at LSK 6R-MCDU
	- REPEAT FOR ALL REMAINING AIRWAY/NEW WAYPOINTS
- 26. Verify newMCDU display *(F-PLN Page A)* MCDU
- 27. Verify/Monitor new Situation Display on ND NB

#### *The Airbus Right Plan Structure*

*Thereare someimportant differences betweentheBoeing and Airbusflight plan structures.*

*Lateral revision format*

*Anotherimportant difference is the treatment ofthe vertical path in the Airbussystem. The Boeing route pagedid notinclude fields for altitudes and airspeeds. Only information concern* mode. The Airbus, in contrast, integrates this information on the flight plan pages. If the crew has *thisinformation andwishestoinputiton the flight plan, theycan.*

#### *THE UNIVERSAL FUGHT PLAN STRUCTURE*

#### *Universal UNS-1B Flight Plan Structure*

The UNS-1B structure derives from ARINC 424 which defines 19 ways of defining a path over the earth. To accomplish this, information is organized in a hierarchical fashion A procedural leg consists of two parts, a leg path and a leg terminator. Accordingly, selection of leg path occurs first. The UNS-1B distinguishes between Routes, Legs, and Flight Plans. The Flight Plan defines the navigation leg sequence the aircraft will follow. It normally consists of SIDs, legs, and STARs. The flight plan is temporary: it must be programmed in at the beginning of a flight and is erased when the UNS-1B is turned off. Flight plans typically change during the course of the actual flight. These changes are temporary, that is, appropriate only for that flight. For this reason, Flight Plans are only temporarily stored. Routes, in contrast, are stored permanently in memory and can be copied into the Flight Plan. Any changes made to the Flight Plan do not alter the original Route used to build the Flight Plan. Of course, the Flight Plan can be permanently saved as a Route. However, the procedures (SIDs, STARs and Approaches) and their transitions are not stored as part of the Route. They must be re-entered into the Flight Plan each time.

To BeCompleted

#### *Universal UNS-1B Flight Plan Procedures*

Can access an alphabetical listing of all the routes stored in the data base: DATA/PILOT/ ROUTES

# 5. MODIFYING AIRCRAFT VERTICAL PATH

### **VERTICAL PATH MODIFICATION SCENARIOS**

Controlling the vertical path of the aircraft is one of the most critical tasks to be performed by the crew. In a review of incidents reported to ASRS that involved FMSs, failing to meet an altitude restrictions was the most cited cause for having to file a report. Clearly, some flight crews are having trouble controlling their altitudes using the FMS technology. This chapter reviews the procedures for modifying vertical path required by each of the three FMCs. In each case, the scenario will involve a climb situation, even though controlling the descent on final is also a serious problem. Since the procedures used are the same, only examples involving climbs will be used. A second constraint is that procedures for modifying vertical path that do not involve the FMC are not included nor are the interactions required between the FMC and the mode control panel.

Two common situations requiring modifications to the vertical path are described. The first involves inputting altitude restrictions into the flight plan. Expediting the climb in order to reach the top-of-climb altitude more quickly will serve as the second example. The procedures demonstrated represent common methods for performing these modifications. However, there are a number of other methods that can also be used. In many cases, either company policy or personal preference determine the choice of procedures.

## MODIFYING THE FLIGHT PLAN VERTICAL PATH

#### BOEING 757/767 VERTICAL PATH MODIFICATION

Two modes are likely to be used to modify the vertical path during flight. The legs mode provides summary information about the planned lateral and vertical path of the aircraft.

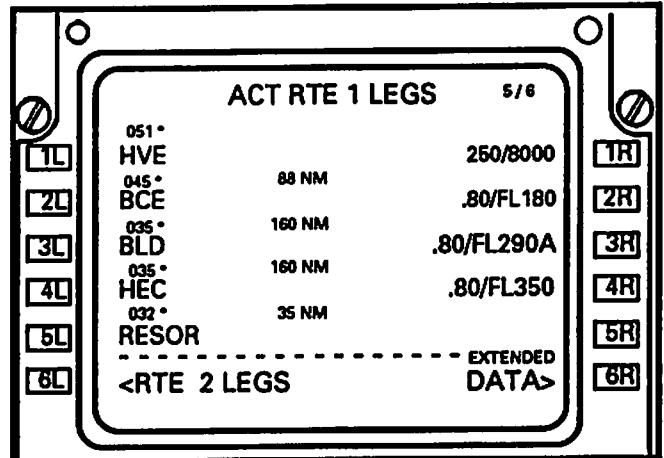

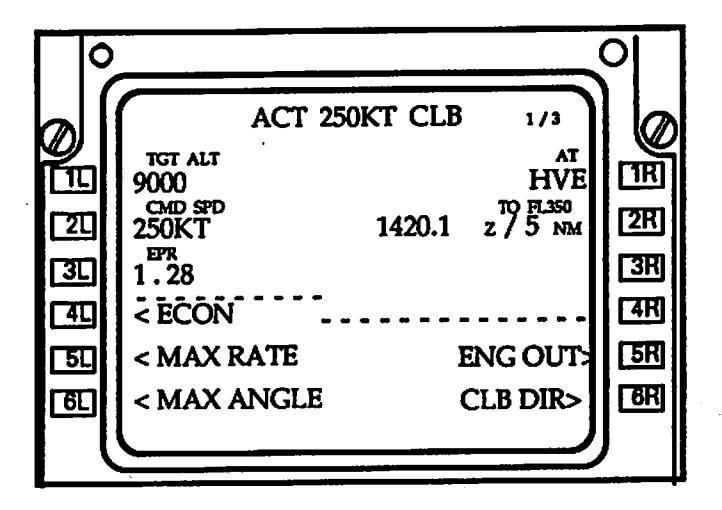

The climb mode page also typically is used to provide current data on aircraft performance.

The legs page showed that the FMC forecasts that HVE will be crossed at an altitude of 9,000 feet. FMC forecasts are differentiated from crossing restrictions by presenting forecasts in a smaller font size. Changes to a leg altitude can be made through the legs page. The desired altitude is simply typed into the scratchpad and moved, using the right line select key to the appropriate field. Pilot-selected altitudes are treated as crossing restrictions and are presented in the larger font size.

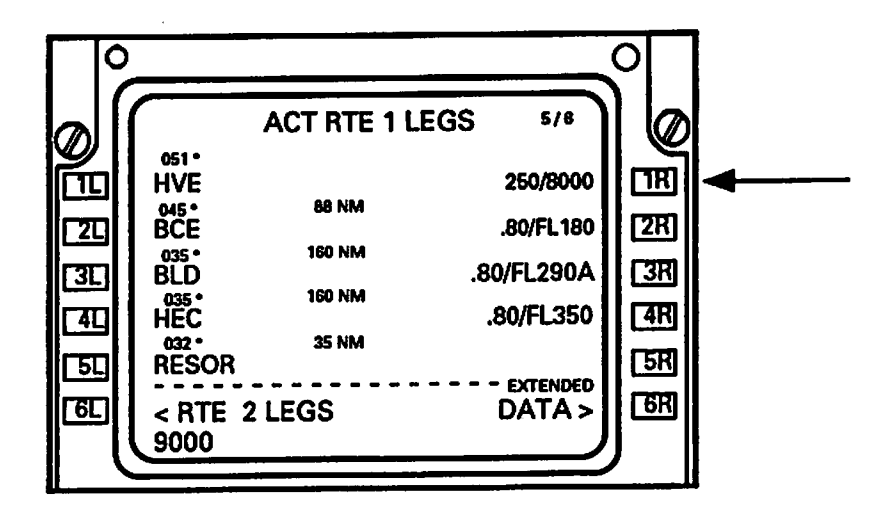

*Airbus A320 Vertical Path Modification*

The flight plan page provides information about both the lateral and vertical path of the aircraft. Consequently, changes to altitude can be made through this page. Such changes, which are referred to as vertical revisions, require the use of a vertical revision page which is accessed with the right line select key located next to the to-be-modified field.

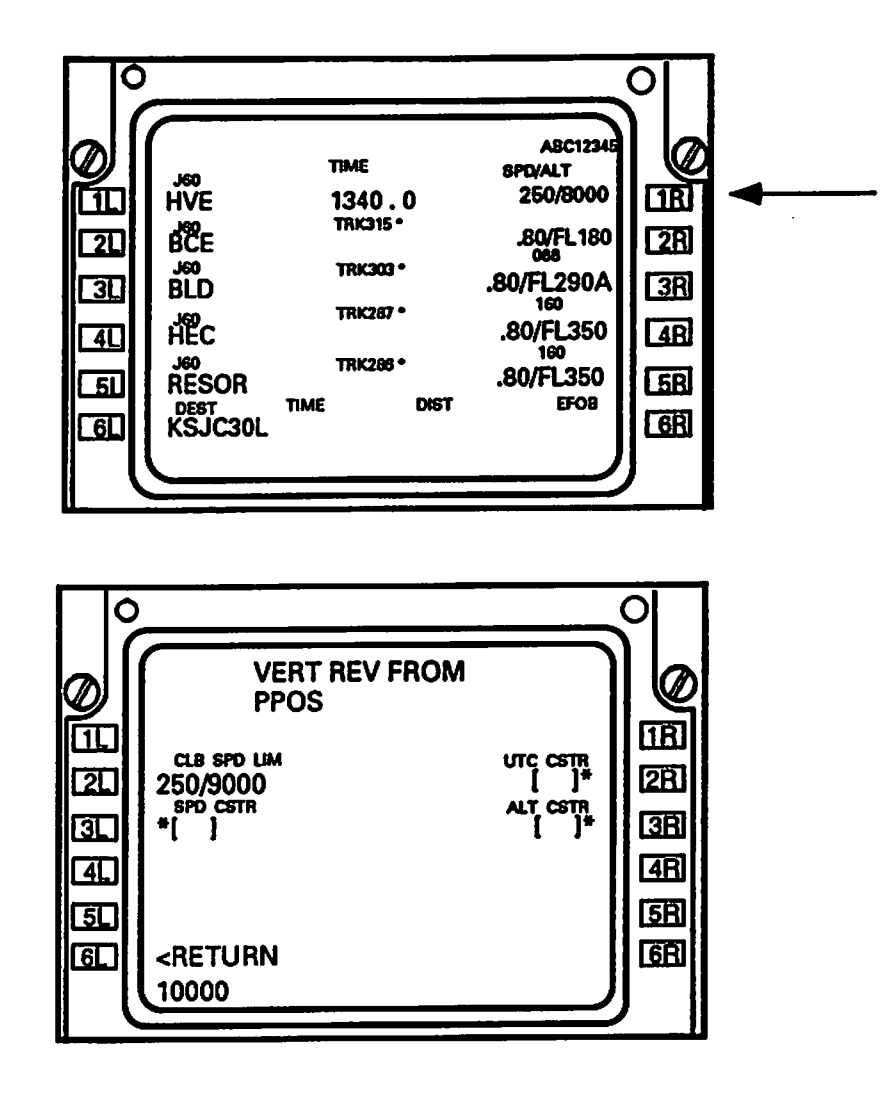

Modifying the altitude during climb is usually accompanied by careful monitoring two other modes, the performance and progress modes.

#### **UNIVERSAL UNS-1B VERTICAL PATH MODIFICATION**

To Be Completed

**VERTICAL PATH MODIFICATION CONCLUSIONS** 

To Be Completed

#### **Expediting the Climb**

The climb phase is usually broken up into segments. For example, the Boeing 757/767 assumes two climb segments, takeoff to 10,000 feet and 10,000 feet to cruise altitude. Additional crossing restrictions can result in additional segments. Although these segments may be programed into

the FMC, an ATC instruction may occasionally request that the crew climb more quickly, bypassing lower restrictions.

#### *Boeing 757/767 Expedited Climb*

 $\pmb{\delta}$ 

The performance mode of the Boeing 757/767 offers one or more pages for each phase of flight. In addition, the climb performance mode provides a page for each climb segment. On all but the active leg page, the lowest right-hand line select key has a prompt called "capture."

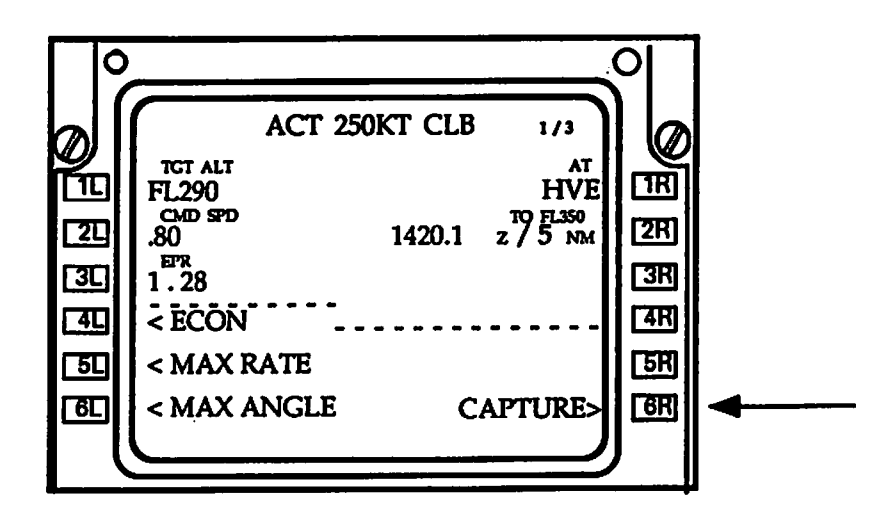

Pressing the capture line select key one the page showing the segment with the target altitude bypasses all previous segments.

#### *Airbus A320 Expedited Climb*

An expedited climb on the A320 is performed by means of the mode control panel, rather than the FMC

#### *Universal UNS-1 B Expedited Climb*

*To BeCompleted*

Expedited Climb Conclusions

To BeCompleted

## *VERTICAL PATH CONTROL CONCLUSIONS*

# *6. LATERAL REVISIONS TO THE FUGHT PLAN*

#### *LATERAL REVISIONS SCENARIOS*

Lateral modifications to the flight plan can occur for a number of reasons, including weather and traffic. Procedures for implementing four common types of modifications are described in this chapter. These particular maneuvers were selected either because they are common maneuvers or because they have been cited as especially problematic when performed by means of the FMC (Eldredge, Mangold,&Dodd,1992).

#### *DIRECT TO A WAYPOINT*

Resuming the path defined by the flight plan following temporary modifications to the flight plan often requires re-programming the FMC to perform a "direct to" a waypoint which is already part of the flight plan.

#### *Boeing 757/767 Direct to a Waypoint*

The Boeing system has a direct/intercept mode. Pressing this mode select key accesses a modified version of the legs page.

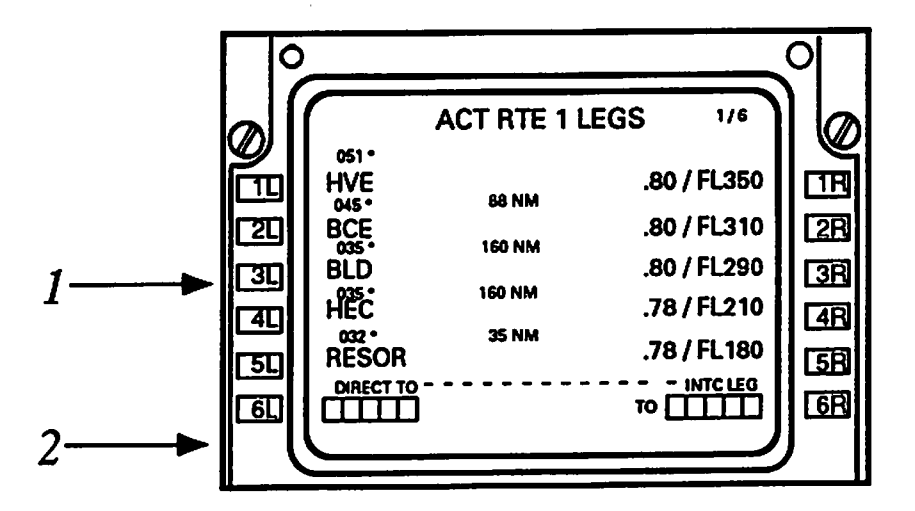

Copy the desired waypoint to the scratchpad (#1), using the appropriate line select key, then line select it to the DIRECT TO line (#2).

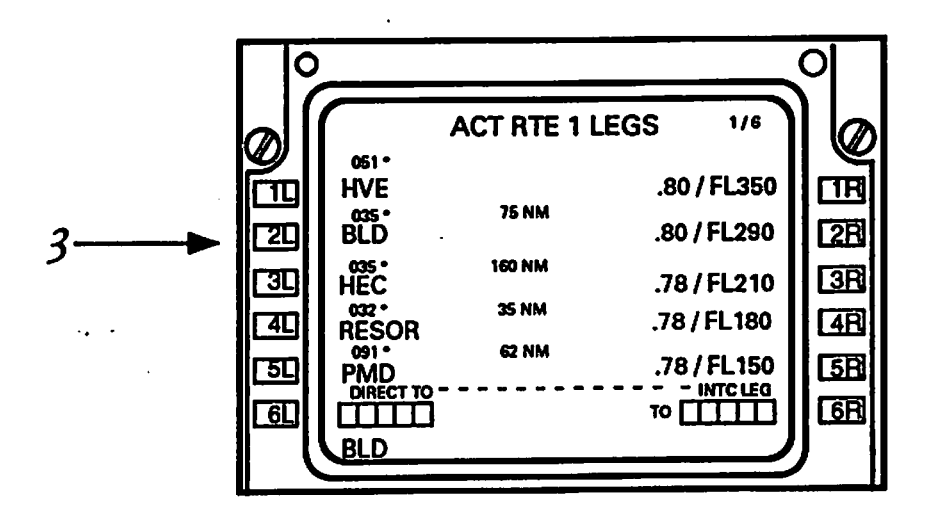

*Line select thewaypoint into the desired location within thesequence (#3).*

*Airbus A320 Direct to <sup>a</sup> Waypoint*

*While in the flight plan page, pressthe dired to mode select key to display the DIRECTTO promptand field on the flight plan page.*

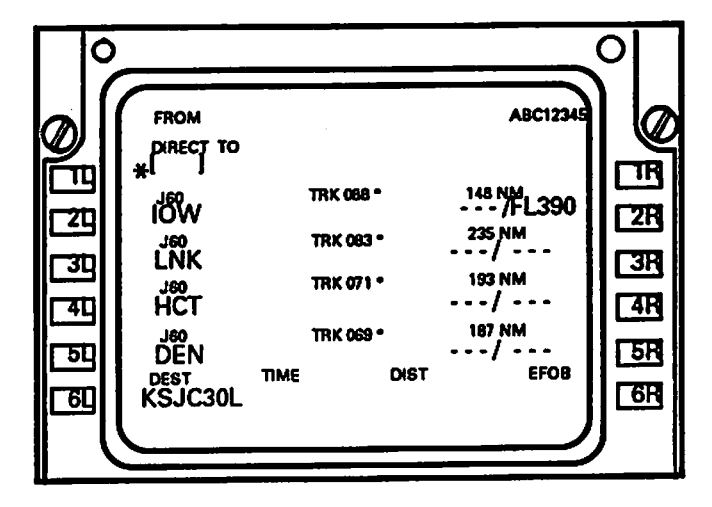

*Enterthe desired waypoint in the scratchpad (#1). Use the first line select key to move the waypoint* to the Direct To field (#2).

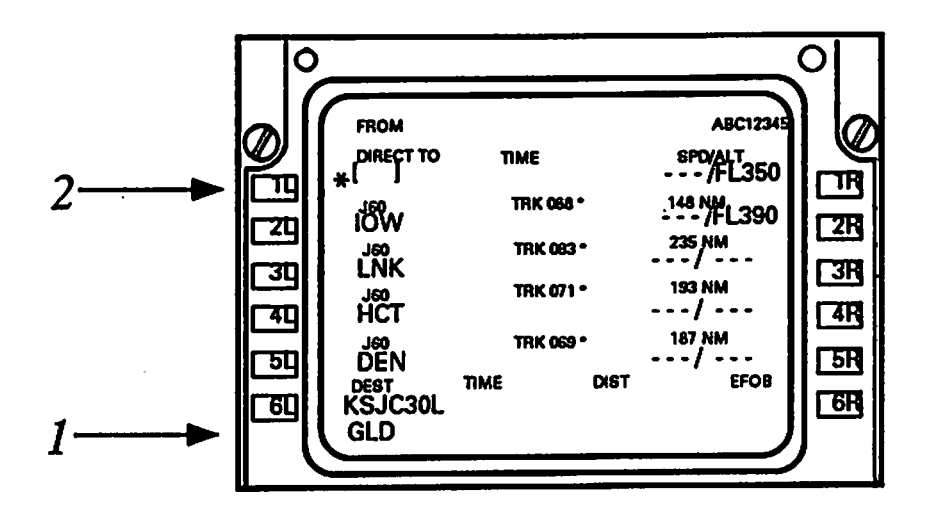

A flight plan discontinuity prompt should appear.

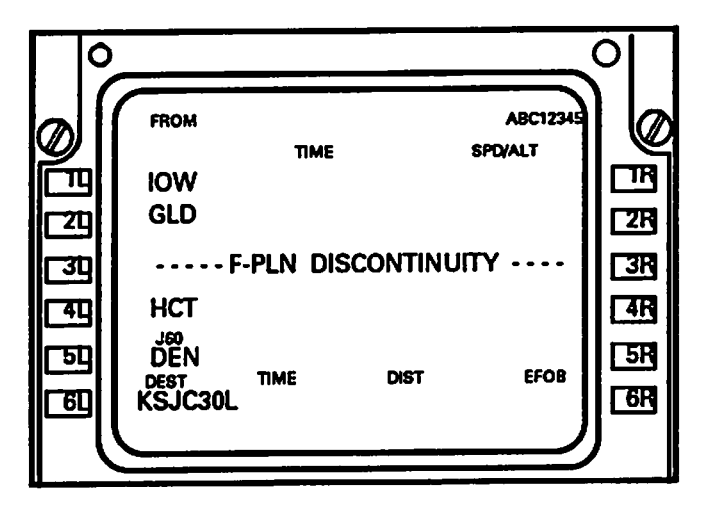

Press the clear function key. Clear will appear in the scratchpad. Select the line select key next to the flight plan discontinuity prompt to clear the prompt.

#### *Universal UNS-1 B Direct to a Waypoint*

A direct to begins by selecting the direct to mode select key. The cursor will automatically appear in the Direct To field. Also, a list of flight plan waypoints will be shown.

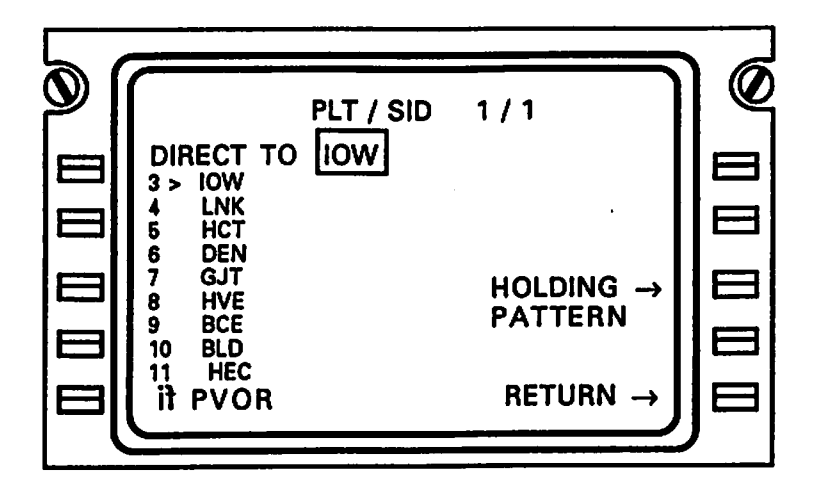

If the waypoint is listed, associated reference number can be entered. If not, type in the identifier. Pressing the enter key concludes the procedure. If the waypoint is part of the flight plan, the navigation page will appear, with the present position in the from waypoint position and the direct to waypoint identifier in the to position. If the waypoint is not part of the existing flight plan, present position will be in the from position, the direct to waypoint will be in the to position, and the cursor will be in an entry field that will allow the new to waypoint to be integrated into the flight plan. Entering the reference number of the waypoint that comes after the new to waypoint will complete the procedure.

#### *Conclusions*

To BeCompleted

#### *ENTERING A CROSSING RADIALFROM A FIX AS A ROUTE WAYPOINT*

Occasionally, the crew may be asked to to enter enter afix which willserve as awaypoint A radial from this waypoint then defines the leg (bearing) from that waypoint. This example assumes a downtrack rather than abeam course.

#### *Boeing 757/767 Crossing Racial from a Fix*

The first step involves defining the fix which is to serve as the waypoint. This is accomplished by pressing the fix mode select key.

**Boeing 757/767**<br>From the LEGS page, select the DIR/INTC<br>mode select key to display the LEGS page with the pressing by mode To Dired the Access be will cursor The Key Street model in the key select model in the key select model in the key. Select model i positioned over the Direct To was not the Direct To was not the Direct To Waypoint field the Direct To Waypoin  $\overline{a}$  will be induced a listof way  $\overline{a}$  when  $\overline{a}$  was  $\overline{a}$  when  $\overline{a}$  $\sum_{i=1}^n \mathbf{1}_{\mathbf{1}}$  is  $\sum_{i=1}^n \mathbf{1}_{\mathbf{1}}$  in  $\sum_{i=1}^n \mathbf{1}_{\mathbf{1}}$ reference associated waypoint by entering the

Enter the desired waypoint in the scratchpad.<br>Verify that the waypoint has been entered correctly

 $\overline{E}$  the selection page of  $\overline{E}$  $\frac{1}{2}$  , display to display to display to display to display to display to display to display to display to display to display to display to display to display to display to display to display to display to display to the that  $\tau$ -PLN the only the only the only the only the only the only the only the only the only the only the only the only the only the only the only the only the only the only the only the only the only the only the on scratchpad. the in waypoint desired the Enter entered been has waypoint the that Verify

*A320 Airbus*

flight the waypoint is not part of the If nator. designator. three-character the enter plan,  $\mathbf{u} \in \mathbb{R}$  and  $\mathbf{u} \in \mathbb{R}$  and  $\mathbf{v} \in \mathbb{R}$ plan, the flight the industrial terms in industrial the industrial terms in industrial the industrial terms in From positionand the be in will position present  $\bar{z}$  ,  $\bar{y}$  and  $\bar{z}$  ,  $\bar{y}$  and  $\bar{z}$  ,  $\bar{z}$ cursos the way of the Internet of the Internet State of the Internet State of the Internet State of the Intern  $\frac{1}{2}$   $\frac{1}{2}$  to be sequence the next way  $\mathcal{Z}$  be next way  $\mathcal{Z}$  be allowed allowed  $\mathcal{Z}$ 

desig three-character the typing in or number Enter the desired waypoint in the scratchpad.<br>Verify that the waypoint has been entered

way to the top way of the to move that the top was in the top was in the top was in the top was in the to move  $\tilde{\mathbb{F}}$ a $\tilde{\mathbb{F}}$  that the that  $\tilde{\mathbb{F}}$  field. Direction the theorem  $\tilde{\mathbb{F}}$  $\vec{\tau}$ in appear function  $\vec{v}$  will dear the Selection and Selection and Selection and Selection and Selection and Selection and Selection and Selection and Selection and Selection and Selection and Selection and Selec  $\delta$ the selection is the selection of  $\delta$ clear the prompt. Will prompt the property of the property of the property of the property of the property of <br>This discontinuity of the property of the property of the property of the property of the property of the prop

field. correct the into moved been has  $\overline{p}$   $\overline{p}$   $\overline{p}$   $\overline{p}$   $\overline{p}$   $\overline{p}$   $\overline{p}$   $\overline{p}$   $\overline{p}$ scratchpad. the

appear.

page). next (cont. Universal and A-320, B-757/767, forthe procedures To Direct of Comparison 6-1. Table **Supered** 

Table 6-1. Comparison of Direct To procedures for the B-757/767, A-320, and Universal (cont. next page).  $\ddot{\phi}$ with page key to display the LEGS selection of the LEGS selection of the LEGS selection of the LEGS selection of the LEGS selection of the LEGS selection of the LEGS selection of the LEGS selection of the LEGS selection of and prompts LEG TO INTERNATIONAL TEST DIRECT TO INTERNATIONAL TEST DIRECT TO INTERNATIONAL TEST DIRECT TO INTE appear. fields and prompts the that fields. Verify scratchpad. waypoint in the desired Enter the entered been has that the waypoint Verify key 6L to move the way point to select the way point to select the way point to select the way point to select way point the that Verify field. Director  $\mathbf{C}$ field. correct the into moved been has designate key to seled mode EXEC the Press active waypoint. the as waypoint that
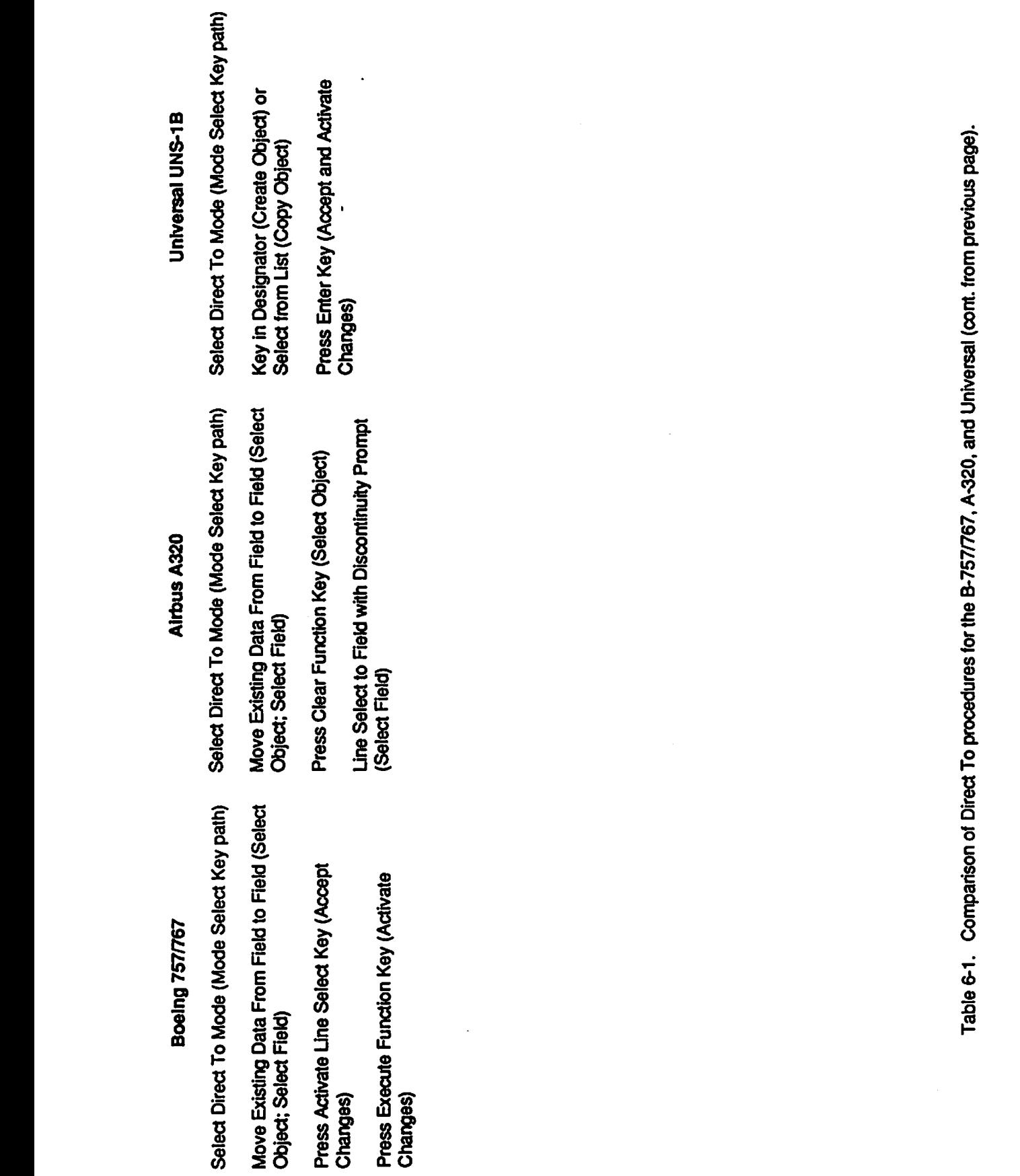

 $\hat{\boldsymbol{\theta}}$ 

 $\langle \rangle$ 

 $\ddot{\phantom{0}}$ 

*757/767 Boeing* path) Key Select (Mode Mode To Direct Select (Select Reld to Reld From Data Move Existing  $\mathcal{L}(\mathcal{A})$  $\mathcal{L}$  Function  $\mathcal{L}$ 

 $\hat{\mathcal{A}}$ 

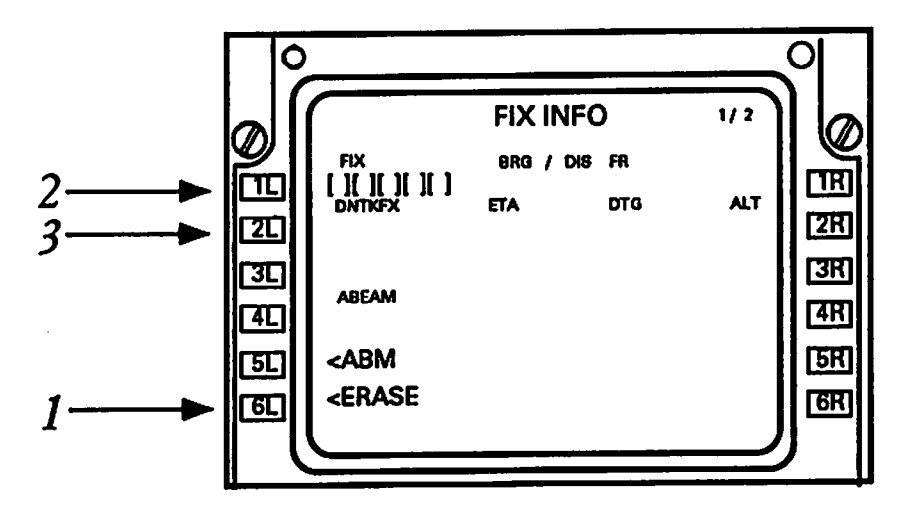

*Next,* a three-letter identifier is entered in the scratchpad (#1) and line selected to the first left *field (#2). Bearing and distance information will appearnextto the fix name. The desired radial from the fix is then entered into the downtrack field (#3). Radial/distance from the fix to that pointwhere the radial crossesthe active route isautomatically displayed. Pressing the first line sded keycopiesthe fix/radial/distance tothescratchpad (#4).*

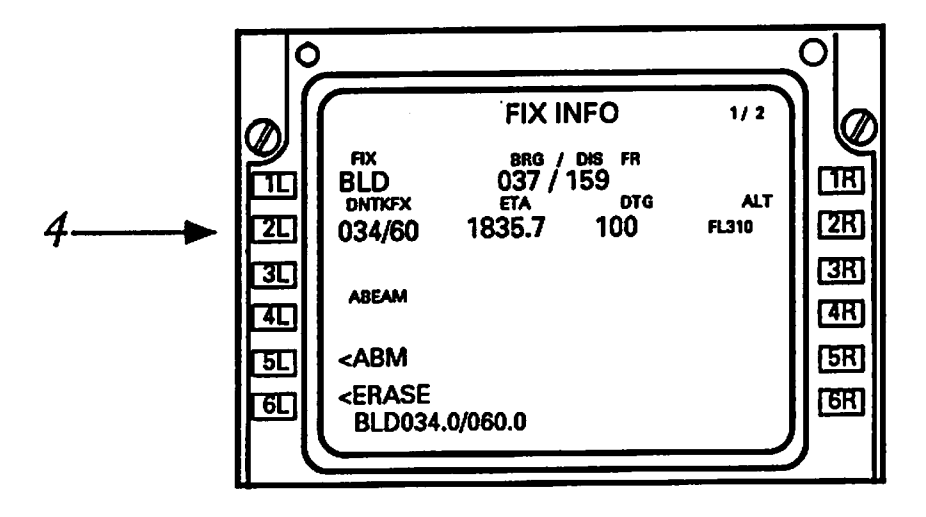

*The legs page must then beaccessed.*

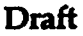

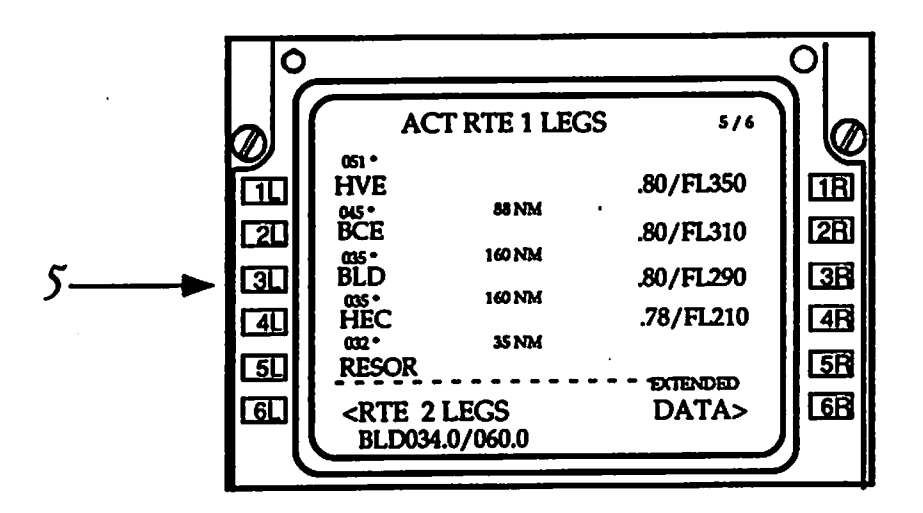

The fix, radial, and bearing information appears on the scratchpad.This data must then be line selected to the appropriate location within the waypoint sequence (#5).

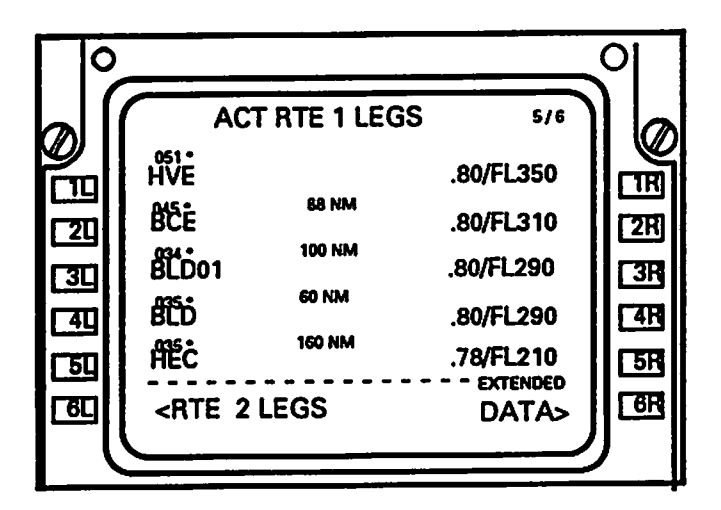

#### *Airbus A320 Crossing Radial from a Fix*

 $\ddot{\phantom{0}}$ 

Entering a crossing restriction begins by accessing the data mode.

Press the first line select key on the left (#1).

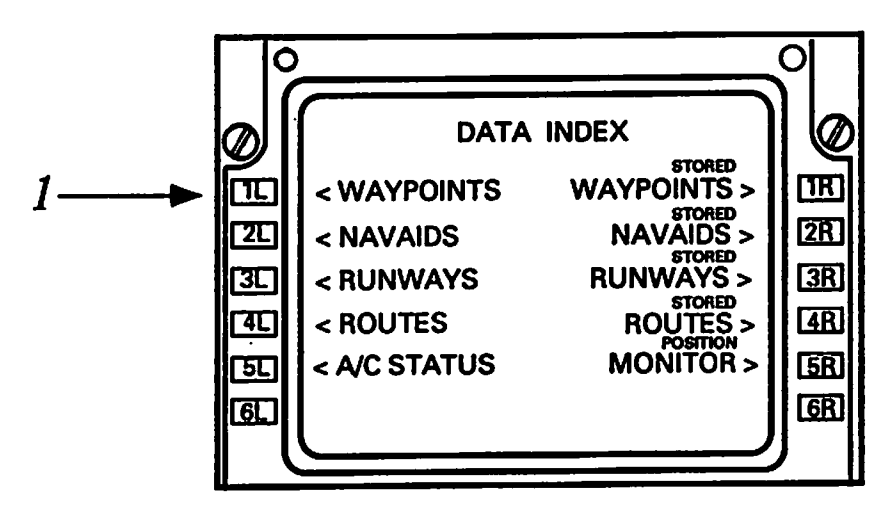

 $\ddot{\phantom{0}}$ 

*Enter the waypoint into the scratchpad* (#2), *then line select to the first field* (#3). Latitude and *longitude information now appears.* 

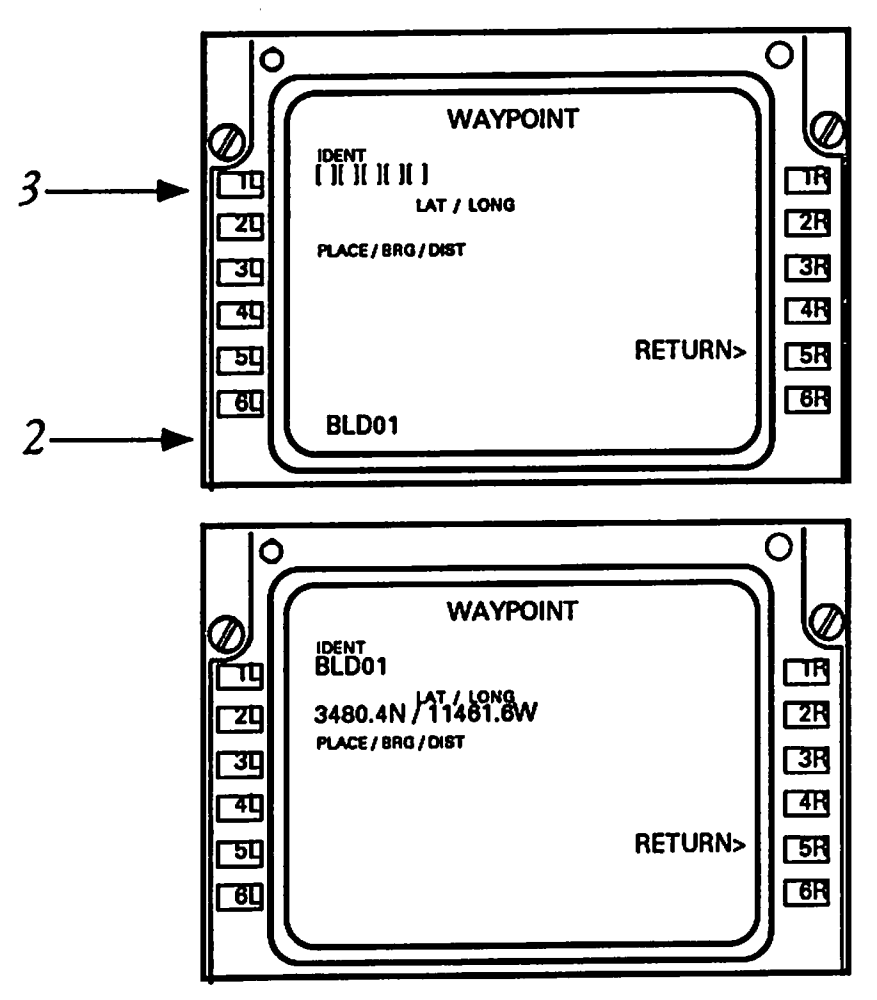

*Place, bearing, and distance information must nowbe entered into the scratchpad (#4) and line seleded to the third field (#5).*

Press the return line select key (#5).

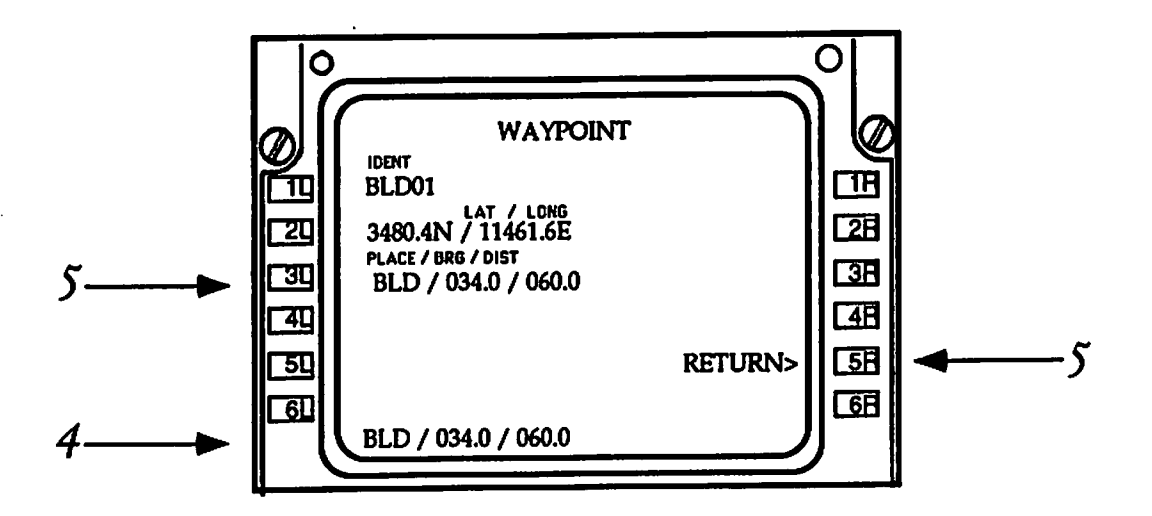

The new waypoint must now be entered into the flight plan. Enter new waypoint into the scratchpad, then press the line select key next to the appropriate place in the waypoint sequence  $(H6)$ .

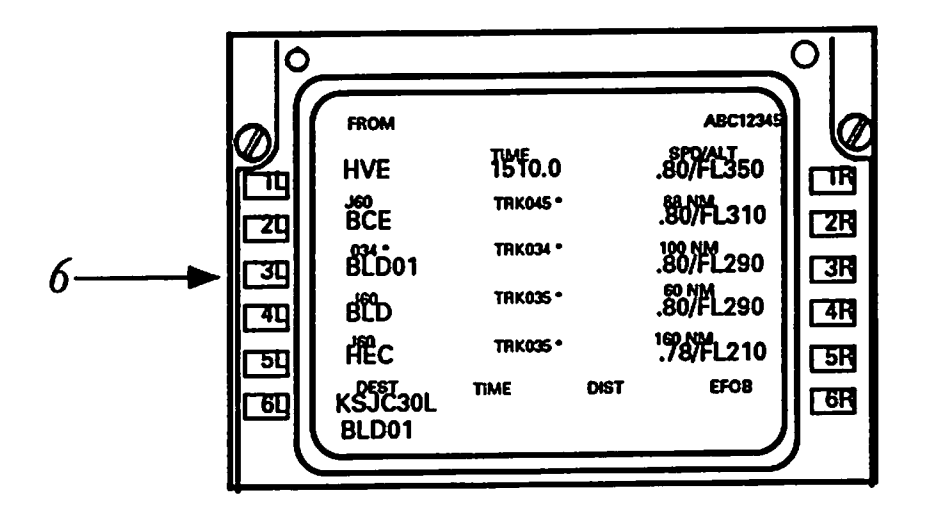

UNIVERSAL UNS-1B CROSSING RADIAL FROM A FIX

To Be Completed

#### *Crossing Radial from a Fix Conclusions*

*To BeCompleted*

### *EXECUTING A HOLD*

*Holds* may be executed in response to ATC instructions or following a missed approach. In *many cases, executing ahold takes place under highworkload conditions, contributing to the need* for hold procedures that are easy to understand and accomplish.

*The holding parameters are: Inbound Course; Left orRightTunvand Time/Distance*

*A holding may be inserted in theF-PLN*

- *- Automatically aspart of the procedure*
- *Manuallyat a fixedwaypoint*
- *- Manually at Present Position (PPOS)*

A holding manually inserted is

- *dther automaticallyCOMPUTED by theFMS*
- *orretrieved fromthe DATABASEif a database-defined holding existsat the revise point*

*Aholding defined byDATABASE orCOMPUTED bythe FMS orinserted as aPROCEDURE may bemodified manuallybythe pilot In this case aprompt in line 2Rallowsreversion to the previous definition. The following displaysshowthe various possible combinations.*

#### *The Boeing 757/767 Hold*

*1. Verify currentCDU display (ACT RTE1LEGS)-CDU*

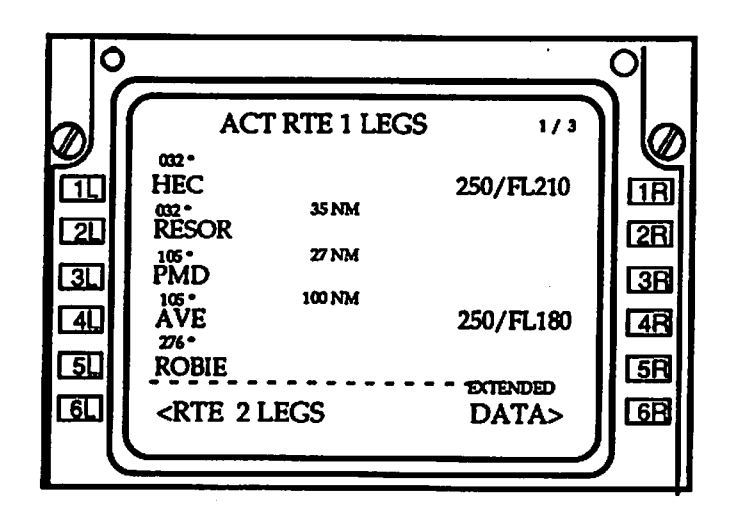

 $2.$ Select HOLD Mode Key - CDU KBD

 $\ddot{\phantom{1}}$ 

3. Verify new CDU display (ACT RTE 1 LEGS- modified) with HOLD AT selections at LSK  $6L/6R$  - CDU

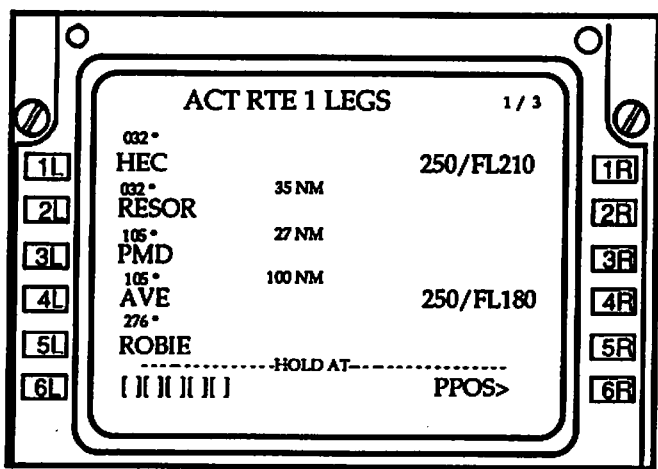

- $4.$ Enter HOLD Fix in scratchpad - CDU KBD
- $5.$ Line Select to LSK 6L - CDU
- 6. Verify new CDU display (MOD RTE 1 HOLD) - CDU

(NOTE: If HOLD exists in DATABASE, new CDU display will be ACT RTE 1 HOLD.)

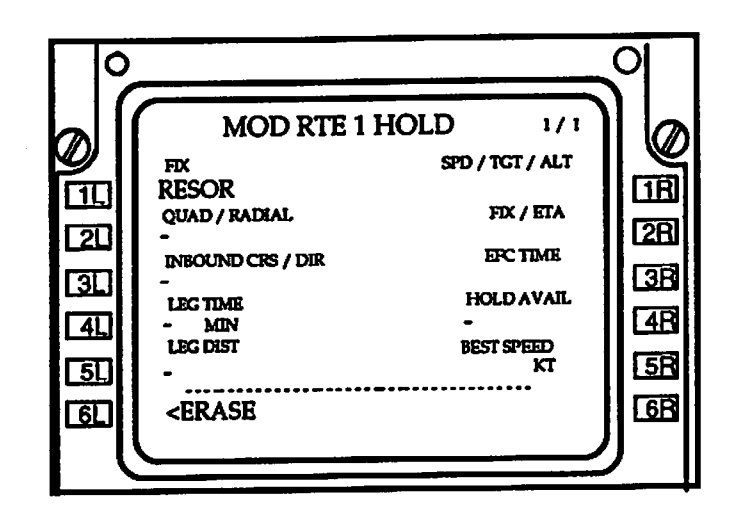

- *7. Enter HOLDPattern variables/data intoscratchpad CDUKBD*
- *8. LineSeled toappropriate line (LSK xL/xR)-CDU*
- *9. Verify currentCDU display (MOD RTE 1HOLD -with data) -CDU*

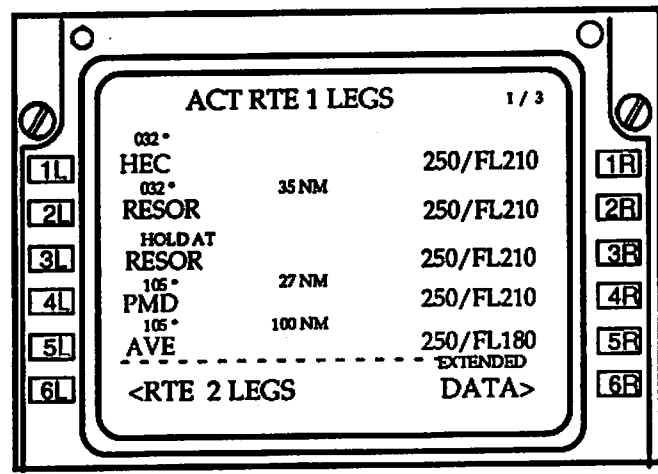

- *10. Seled EXEC Mode Key to add HOLD Pattern to the active route -CDU KBD*
- *11. Select LEGS Mode Key to display theACT RTE 1LEGS pagewith HOLD ATdisplayed* above the intended wpt - CDU KBD
- *12. Verify current CDU dispby (ACT RTE 1LEGS pagewith HOLD ATdisplayed) -CDU*

### *ENTER HOLD*

- 13. Verify current position usingCDU (ACTRTE 1LEGS page with HOLD AT displayed) and Navigation Display - CDU & ND
- 14. Select HOLD Mode Key CDU

 $\ddot{\phantom{0}}$ 

15. Verify current CDU page (ACT RTE 1 HOLD) - CDU

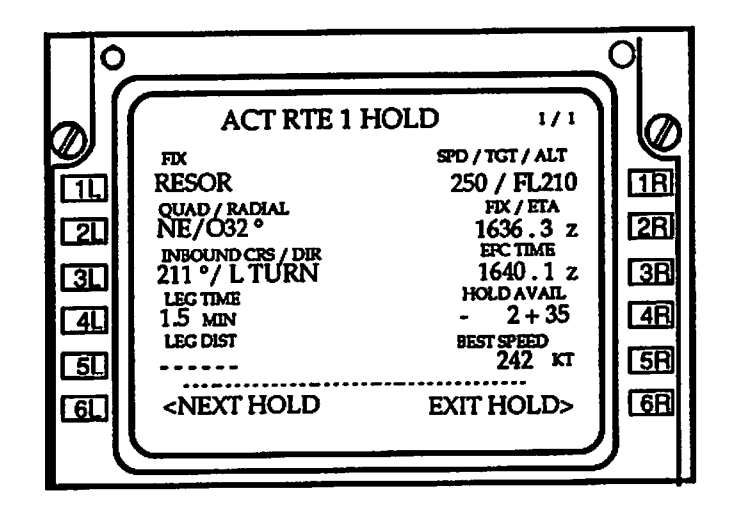

- 16. Execute Turn To HOLD
- 17. Monitor HOLD Execution CDU & ND

#### EXIT HOLD

- 18. Verify current CDU page (ACT RTE 1 HOLD) CDU
- 19. Line Select EXIT HOLD (LSK 6R) CDU
- 20. Verify current CDU page (ACT RTE 1 HOLD with EXIT ARMED at LSK 6R) CDU

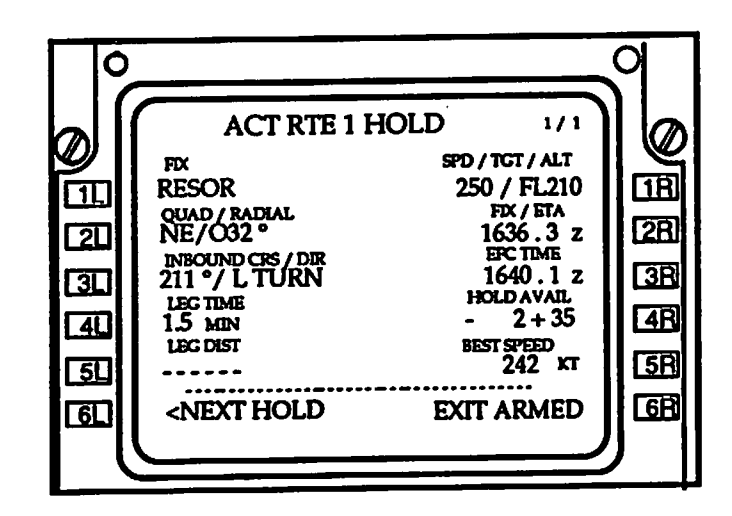

- Select EXEC Mode Key CDU KBD  $21.$
- Verify current CDU page (ACT RTE 1 LEGS) and monitor return to current course CDU &  $22.$ ND

### **Airbus A320 Hold**

Verify current MCDU display (F-PLN page A) - MCDU  $1.$ 

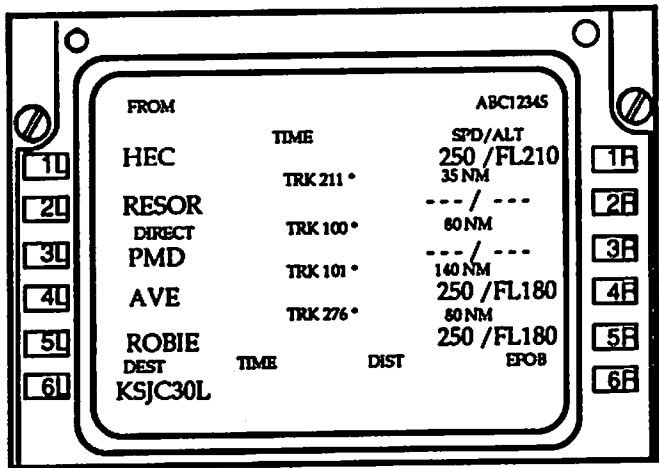

- Line Select RESOR (FROM WPT) (LSK 1L) MCDU  $2.$
- Verify new MCDU display (LAT REVISION AT RESOR) MCDU  $3.$

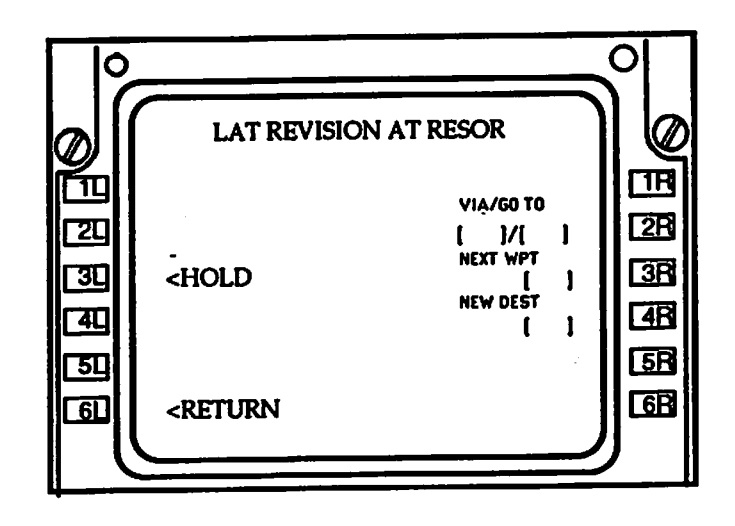

4. LineSded *HOLD* (LSK 3L) - MCDU

# NOTE:

 $\bar{\mathbf{z}}$ 

- A. If HOLD exists in the Database, the new MCDU display will be titled: DATABASE HOLD AT RESOR; and the holding procedure will be inserted from the database;
- B. IfDATABASE HOLD does notexist, theFMGC will propose adefault computed HOLD, and the MCDU display will be titled: COMPUTED HOLD AT RESOR;
- C. If the pilot elects to modify the HOLD pattern the MCDU display will be titled: HOLD AT RESOR

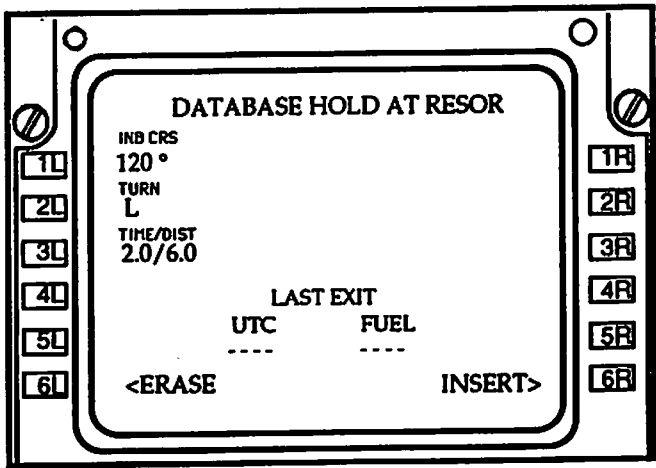

 $\mathbf O$  $\ddot{\mathbf{O}}$ *COMPUTED HOLD AT RESOR IMBCRS 125°*  $\overline{\mathsf{H}}$ *fig m TURN L rjg TIKE/OIST 25/12.0 m*  $\overline{\mathbf{3}}$ l *m Lig LAST EXIT UTC FUEL m rjg* Lea *QD* <ERASE INSERT>

*Draft*

 $\bar{z}$ 

- *5. Enter desired parameter changesinscratchpad (changes) -MCDU KBD*
- *6. LineSdect toappropriate position (LSK xL)-MCDU*
- *7. Verify new MCDU display (HOLD ATRESOR)-MCDU*

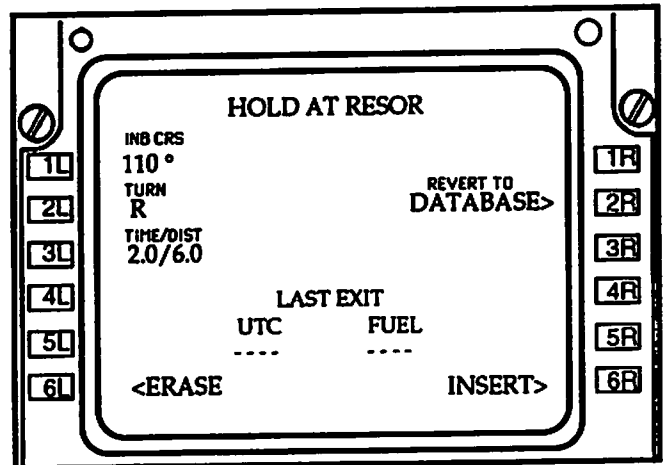

- *8. Line Seled INSERT at LSK 6R MCDU*
- *9. Verify new MCDU display (F-PLN Page A)-MCDU*
- 10. **Verify** new Situation Display on ND ND

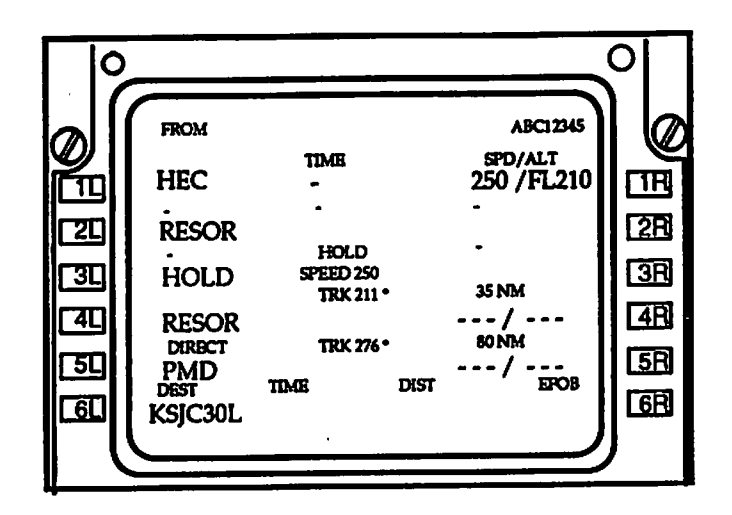

# *Universal UNS-1 B Hold*

*To BeCompleted*

# *Executing Holds Conclusions*

*To BeCompleted*

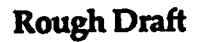

# *REFERENCES*

Anderson, J. R. (1983). The architecture of cognition. Cambridge, MA: Harvard University Press.

- Barnard, P.J., Hammond, N.V., Morton, J., Long, J. B., & Clark, I. A. (1981). Consistency and<br>compatibility in human-computer dialogue. *International Journal of Man-Machine Studies*, 15, 87-134.
- de Haan, G., van der Veer, G. C., & van Vliet, J. C. (1991). Formal modelling techniques in human-computerinteraction. **Acta Psychologica,** 78,27-67.
- Green, T. R. G., Schiele, F., & Payne, S. J. (1988). Formalisable models of user knowledge in human-computer interaction. In G. C. van de Veer, T. R. G. Green, J. M. Hoc & D. Murray (Eds.), **Working with computers: Theory versus outcome.** NewYork Academic Press.
- Hobbs, J. R. (1983). Why is discourse coherent? In F. Neubauer (Ed.), Coherence in natural-language **texts.** Hamburg: Buske.
- Jackendoff,R (1983). **Semantics and cognition.** Cambridge, MA: The MIT Press.
- Johnson, M. (1987). **The body in the mind. The bodily basis ofmeaning, imagination, and reason.** Chi cago: The University of Chicago Press.

 $\langle \cdot \rangle$ 

- Kieras, D. E. (1988). Towards a practical GOMS model methodology for user interface design. In M. Helander (Ed.), **Handbook ofhuman-computer interaction.** New York: North-Holland.
- Kieras, D., & Polson, P. G. (1985). An approach to the formal analysis of user complexity. *Interna***tional Journal ofMan-Machine Studies,** 22,365-394.
- Lakoff. G. (1987). **Women,fire, and dangerousthings: What categories reveal about the mind.** Chicago, IL: The University of Chicago Press.
- Mann, W. C., & Thompson, S. A. (1986). Relational propositions in discourse. Discourse Processes, 9,57-90.
- Norman,D. A. (1983). Some observations on mental models. In D. Gentner&A. L. Stevens (Eds.), **Mental models.** Hillsdale,NJ:Erlbaum.
- Payne, S. J., & Green, T. R. G. (1983). The user's perception of the interaction language: A twolevd model. **Proceedings ofCHI '83 Human Factors in Computer Systems.**
- Payne, S. J., & Green, T. R. G. (1986). Task-action grammars: A model of the mental representation oftask languages. **Human-Computer Interaction,** 2,93-133.
- Rasmussen,J., &Goodstein, L. P. (1988). Information technology and work. In M. Helander (Ed.), Handbook of human-computer interaction. New York: North-Holland.

# —~~ *Rough Draft*

- Reisner, P. (1981). Formal grammar and human factors design of an interactive graphics system. JEEE **Transactions on Software Engineering,** SE-7,229-240.
- Reisner, P. (1983). Formal grammar as a tool for analysing ease of use: some fundamental concepts. In J. C. Thomas & M. L. Schneider (Eds.), *Human factors in computer systems*. Norwood, NJ: Ablex.
- Schiele, F., & Green, T. (1990). HCI formalisms and cognitive psychology: the case of task-action grammar. In M. Harrison&H. Thimbleby (Eds.),**Formal methods in human-computer interac tion.** NewYork: CambridgeUniversity Press.

*/ V*